# *Sitronix ST7632*

# *4K Color Dot Matrix LCD Controller/Driver*

# **1. INTRODUCTION**

The ST7632 is a driver & controller LSI for 4K color graphic dot-matrix liquid crystal display systems. It generates 396 Segment and 132 Common driver circuits. This chip is connected directly to a microprocessor, accepts Serial Peripheral Interface (SPI) or 8-bit/16-bit parallel display data and stores in an on-chip display data RAM. It performs display data RAM read/write operation with no external operating clock to minimize power consumption. In addition, because it contains power supply circuits necessary to drive liquid crystal, it is possible to make a display system with the fewest components.

# **2. FEATURES**

# **Driver Output Circuits**

−396 segment outputs / 132 common outputs

### **Applicable Duty Ratios**

- − Various partial display
- − Partial window moving & data scrolling

### **On-chip Display Data RAM**

- − Capacity: 396 × 132 × 4 =209,088 bits
- − 256 colors (RGB)=(332) mode
- −4K colors (RGB)=(444) mode
- −Dithered 65K colors (RGB)=(565) mode
- −Dithered 262K colors (RGB)=(666) mode
- −Dithered 16M colors (RGB)=(888) mode

### **Microprocessor Interface**

- − 8/16-bit parallel bi-directional interface with 6800-series or 8080-series
- − 4-line serial interface (4-line-SIF)
- − 3-line serial interface (3-line-SIF)

#### **On-chip Low Power Analog Circuit**

- − On-chip oscillator circuit
- − Voltage converter (x2, x3, x4, x5, x6, x7, x8)
- − Voltage regulator
- − On-chip electronic contrast control function
- − Voltage follower (LCD bias: 1/5 to 1/12)

#### **Operating Voltage Range**

− Supply voltage (VDD, VDD1): 2.0 to 3.3V

(VDD2, VDD3, VDD4, VDD5): 2.6 to

3.3V

- V3 & V4 must large than VDD5
- − LCD driving voltage (VLCD = V0 VSS): 3.76 to 18.0 V
- − Suggest Vop range=12V~14V,LCD bias=1/12.

### **LCD driving voltage (EEPROM)**

− To store contrast adjustment value for better display

### **Package Type**

− Application for COG

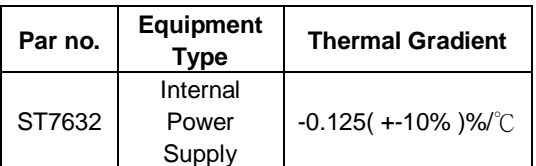

# **ST7632 6800 , 8080 ,4-Line , 3-Line interface**

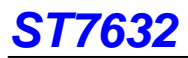

# **3. ST7632 Pad Arrangement (COG)**

**Chip Size: 19,550 um × 1,473 um** 

**Bump Pitch: PAD NO 1 ~ 496, 632~663: 40 um (COM/SEG), PAD NO 497 ~ 631: 110 um (I/O)** 

**Bump size:** 

**PAD NO.1~464: 25(x)um X 110(y)um** 

**PAD No.465~496, 632~663: 110(x)um X 25(y)um** 

**PAD N0. 497~631: 90(x)um X 40(y)um** 

**Bump Height: 17um**

**Chip Thickness: 635 um** 

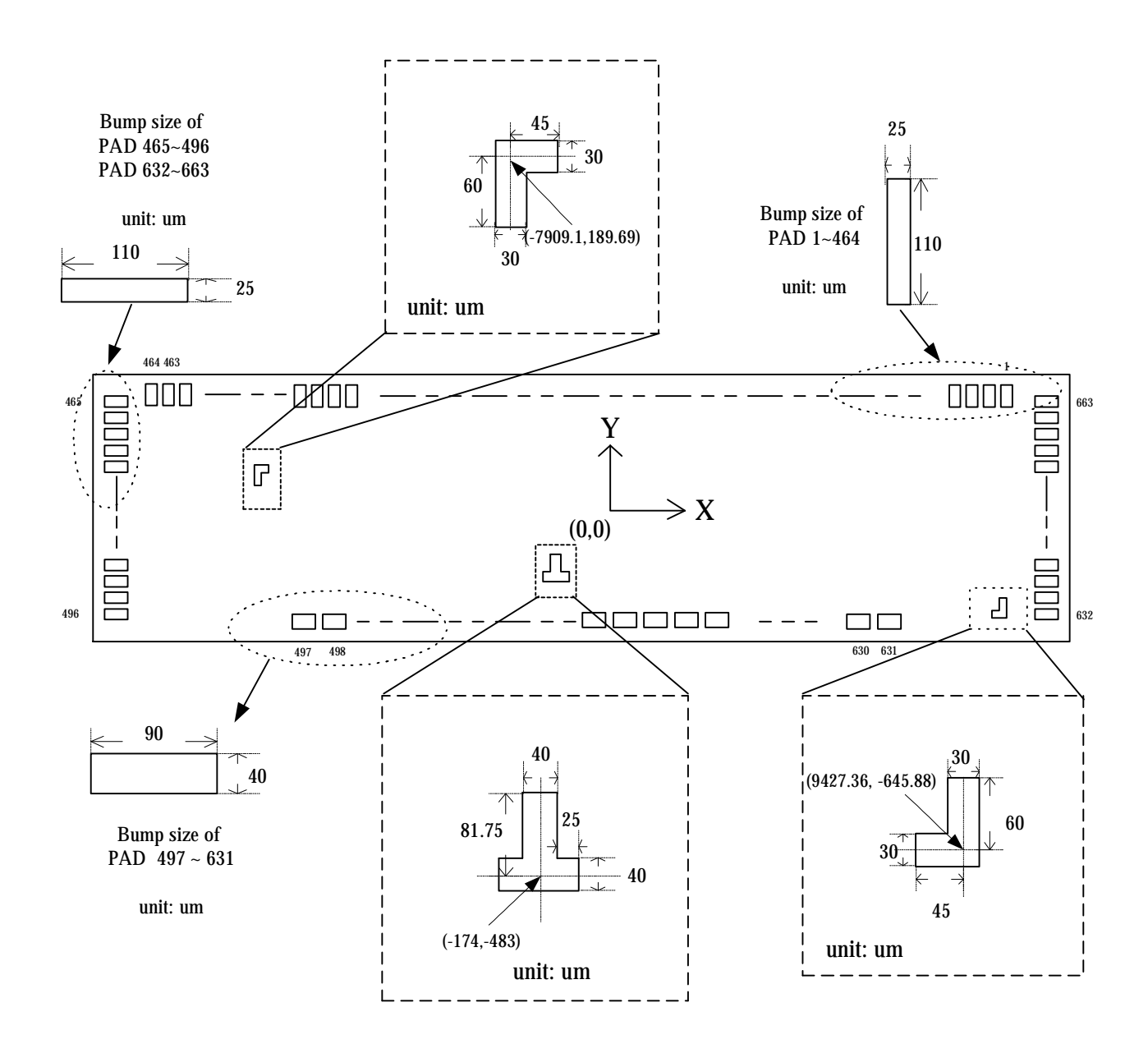

# **4. Pad Center Coordinates**

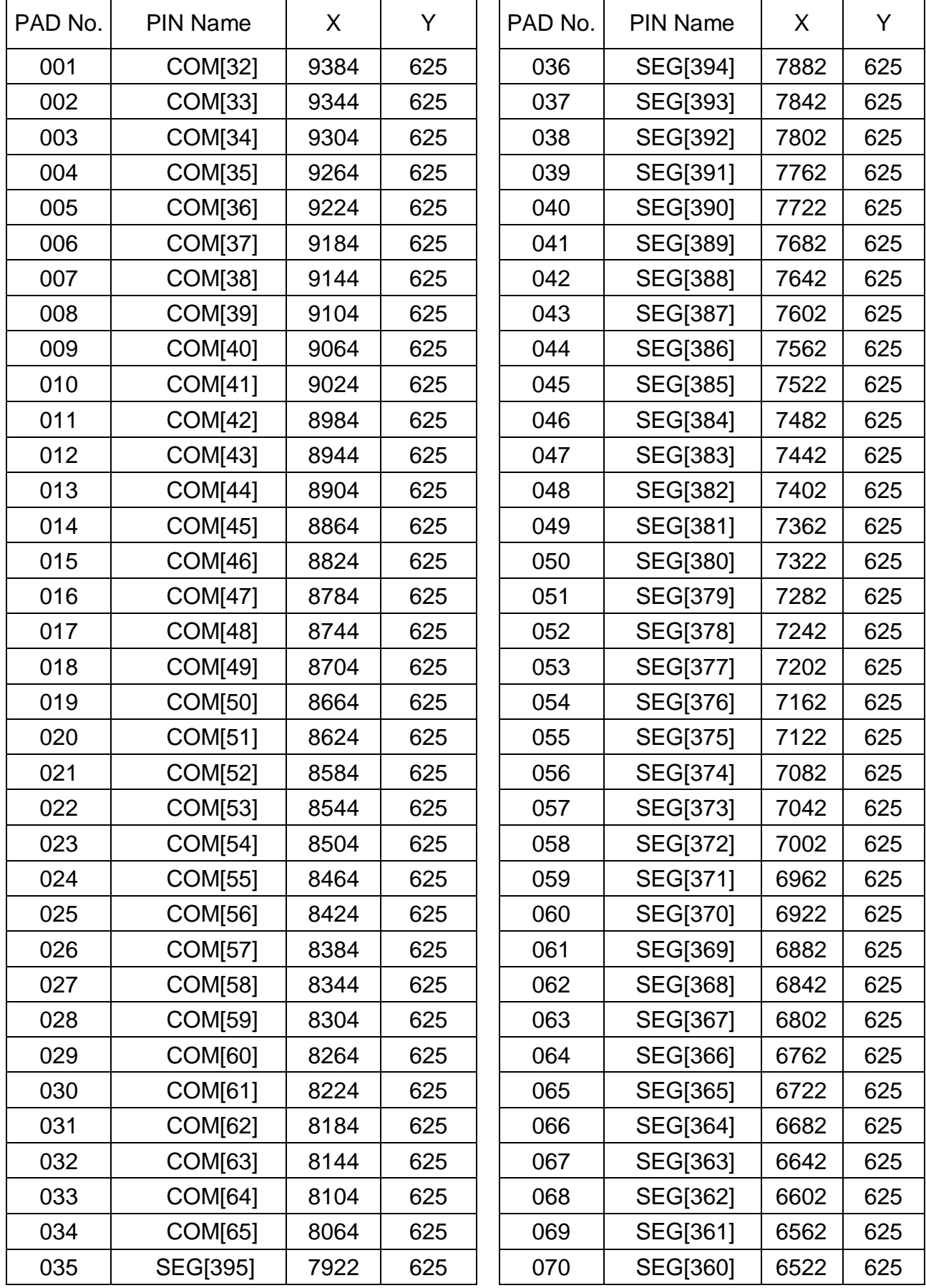

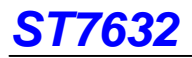

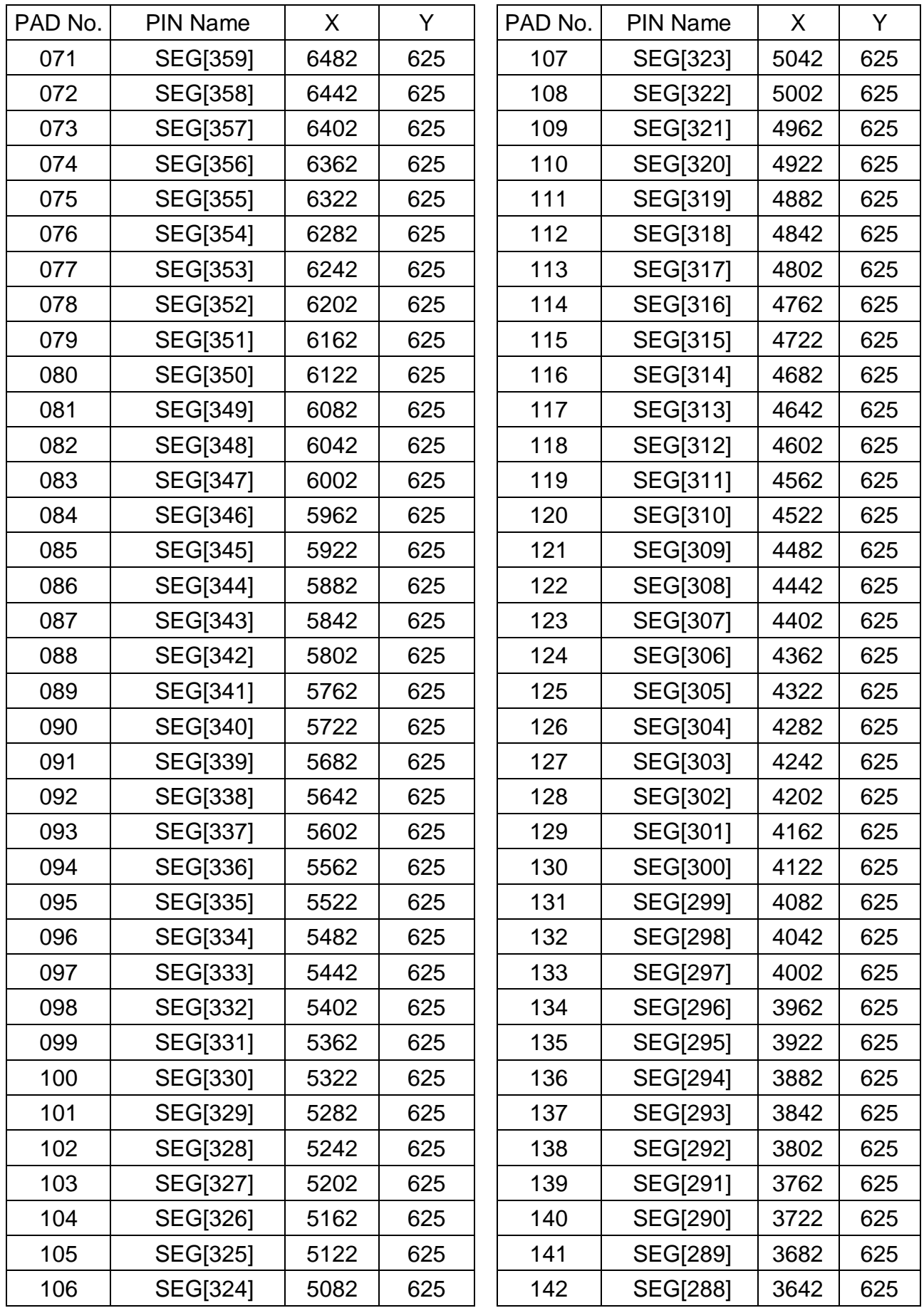

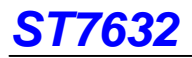

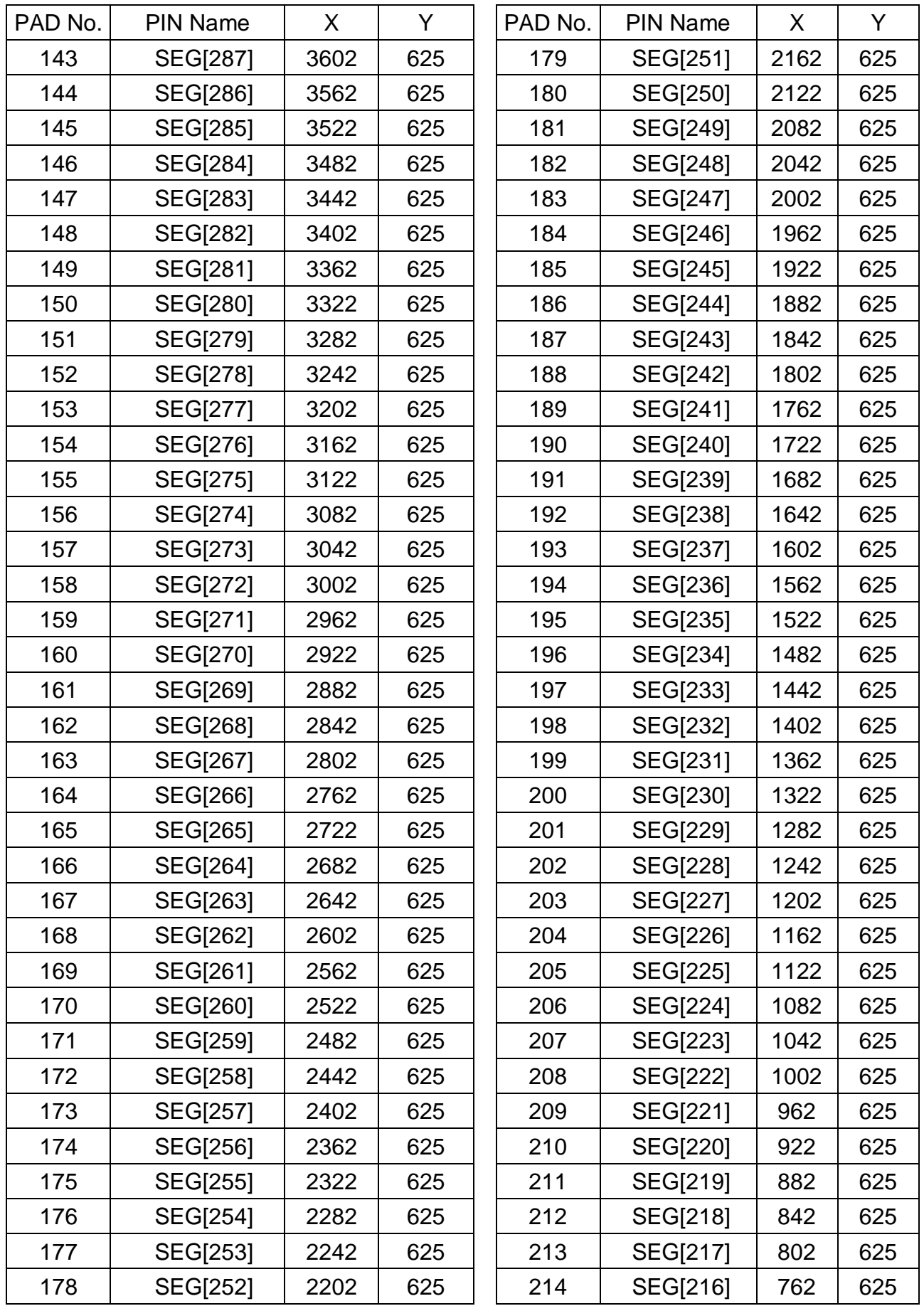

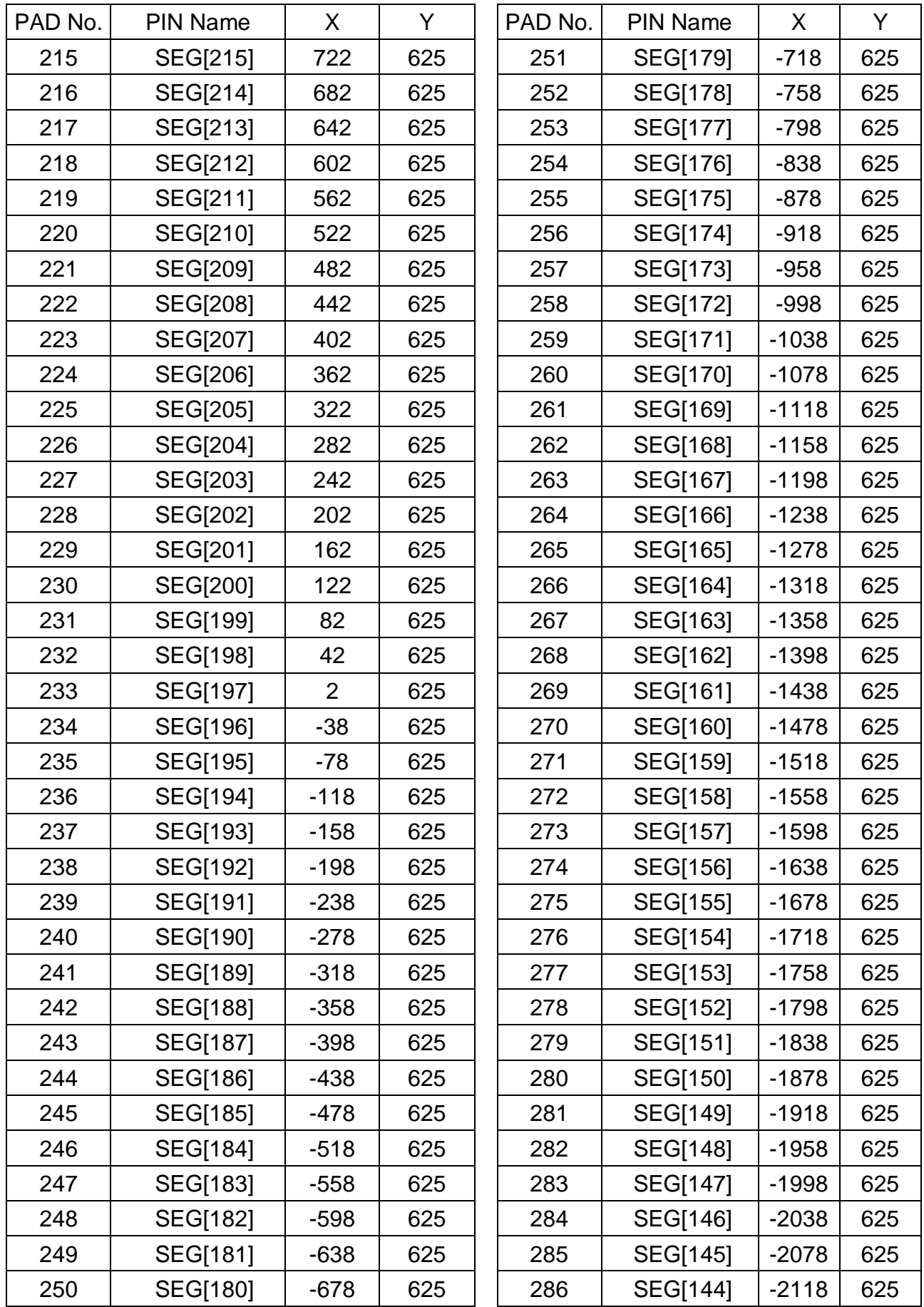

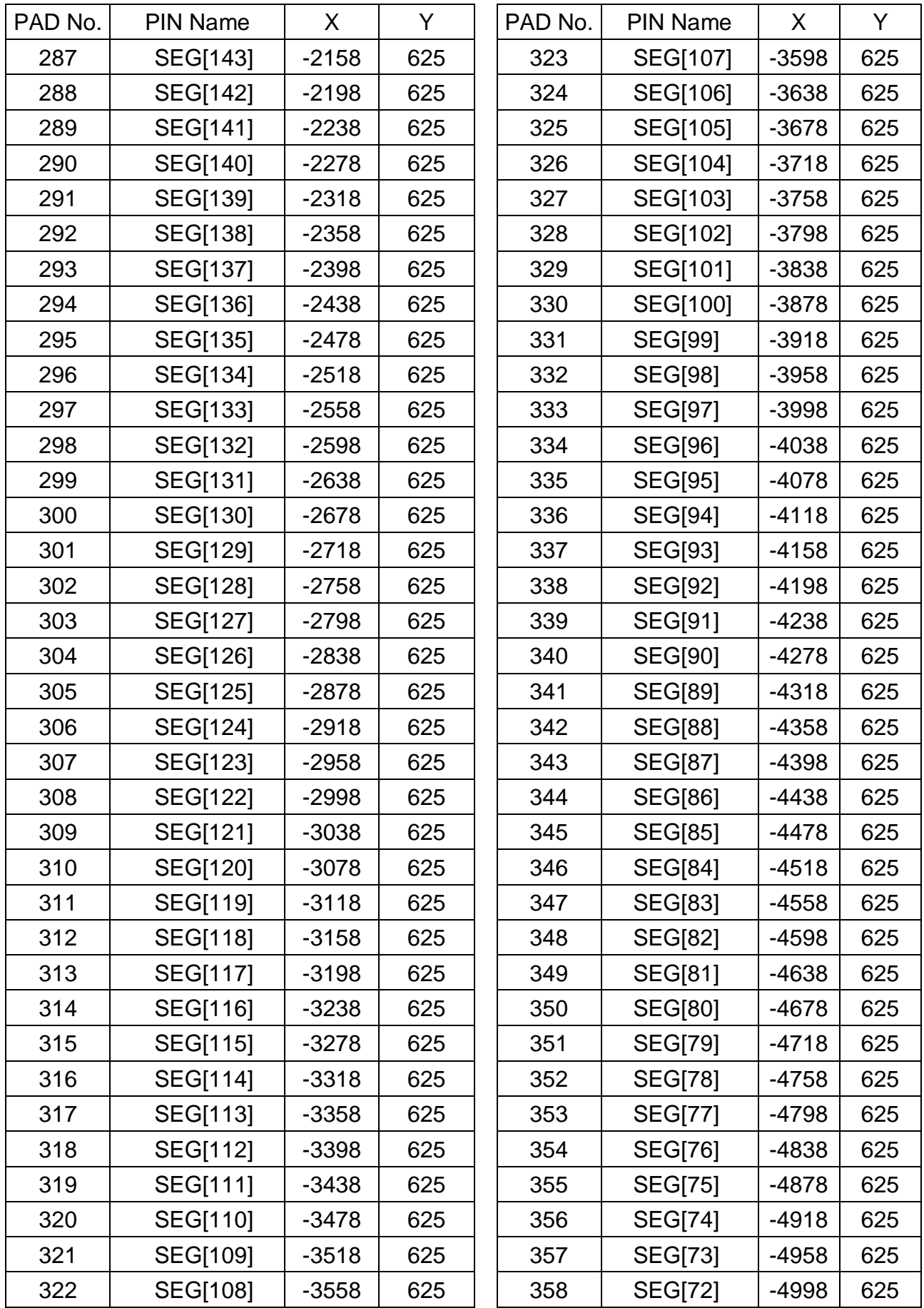

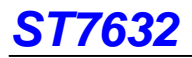

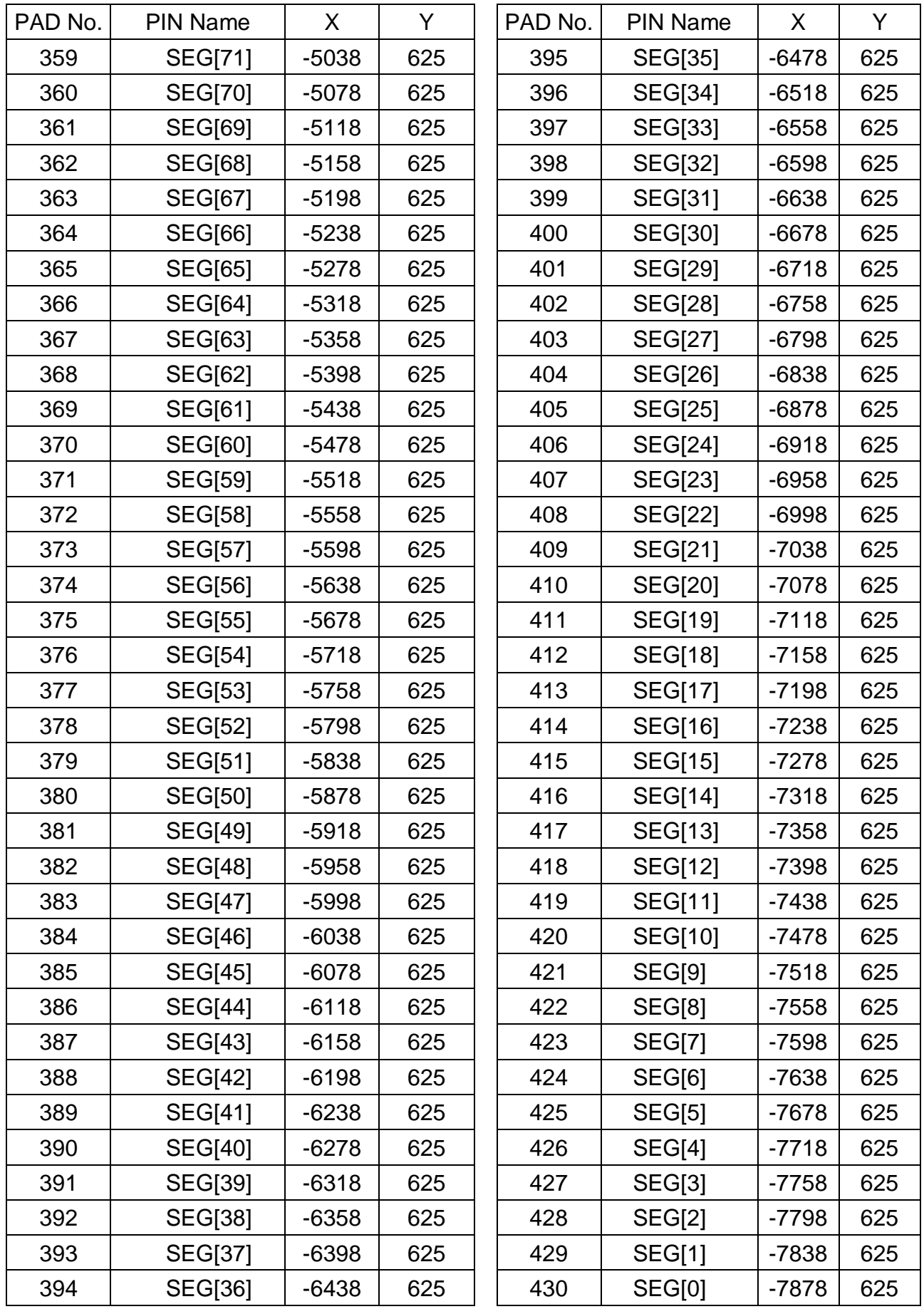

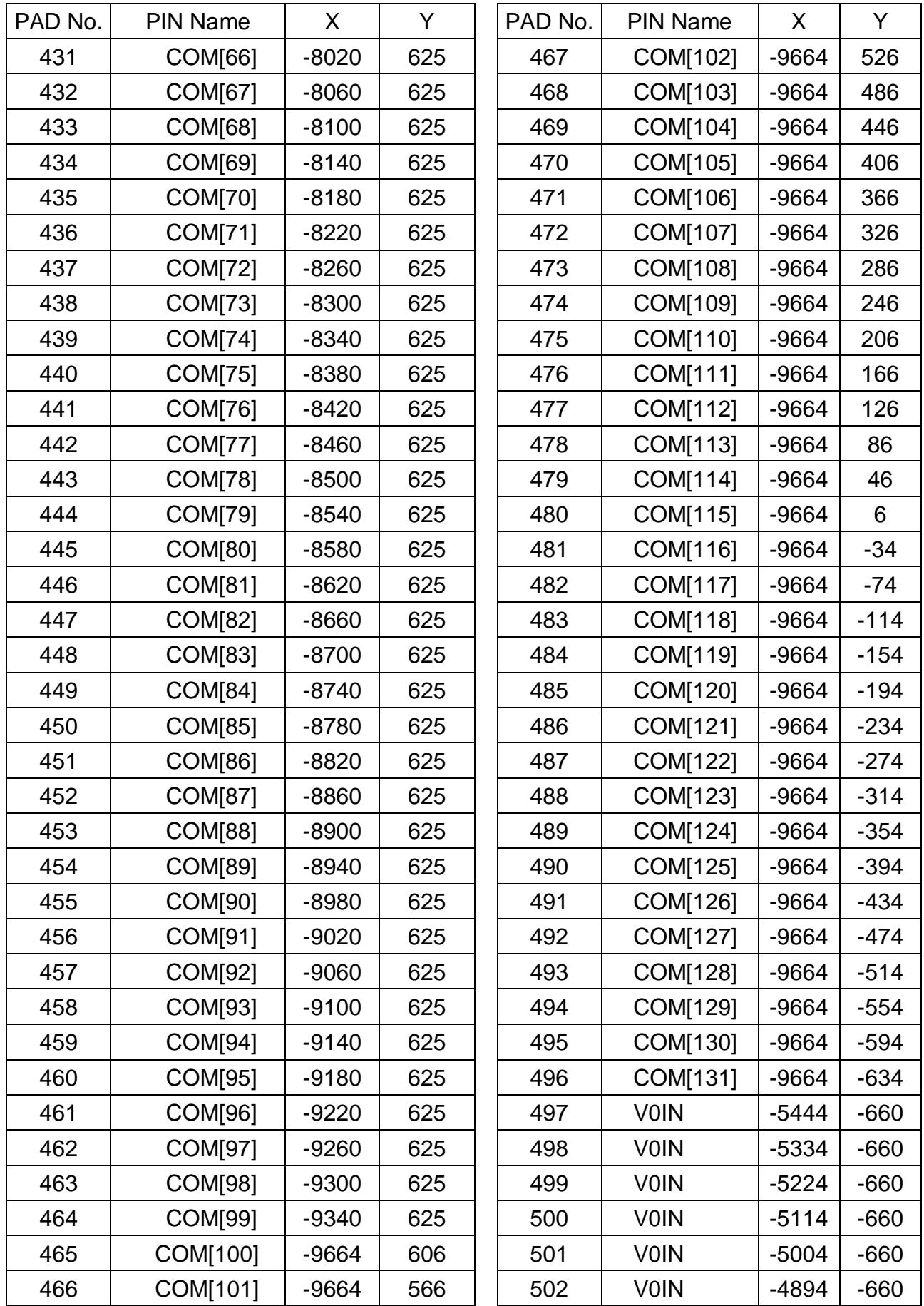

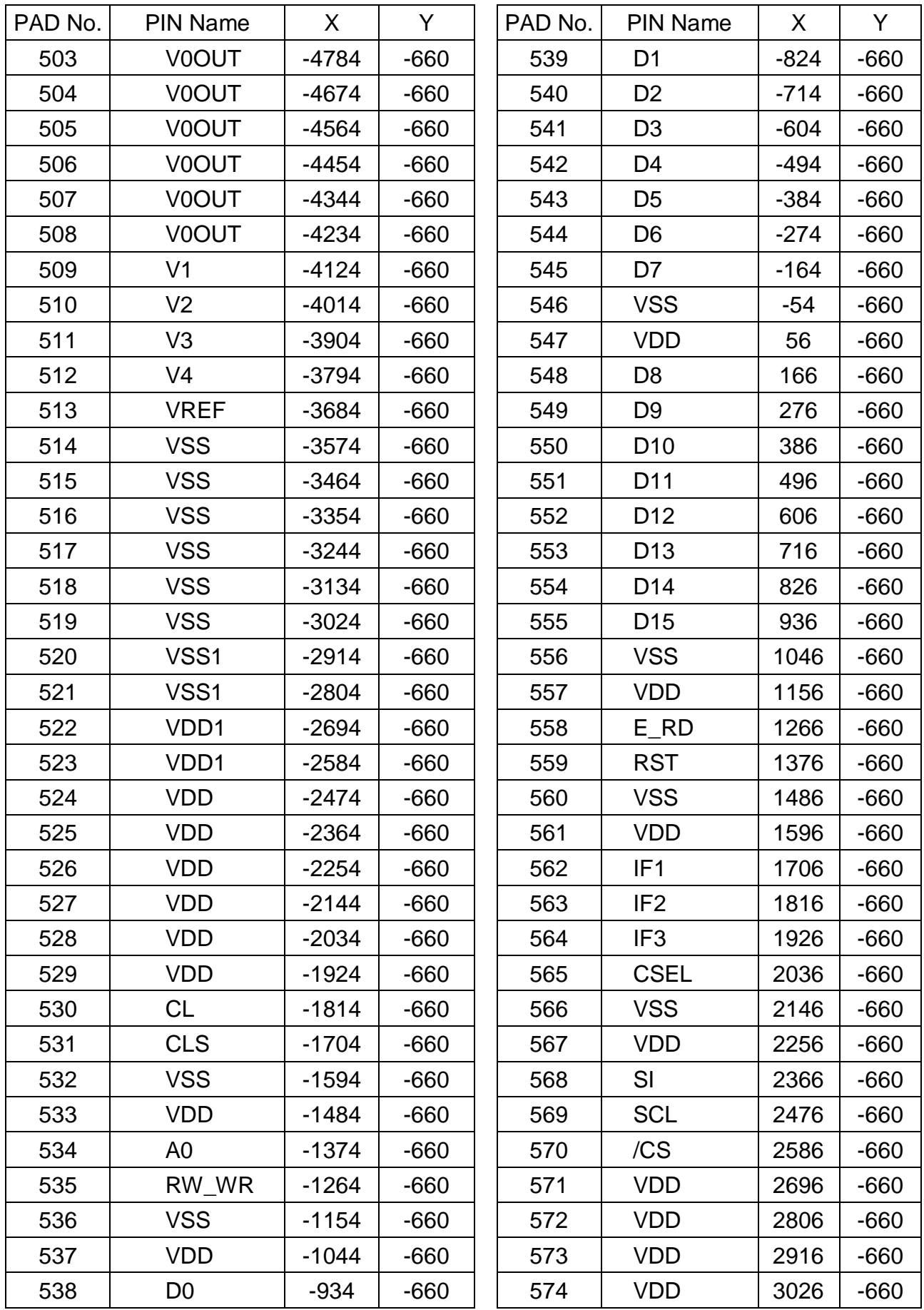

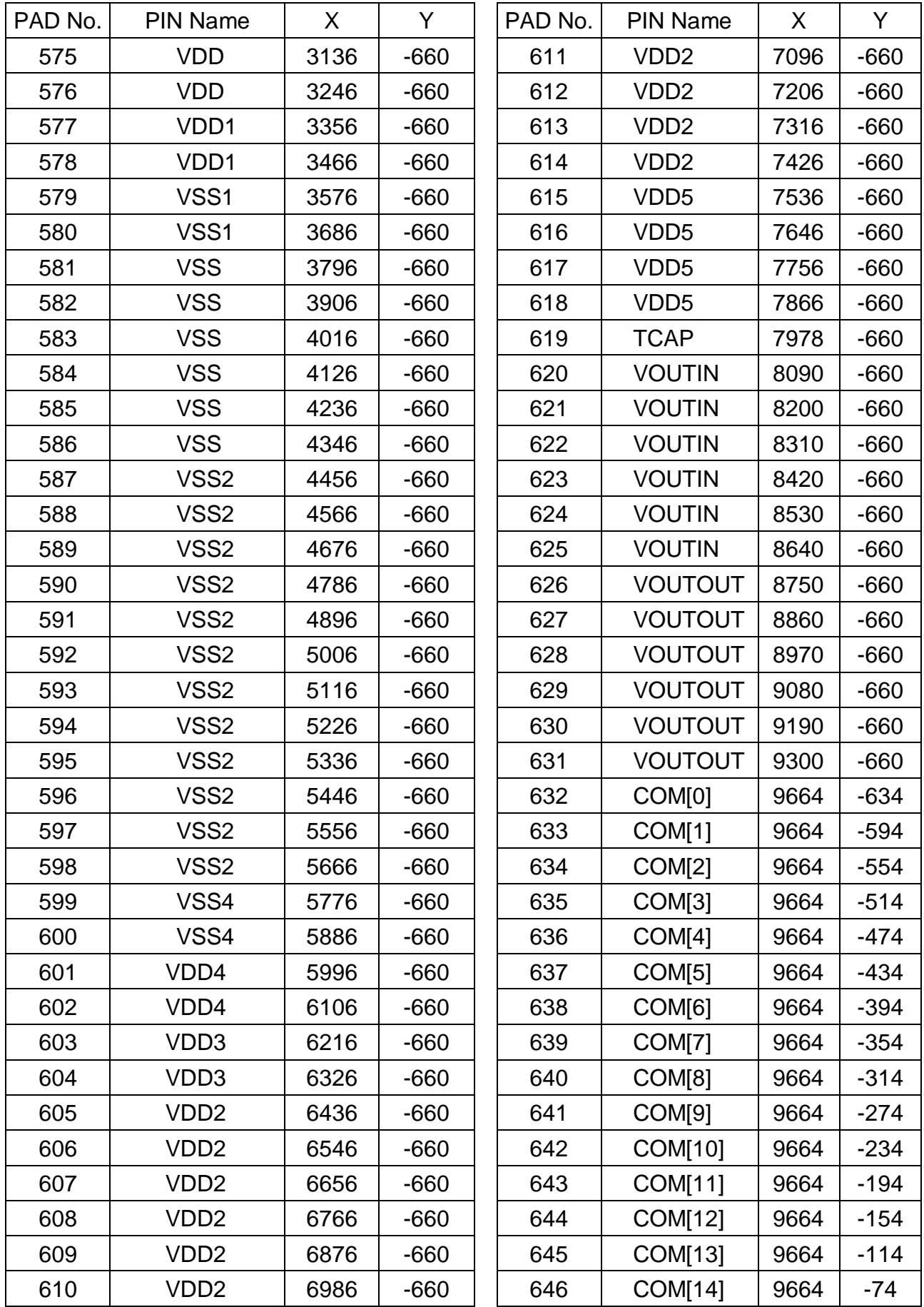

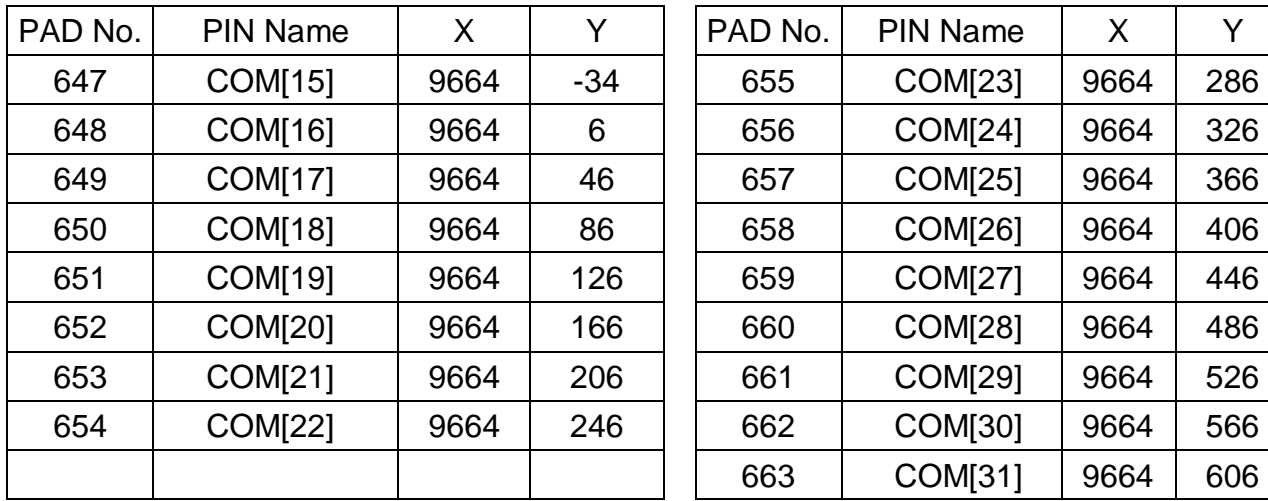

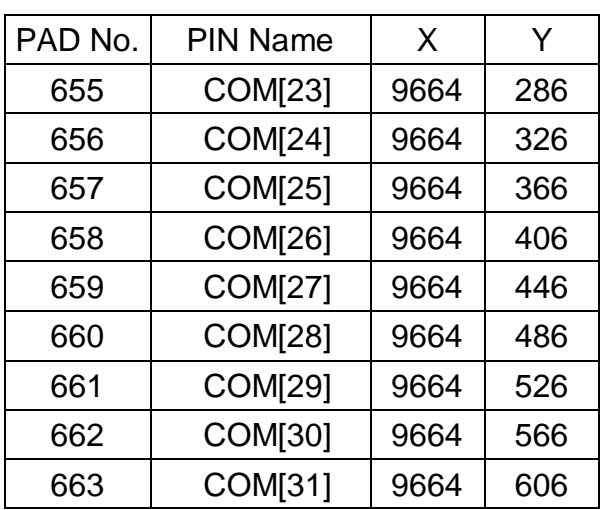

# **5. BLOCK DIAGRAM**

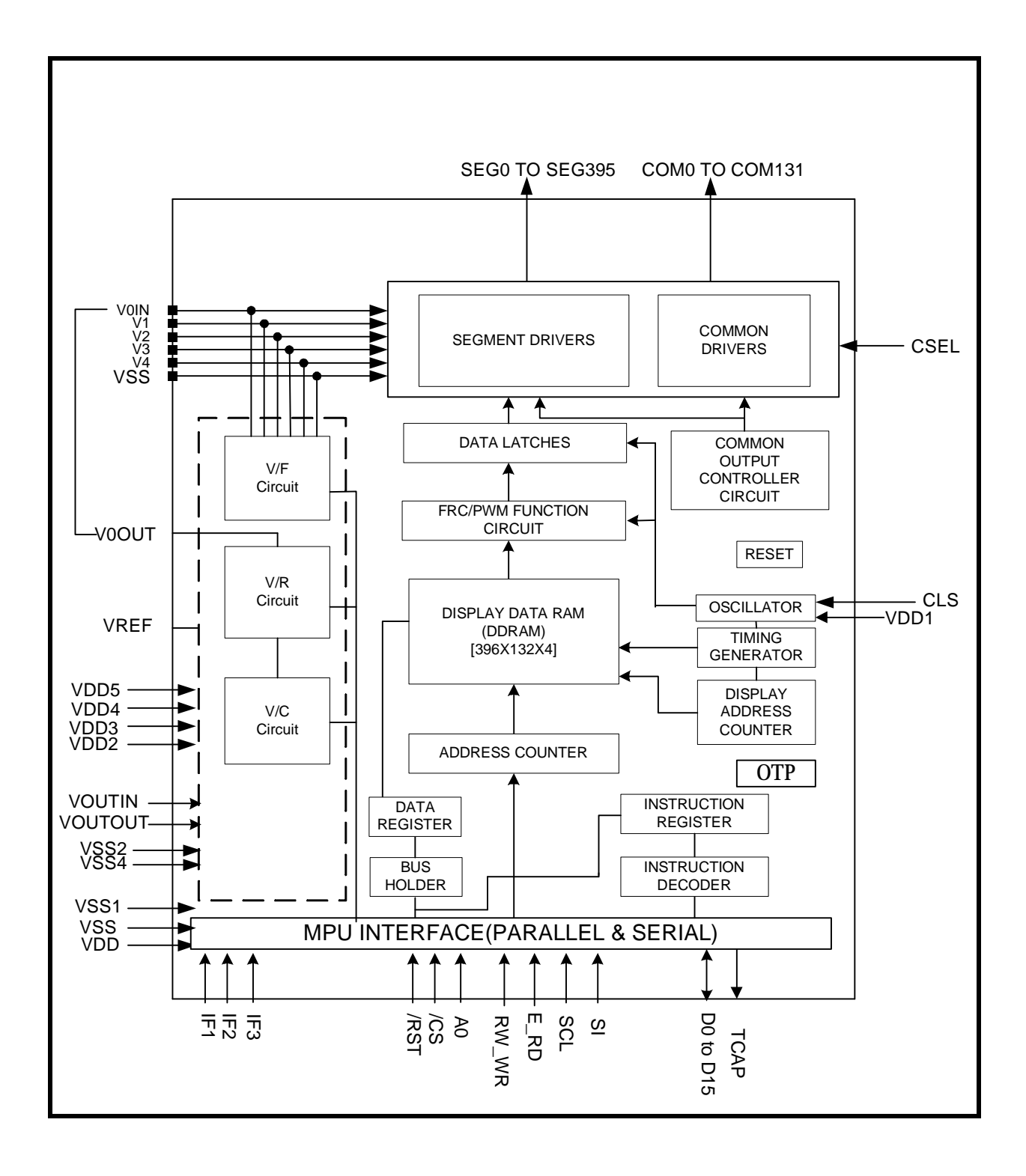

# **6. PIN DESCRIPTION**

# **6.1 POWER SUPPLY**

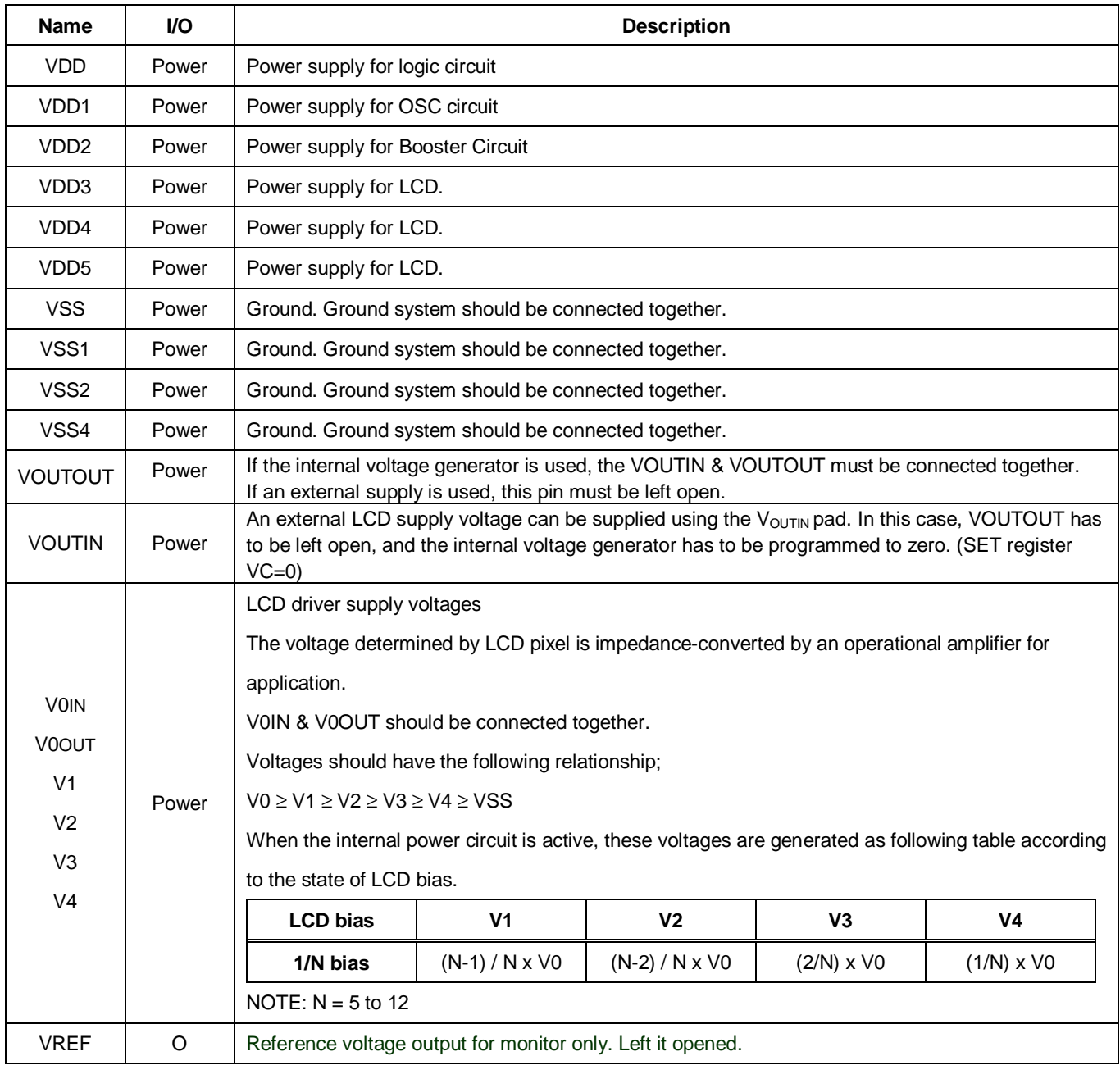

# **6.2 LCD DRIVER SUPPLY**

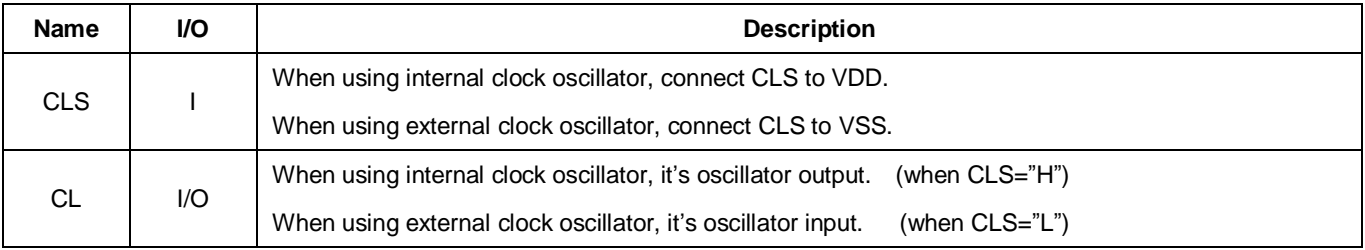

# **6.3 SYSTEM CONTROL**

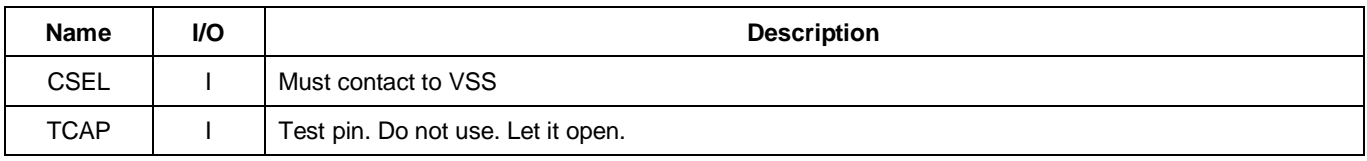

# **6.4 MICROPROCESSOR INTERFACE**

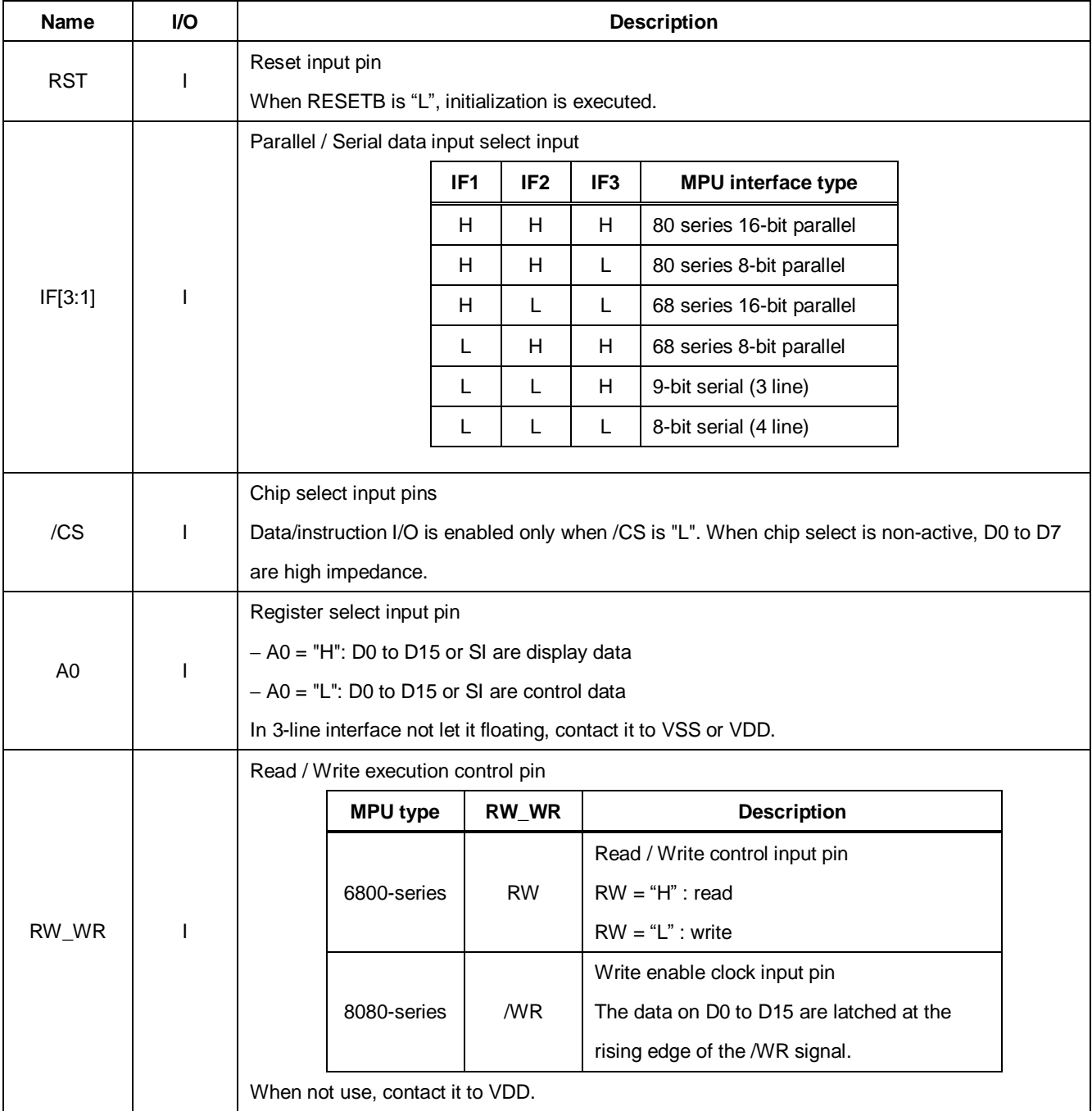

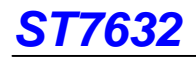

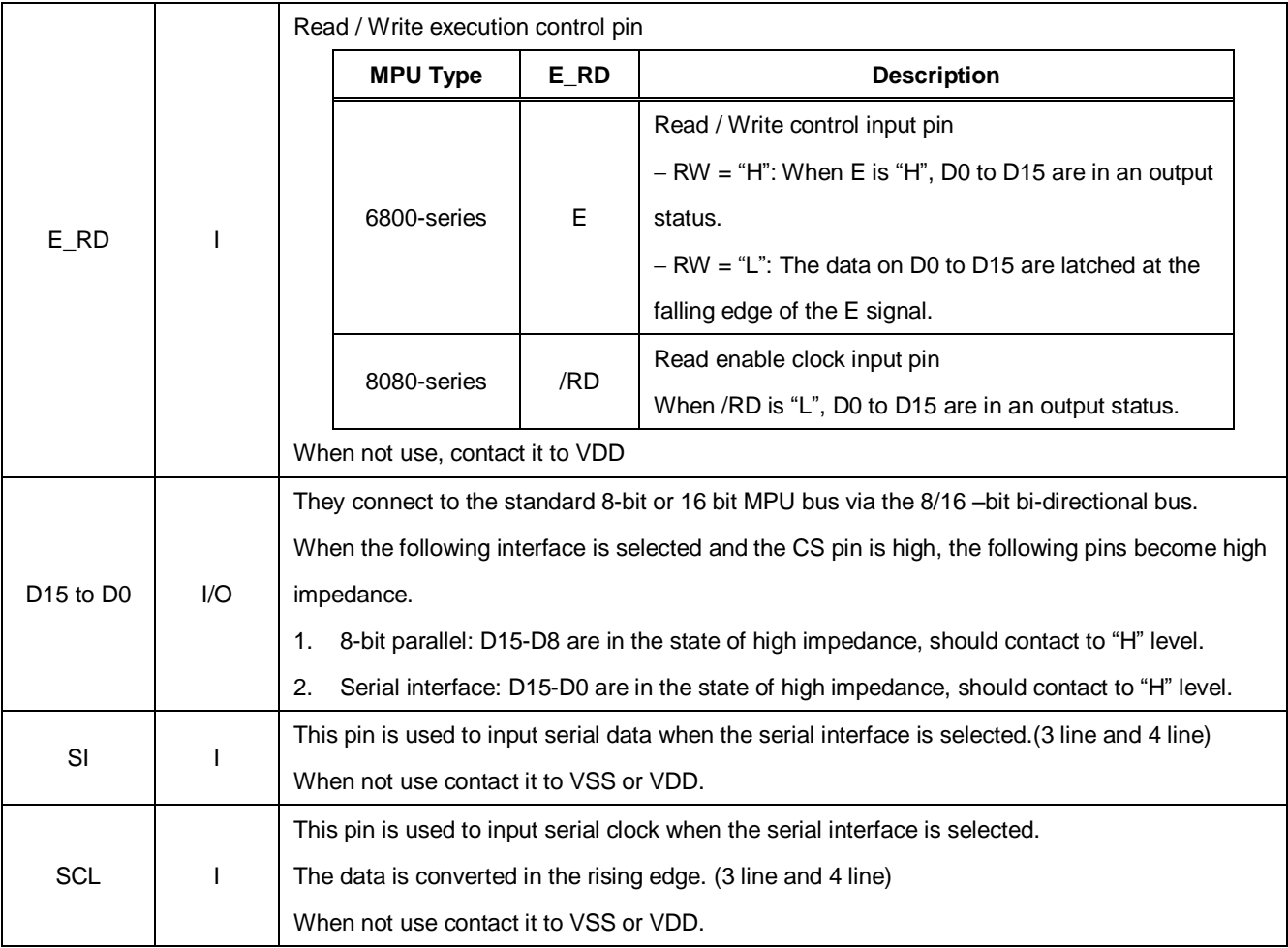

# **NOTE: Microprocessor interface pins should not be floating in any operation mode.**

# **6.5 LCD DRIVER OUTPUTS**

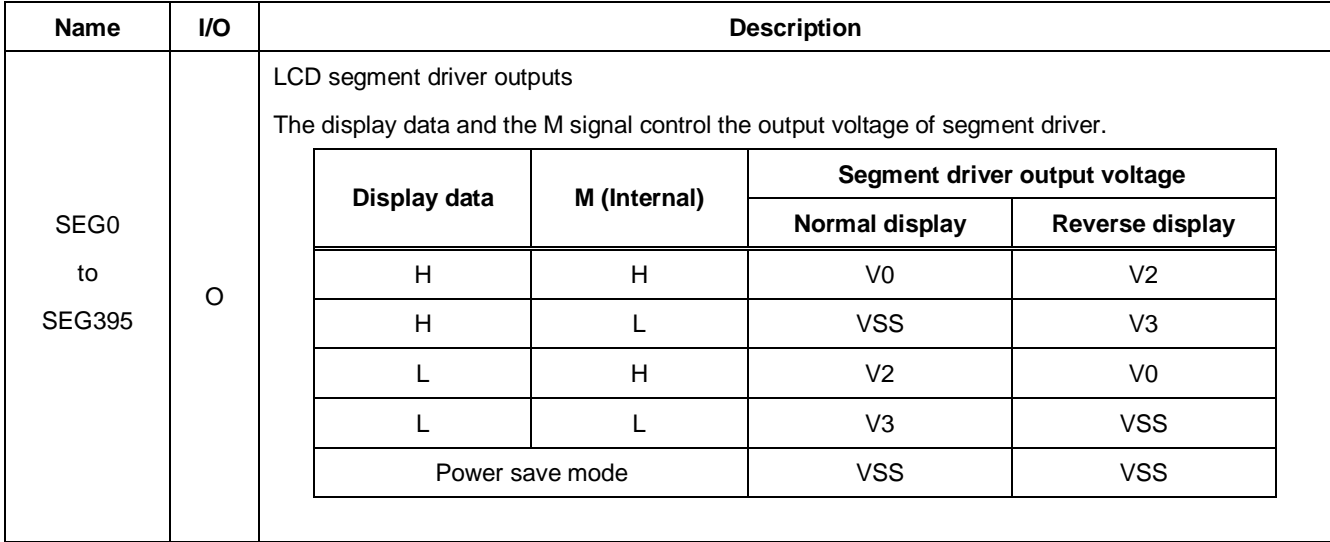

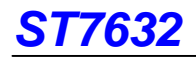

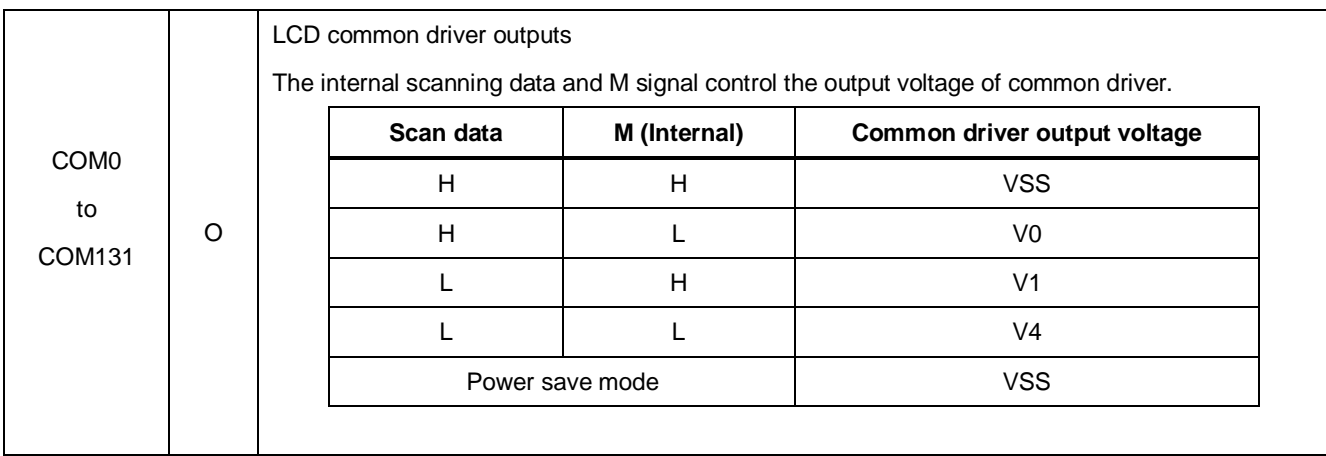

# **ST7632 I/O PIN ITO Resister Limitation**

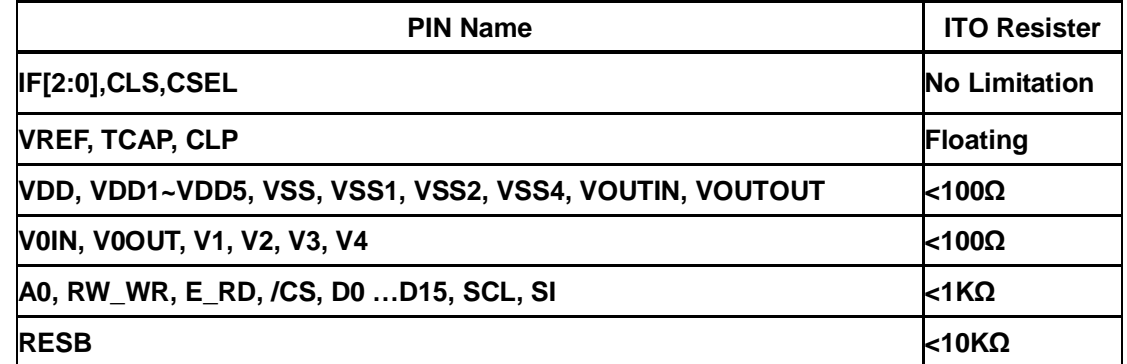

 **Suggest Vop range : 12v~14v** 

# **7. FUNCTIONAL DESCRIPTION**

# **7.1 MICROPROCESSOR INTERFACE**

# **Chip Select Input**

There is /CS pin for chip selection. The ST7632 can interface with an MPU when /CS is "L". When these pins are set to any other combination, A0, E\_RD, and RW\_WR inputs are disabled and D0 to D15 are to be high impedance. And, in case of serial interface, the internal shift register and the counter are reset.

# **7.1.1 Selecting Parallel / Serial Interface**

ST7632 has six types of interface with an MPU, which are two serial and four parallel interfaces. This parallel or serial interface is determined by IF pin as shown in table 7.1.1**.**

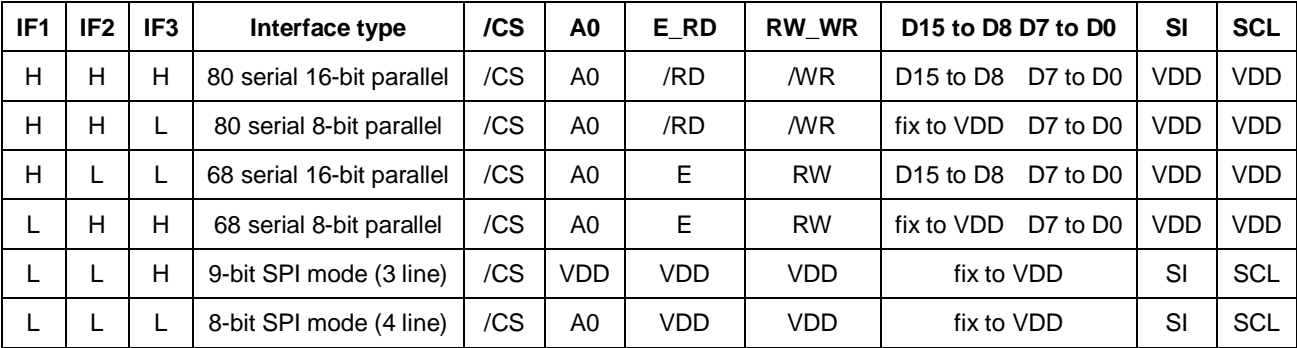

#### **Table 7.1.1 Parallel / Serial Interface Mode**

# **7.1.2 8- or 16-bit Parallel Interface**

The ST7632 identifies type of the data bus signals according to combinations of A0, E\_RD and RW\_WR SIGNALS 8-bit as shown in table 7.1.2.

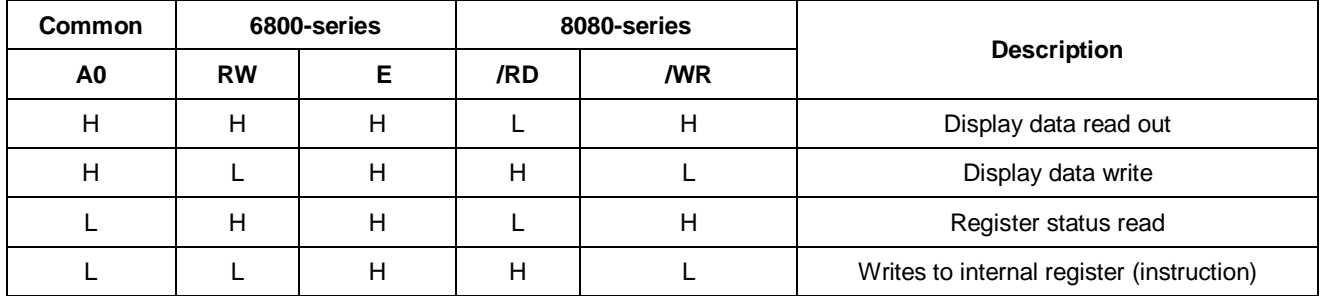

### **Table 7.1.2 Parallel Data Transfer**

#### **Relation between Data Bus and Gradation Data**

ST7632 offers the 256-color display (8 gray scale) out of 4096, the 4096-color display (16 gray scale), the dithered 65K color display, dithered 262K color display, and dithered 16M color display.

When using 256-color display out of 4096 colors, you can specify color for each of R, G and B using the palette function. When using 4096-color display, you can select the type A or B display mode depending on the data bus and RGB you use. When using 65K, 262K, and 16M color, you can specify color for each of R, G, B using the palette function.

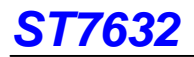

Use the command for switching between these modes.

#### **(1) 256-color display out of 4096 colors**

 Using RGBSET8 command enables you to set color for each of R, G and B by turning on palette function prepared to convert 3-bit or 2-bit data to 4-bit data.

#### *1. 8-bit mode*

 D7, D6, D5, D4, D3, D2, D1, D0 : RRRGGGBB (8 bits) data is converted to RRRRGGGGBBBB (12 bits) and then stored on the display RAM.

#### **(2) 4096-color display**

#### *1. 8-bit mode*

D7, D6, D5, D4, D3, D2, D1, D0: XXXXRRRR 1st write

D7, D6, D5, D4, D3, D2, D1, D0: GGGGBBBB 2nd write

A single pixel of data is read after the second write operation as shown, and it is written in the display RAM.

#### *2. 16-bit mode*

D15, D14, D13, D12, D11, D10, D9, D8, D7, D6, D5, D4, D3, D2, D1, D0: XXXXRRRRGGGGBBBB

A single pixel of data is read and written in the display RAM in a single write operation.

"XXXX" are dummy bits, and they are ignored for display.

#### **(3) 65K color display**

#### *1. 8-bit mode*

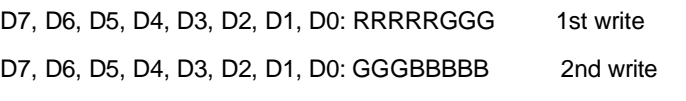

A single pixel of data is read after the second write operation as shown, and it is written in the display RAM.

#### *2. 16-bit mode*

D15, D14, D13, D12, D11, D10, D9, D8, D7, D6, D5, D4, D3, D2, D1, D0: RRRRRGGGGGGBBBBB (16 bits) Data is acquired through signal write operation and then written to the display RAM.

#### **(4) 262K color display**

#### *1. 8-bit mode*

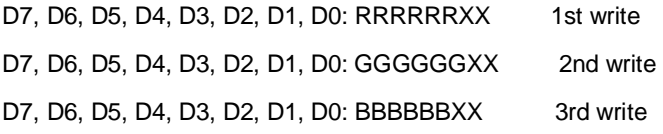

A single pixel of data is read after the third write operation as shown, and it is written in the display RAM.

#### *2. 16 bit mode*

D15, D14, D13, D12, D11, D10, D9, D8, D7, D6, D5, D4, D3, D2, D1, D0: RRRRRRXXGGGGGGXX D15, D14, D13, D12, D11, D10, D9, D8, D7, D6, D5, D4, D3, D2, D1, D0: BBBBBBXXXXXXXXXXXX A single pixel of data is read after the second write operation as shown, and it is written in the display RAM. "XXXX" are dummy bits, and they are ignored for display.

#### **(5) 16M color display**

#### *1. 8-bit mode*

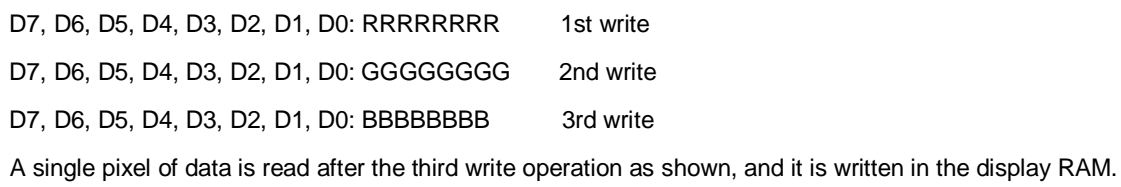

#### *2. 16 bit mode*

D15, D14, D13, D12, D11, D10, D9, D8, D7, D6, D5, D4, D3, D2, D1, D0: RRRRRRRRGGGGGGGG D15, D14, D13, D12, D11, D10, D9, D8, D7, D6, D5, D4, D3, D2, D1, D0: BBBBBBBBXXXXXXXX A single pixel of data is read after the second write operation as shown, and it is written in the display RAM.

#### **7.1.3 8- and 9-bit Serial Interface**

The 8-bit serial interface uses four pins /CS, SI, SCL, and A0 to enter commands and data. Meanwhile, the 9-bit serial interface uses three pins /CS, SI and SCL for the same purpose.

Data read is not available with the serial interface. Data entered must be 8 bits. Refer to the following chart for entering commands, parameters or gray-scale data.

The relation between gray-scale data and data bus in the serial input is the same as that in the 8-bit parallel interface mode at every gradation.

#### (1) 8-bit serial interface (4 line)

When entering data (parameters):  $A0=$  HIGH at the rising edge of the  $8<sup>th</sup>$  SCL.

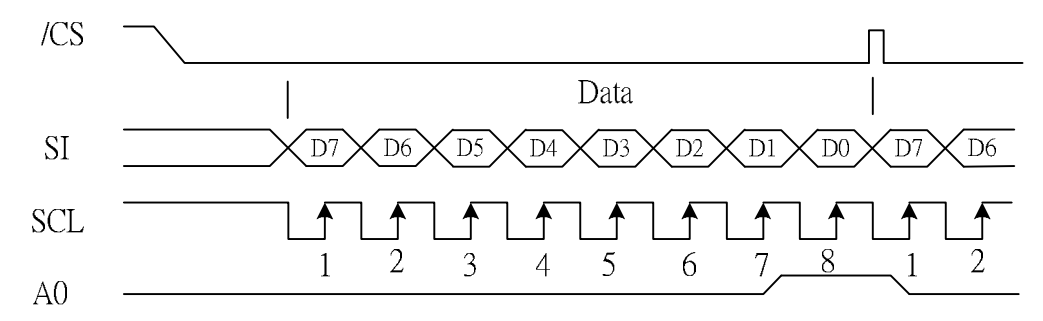

When entering command:  $AO =$  LOW at the rising edge of the  $8<sup>th</sup>$  SCL

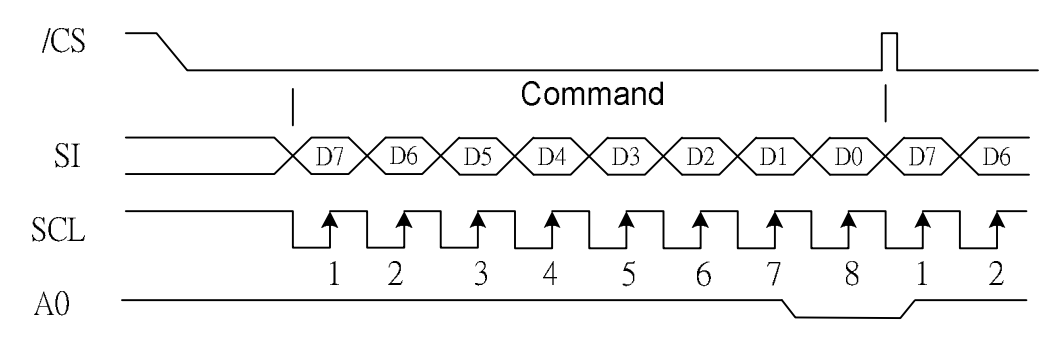

(2) 9-bit serial interface (3 line)

When entering data (parameters): SI= HIGH at the rising edge of the 1<sup>st</sup> SCL.

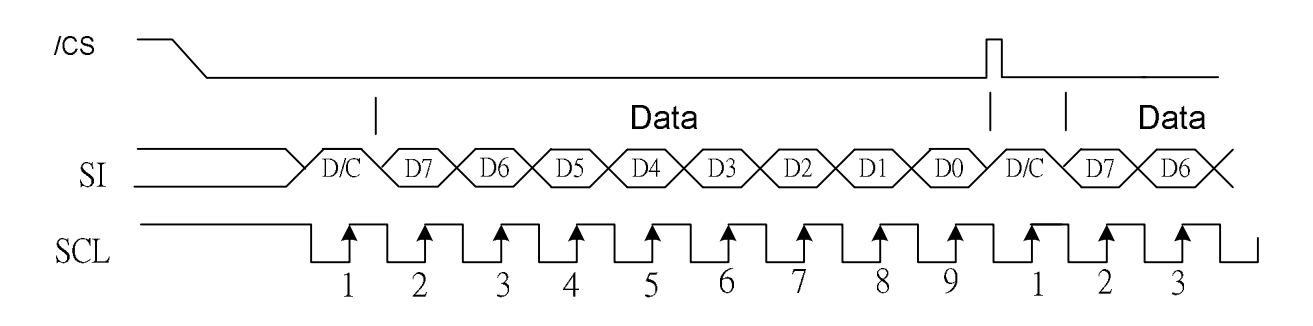

When entering command: SI= LOW at the rising edge of the 1<sup>st</sup> SCL.

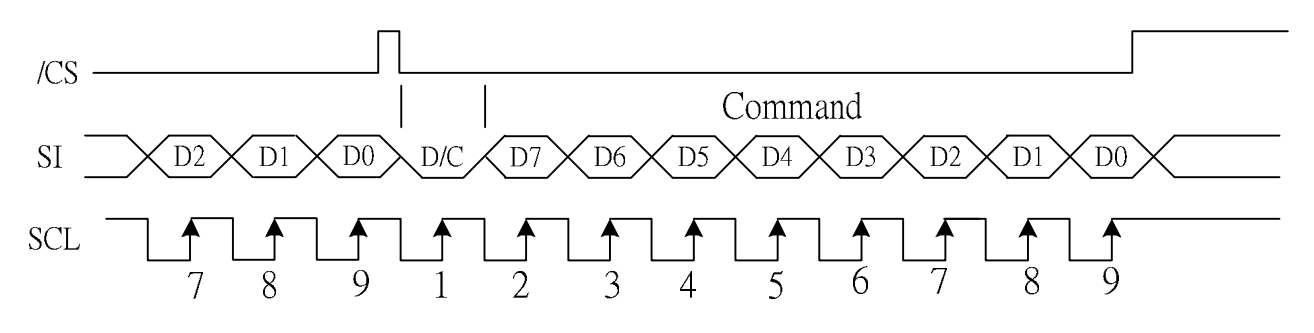

- l If /CS is caused to HIGH before 8 bits from D7 to D0 are entered, the data concerned is invalidated. Before entering succeeding sets of data, you must correctly input the data concerned again.
- I In order to avoid data transfer error due to incoming noise, it is recommended to set /CS at HIGH on byte basis to initialize the serial-to-parallel conversion counter and the register.
- I When executing the command RAMWR, set /CS to HIGH after writing the last address (after starting the 9<sup>th</sup> pulse in case of 9-bit serial input or after starting the  $8<sup>th</sup>$  pulse in case of 8-bit serial input).

# **7-2 ACCESS TO DDRAM AND INTERNAL REGISTERS**

ST7632 realizes high-speed data transfer because the access from MPU is a sort of pipeline processing done via the bus holder attached to the internal, requiring the cycle time alone without needing the wait time.

For example, when MPU writes data to the DDRAM, the data is once held by the bus holder and then written to the DDRAM before the succeeding write cycle is started. When MPU reads data from the DDRAM, the first read cycle is dummy and the bus holder holds the data read in the dummy cycle, and then it read from the bus holder to the system bus in the succeeding read cycle. Fig. 7.2.1 illustrates these relations.

![](_page_21_Figure_4.jpeg)

# **7-3 DISPLAY DATA RAM (DDRAM)**

# **7.3.1 DDRAM**

It is 396 X 132 X 4 bits capacity RAM prepared for storing dot data. You can access a desired bit by specifying the page address and column address. Since display data from MCU D7 to D0 and D15 to D8 correspond to one or two pixels of RGB, data transfer related restrictions are reduced, realizing the display flexing.

The RAM on ST7632 is separated to a block per 4 lines to allow the display system to process data on the block basis.

MPU's read and write operations to and from the RAM are performed via the I/O buffer circuit; Reading of the RAM for the liquid crystal drive is controlled from another separate circuit. Refer to the following memory map for the RAM configuration.

![](_page_22_Picture_505.jpeg)

**Memory Map (When using the 8 gray-scale. 8-bit mode)** 

![](_page_23_Picture_0.jpeg)

![](_page_23_Picture_421.jpeg)

### **Memory Map (When using the 16 gray-scale Type B. 8-bit mode)**

You can change position of R and B with DATACTL command.

Memory Map (When using the 16 gray-scale Type B. 16-bit mode, 16 gray-scale 65K (8bit/16bit), 16 gray-scale **262K(8bit/16bit), and 16 gray-scale 65M(8bit/16bit) mode. )** 

![](_page_24_Picture_448.jpeg)

You can change position of R and B with DATACTL command.

# **7.3.2 Page Address Control Circuit**

This circuit is used to control the address in the page direction when MPU accesses the DDRAM or when reading the DDRAM to display image on the LCD.

You can specify a scope of the page address with page address set command. When the page-direction scan is specified with DATACTL command and the address are incremented from the start up to the end page, the column address is incremented by 1 and the page address returns to start page.

The DDRAM supports up to 132 lines, and thus the total page becomes 132.

In the read operation, as the end page is reached, the column address is automatically incremented by 1 and the page address is returned to start page.

Using the address normal/inverse parameter of DATACTL command allows you to inverse the correspondence between the DDRAM address and command output.

# **7.3.3 Column Address Control Circuit**

This circuit is used to control the address in the column direction when MPU accesses the DDRAM. You can specify a scope of the column address using column address set command. When the column-direction scan is specified with DATACTL command and the address are incremented from the start up to the end page, the page address is incremented by 1 and the column address returns to start column.

In the read operation, too, the column address is automatically incremented by 1 and returned to start page as the end column is reached.

Just like the page address control circuit, using the column address Normal/Reverse parameter of DATACTL command enables to inverse the correspondence between the DDRAM column address and segment output. This arrangement relaxes restrictions in the chip layout on the LCD module.

### **7.3.4 I/O Buffer Circuit**

It is the bi-directional buffer used when MPU reads or writes the DDRAM. Since MPU's read or write of DDRAM is performed independently from data output to the display data latch circuit, asynchronous access to the DDRAM while the LCD is turned on does not cause troubles such as flicking of the display images.

### **7.3.5 Block Address Circuit**

The circuit associates pages on DDRAM with COM output. ST7632 processes signals for the liquid crystal display on 4-page basis. Thus, when specifying a specific area in the area scroll display or partial display, you must designate it in block.

### **7.3.6 Display data Latch Circuit**

This circuit is used to temporarily hold display data to be output from the DDRAM to the SEG decoder circuit. Since display normal/inverse and display on/off commands are used to control data in the latch circuit alone, they do not modify data in the DDRAM.

![](_page_26_Picture_0.jpeg)

# **7.4 Area Scroll Display**

Using area scroll set and scroll start set commands allows you to scroll the display screen partially. You can select any one of the following four scroll patterns.

![](_page_26_Figure_3.jpeg)

![](_page_27_Picture_0.jpeg)

# **7.5 Partial Display**

Using partial in command allows you turn on the partial display (division by line) of the screen. This mode requires less current consumption than the whole screen display, making it suitable for the equipment in the standby state.

![](_page_27_Picture_3.jpeg)

![](_page_27_Figure_4.jpeg)

If the partial display region is out of the Max. Display range, it would be no operation

|        |  |  |  |  |  |  |  |  |  |  |  |  |  |  |  |  |  |  |  |  |  |  | $-COMO$  |  |
|--------|--|--|--|--|--|--|--|--|--|--|--|--|--|--|--|--|--|--|--|--|--|--|----------|--|
|        |  |  |  |  |  |  |  |  |  |  |  |  |  |  |  |  |  |  |  |  |  |  | $-COM1$  |  |
|        |  |  |  |  |  |  |  |  |  |  |  |  |  |  |  |  |  |  |  |  |  |  | $-COM2$  |  |
|        |  |  |  |  |  |  |  |  |  |  |  |  |  |  |  |  |  |  |  |  |  |  | -COM3    |  |
|        |  |  |  |  |  |  |  |  |  |  |  |  |  |  |  |  |  |  |  |  |  |  | -COM4    |  |
|        |  |  |  |  |  |  |  |  |  |  |  |  |  |  |  |  |  |  |  |  |  |  | -COM5    |  |
|        |  |  |  |  |  |  |  |  |  |  |  |  |  |  |  |  |  |  |  |  |  |  | $-COM6$  |  |
|        |  |  |  |  |  |  |  |  |  |  |  |  |  |  |  |  |  |  |  |  |  |  | -COM7    |  |
|        |  |  |  |  |  |  |  |  |  |  |  |  |  |  |  |  |  |  |  |  |  |  | $-COM8$  |  |
|        |  |  |  |  |  |  |  |  |  |  |  |  |  |  |  |  |  |  |  |  |  |  | -COM9    |  |
| ⊨<br>⊨ |  |  |  |  |  |  |  |  |  |  |  |  |  |  |  |  |  |  |  |  |  |  | $-COM10$ |  |
|        |  |  |  |  |  |  |  |  |  |  |  |  |  |  |  |  |  |  |  |  |  |  | $-COM11$ |  |
|        |  |  |  |  |  |  |  |  |  |  |  |  |  |  |  |  |  |  |  |  |  |  | $-COM12$ |  |
| ╠      |  |  |  |  |  |  |  |  |  |  |  |  |  |  |  |  |  |  |  |  |  |  | $-COM13$ |  |
|        |  |  |  |  |  |  |  |  |  |  |  |  |  |  |  |  |  |  |  |  |  |  | $-COM14$ |  |
| ⊨      |  |  |  |  |  |  |  |  |  |  |  |  |  |  |  |  |  |  |  |  |  |  | $-COM15$ |  |
|        |  |  |  |  |  |  |  |  |  |  |  |  |  |  |  |  |  |  |  |  |  |  | $-COM16$ |  |
|        |  |  |  |  |  |  |  |  |  |  |  |  |  |  |  |  |  |  |  |  |  |  | $-COM17$ |  |
|        |  |  |  |  |  |  |  |  |  |  |  |  |  |  |  |  |  |  |  |  |  |  | $-COM18$ |  |
|        |  |  |  |  |  |  |  |  |  |  |  |  |  |  |  |  |  |  |  |  |  |  | $-COM19$ |  |
|        |  |  |  |  |  |  |  |  |  |  |  |  |  |  |  |  |  |  |  |  |  |  | $-COM20$ |  |
|        |  |  |  |  |  |  |  |  |  |  |  |  |  |  |  |  |  |  |  |  |  |  | $-COM21$ |  |
|        |  |  |  |  |  |  |  |  |  |  |  |  |  |  |  |  |  |  |  |  |  |  | $-COM22$ |  |
| L      |  |  |  |  |  |  |  |  |  |  |  |  |  |  |  |  |  |  |  |  |  |  | $-COM23$ |  |

**Figure 7.5.1.Reference Example for Partial Display** 

![](_page_28_Figure_1.jpeg)

**Figure 7.5.2.Partial Display (Partial Display Duty=16,initial COM0=0)** 

![](_page_28_Figure_3.jpeg)

**Figure 7.5.3.Moving Display (Partial Display Duty=16,Initial COM0=8)** 

### **7.6 Gray-Scale Display**

ST7632 incorporates a 4FRC & 31 PWM function circuit to display a 16 gray-scale display.

### **7.7 Oscillation circuit**

This is on-chip Oscillator without external resistor. When the internal oscillator is used, CLS must connect to VDD; when the external oscillator is used, CL could be input pin. This oscillator signal is used in the voltage converter and display timing generation circuit.

# **7.8 Display Timing Generator Circuit**

This circuit generates some signals to be used for displaying LCD. The display clock, CL (internal), generated by oscillation clock, generates the clock for the line counter and the signal for the display data latch. The line address of on-chip RAM is generated in synchronization with the display clock and the display data latch circuit latches the 132-bit display data in synchronization with the display clock. The display data, which is read to the LCD driver, is completely independent of the access to the display data RAM from the microprocessor. The display clock generates an LCD AC signal (M), which enables the LCD driver to make an AC drive waveform, and also generates an internal common timing signal and start signal to the common driver. The frame signal or the line signal changes the M by setting internal instruction. Driving waveform and internal timing signal are shown in Figure 7.8.1.

![](_page_29_Figure_3.jpeg)

![](_page_29_Figure_4.jpeg)

# **7.9 Liquid Crystal drive Circuit**

This driver circuit is configured by 132-channel common drivers and 396-channel segment drivers. This LCD panel driver voltage depends on the combination of display data and M signal.

![](_page_30_Figure_3.jpeg)

# **7.10 Liquid Crystal Driver Power Circuit**

The Power Supply circuits generate the voltage levels necessary to drive liquid crystal driver circuits with low power consumption and the fewest components. There are voltage converter circuits, voltage regulator circuits, and voltage follower circuits. They are controlled by power control instruction. For details, refers to "Instruction Description". Table 7.10.1 shows the referenced combinations in using Power Supply circuits.

![](_page_31_Picture_657.jpeg)

# **Table 7.10.1 Recommended Power Supply Combinations**

#### **7.10.1 Voltage Converter Circuits**

These circuits boost up the electric potential between VDD2 and Vss to 2, 3, 4, 5, 6, 7 or 8 times toward positive side and booster voltage is outputted from VOUOUT pin. It is possible to select the lower boosting level in any boosting circuit by "ANASET" instruction.

### **7.10.2 Voltage Regulator Circuits**

SET VOP (SETVOP)

The set Vop function is used to program the optimum LCD supply voltage Vo.

### **SETVOP**

For example when Vop[8:0] is 257 DEC = 13.88V.

The VOP value is programmed via the Vop[8:0] register.

### **V0=a+( Vop[8:6]Vop[5:0]).b**

- Ex:Vop[5:0]=000001, Vop[8:6]=100
- $\rightarrow$  Vop [8:0]=100000001
- $\rightarrow 3.6+257x0.04=13.88$
- l a is a fixed constant value (see table 7.10.2).
- l b is a fixed constant value (see table 7.10.2).
- l Vop[8:0] is the programmed VOP value. The programming range for Vop[8:0] is 4 to 410 (05 to 19A hex).
- l VOP[5:0] is the set contrast value which can be set via the interface and is in two's complement format.(See command VOLUP & VOLDOWN)

![](_page_32_Picture_0.jpeg)

Table 7.10.2

| <b>SYMBOL</b> | <b>VALUE</b> | <b>UNIT</b> |  |  |  |
|---------------|--------------|-------------|--|--|--|
| а             | 3.6          |             |  |  |  |
|               | 0.04         |             |  |  |  |

The VOP[8:0] value must be in the VLCD programming range as given in Fig.7.10.2. Evaluating equation (1), values outside the programming range indicated in Fig.7.10.2 may result. Calculated values below VOP[8:0]=4 will be mapped to VOP[8:0]=4, resulting Vop values higher than VOP[8:0]=410 will be mapped to Vop=410.

![](_page_32_Figure_4.jpeg)

### **Fig. 7.10.2 VLCD programming range**

**As the programming range for the internally generated V**0 **allows values above the max. Allowed V**0 **(18V) the user has to ensure while setting the VOP register and the temperature compensation that under all conditions and including all tolerances the V**0 **remains below 18V.** 

![](_page_32_Picture_281.jpeg)

![](_page_33_Picture_0.jpeg)

#### **Booster Efficiency**

By Booster Stages (2X, 3X, 4X, 5X, 6X, 7X, 8X) and Booster Efficiency (Level1~4) commands, we could easily set the best Booster performance with suitable current consumption. If the Booster Efficiency is set to higher level (level4 is higher than level1), The Boost Efficiency is better than lower level, and it just need few more power consumption current. It could be applied to each multiple voltage Condition.

When the LCD Panel loading is heavier, the performance of Booster will be not in a good working condition. User could set the BE level to be higher and just need few more current. Never consider to change to higher Booster Stage at beginning stage unless it really necessary.

The Booster Efficiency Command could be used together with Booster Stage Command to choose one best Boost output condition. Users could see the Booster Stage Command as a large scale operation, and see the Booster Efficiency Command as a small scale operation. These commands are very convenient for using.

![](_page_33_Figure_5.jpeg)

![](_page_33_Figure_6.jpeg)

![](_page_34_Picture_331.jpeg)

![](_page_35_Picture_259.jpeg)

Display ON (DISON): Display OFF

↓
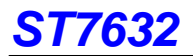

 $\overline{a}$ 

# **8. COMMANDS**

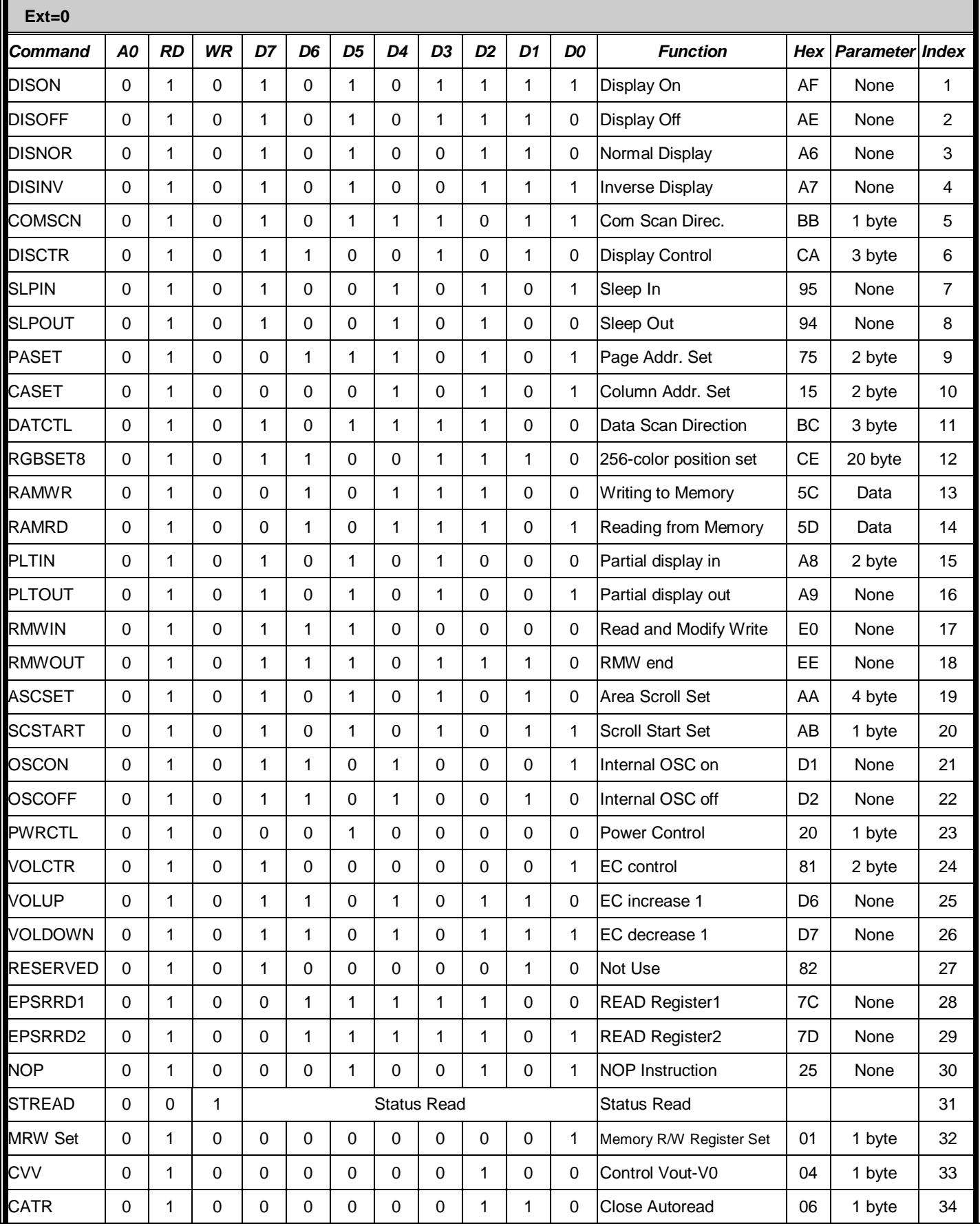

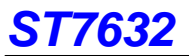

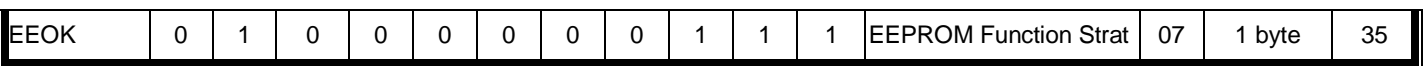

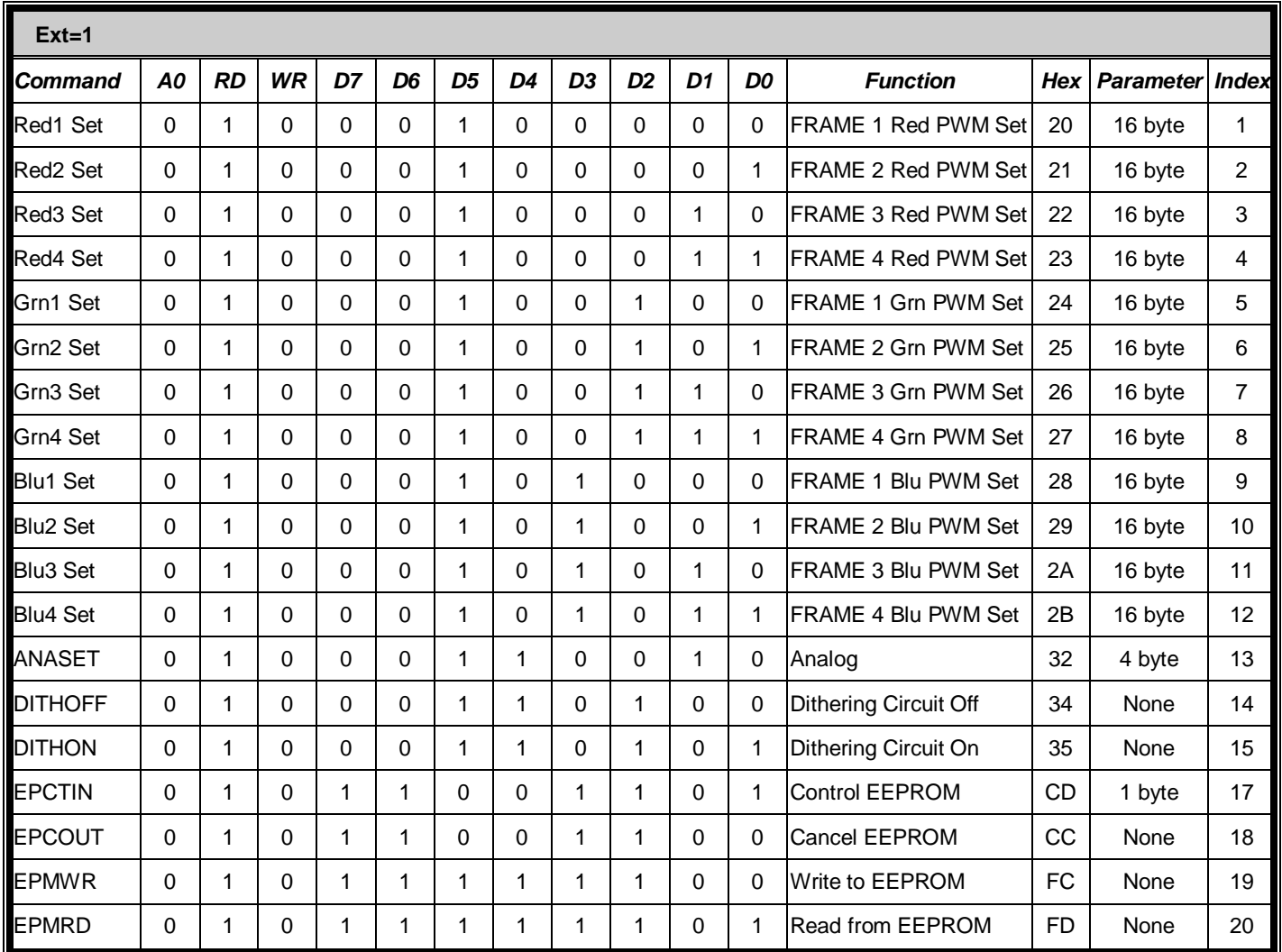

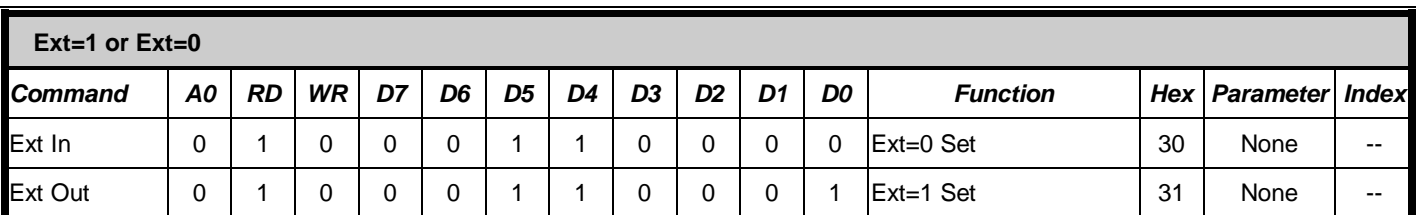

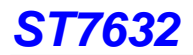

# *EXT="0"*

#### **(1) Display ON (DISON) Command: 1; Parameter: None (AFH)**

It is used to turn the display on. When the display is turned on, segment outputs and common outputs are generated at the

level corresponding to the display data and display timing. You can't turn on the display as long as the sleep mode is

selected. Thus, whenever using this command, you must cancel the sleep mode first.

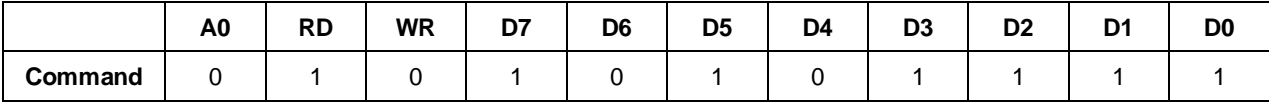

#### **(2) Display OFF (DISOFF) Command: 1; Parameter: None (AEH)**

It is used to forcibly turn the display off. As long as the display is turned off, every on segment and common outputs are forced to Vss level.

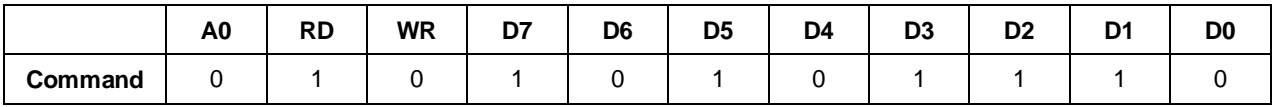

#### **(3) Normal display (DISNOR) Command: 1; Parameter: None (A6H)**

It is used to normally highlight the display area without modifying contents of the display data RAM.

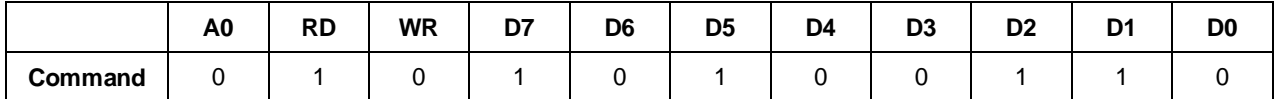

#### **(4) Inverse display (DISINV) Command: 1; Parameter: None (A7)**

It is used to inversely highlight the display area without modifying contents of the display data RAM. This command does

not invert non-display areas in case of using partial display.

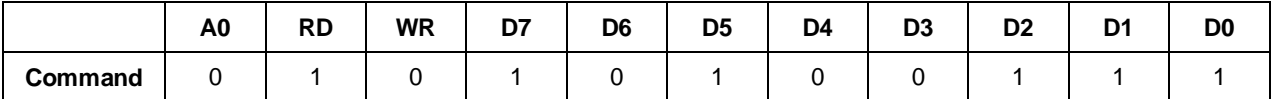

#### **(5) Common scan (COMSCAN) Command: 1; Parameter: 1 (BBH)**

It is used to specify the direction the common output direction. This command helps increasing degrees of freedom of wiring on the LCD panel.

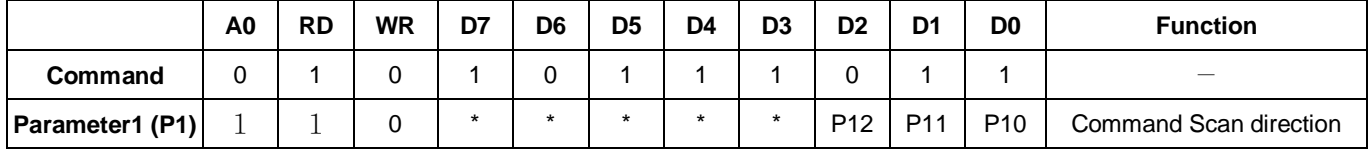

When 1/132 is selected for the display duty, pins and common output are scanned in the order shown below.

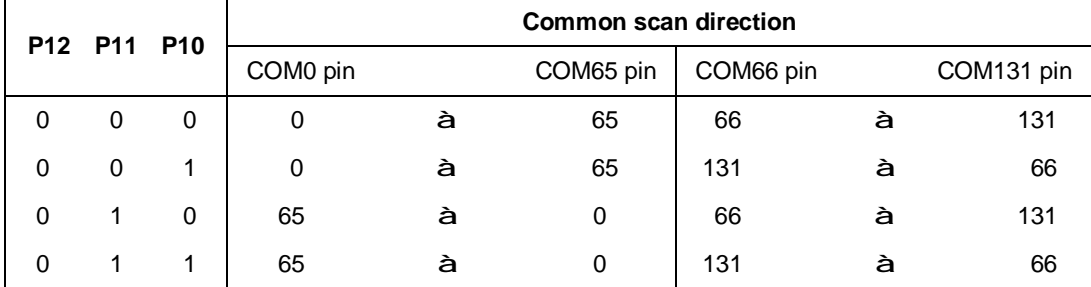

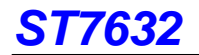

# **Common scan direction**

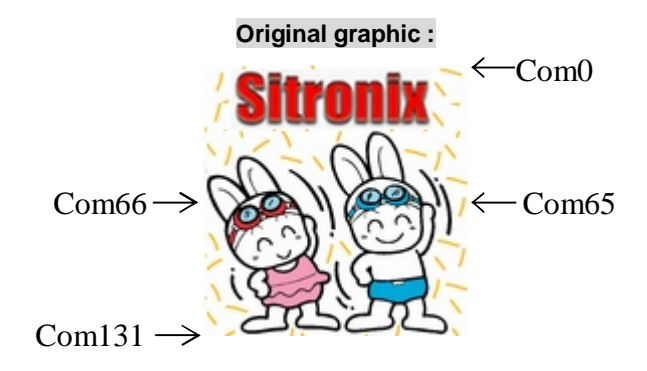

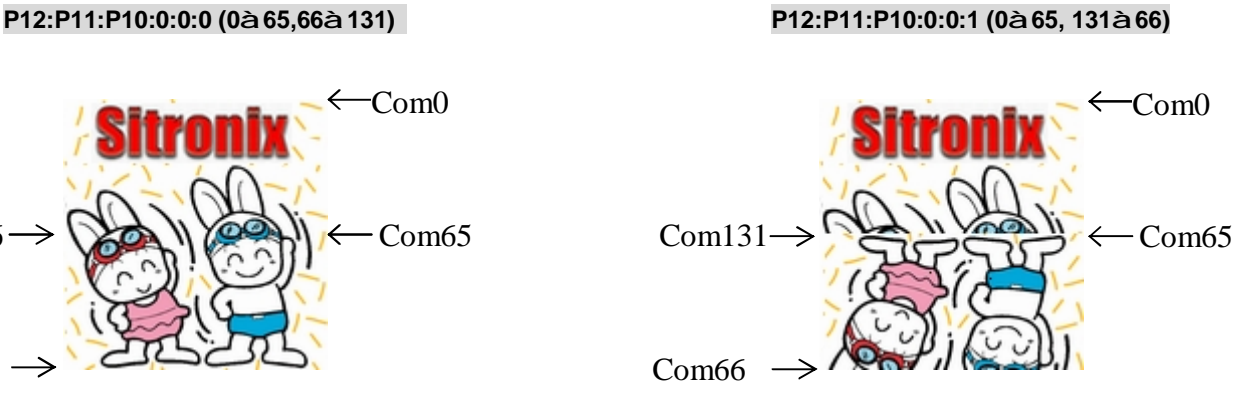

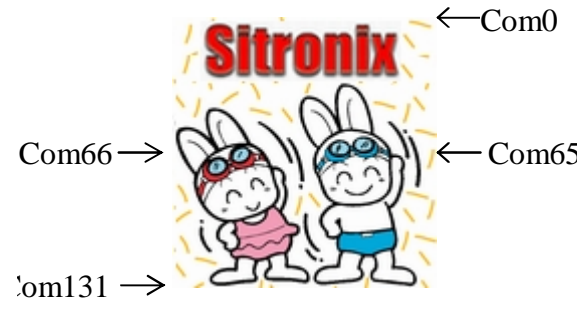

# **P12:P11:P10:0:1:0 (65à0, 66à131) P12:P11:P10:0:1:1 (65à0, 131à66)**

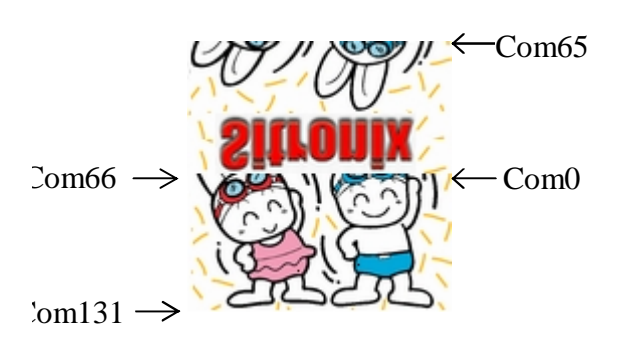

# $\leftarrow$ Com65

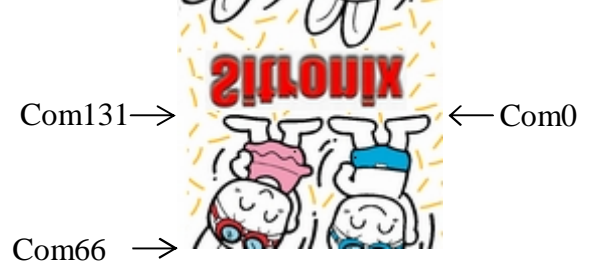

# **(6) Display control (DISCTL) Command: 1; Parameter: 3 (CAH)**

This command and succeeding parameters are used to perform the display timing-related setups. This command must be

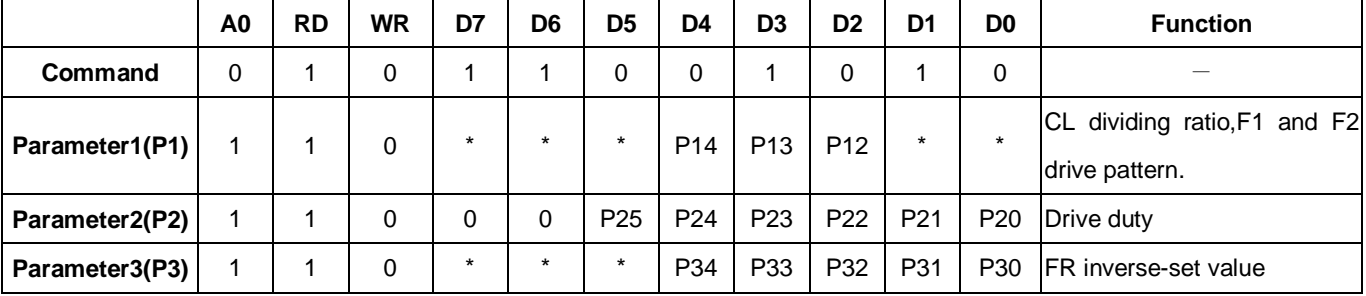

selected before using SLPOUT. Don't change this command while the display is turned on.

P1: it is used to specify the CL dividing ratio.

P10, P11: do not use

P14, P13, P12: CL dividing ratio. They are used to change number of dividing stages of external or internal clock.

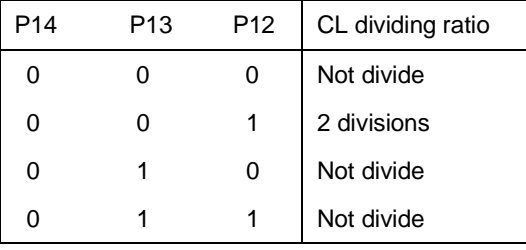

P2: It is used to specify the duty of the module on block basis.

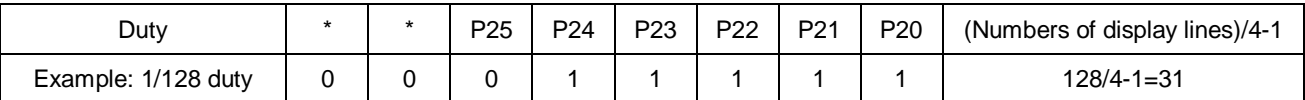

P3: It is used to specify number of lines to be inversely highlighted on LCD panel from P33 to P30 (lines can be inversely

# highlighted in the range of 2 to 16)

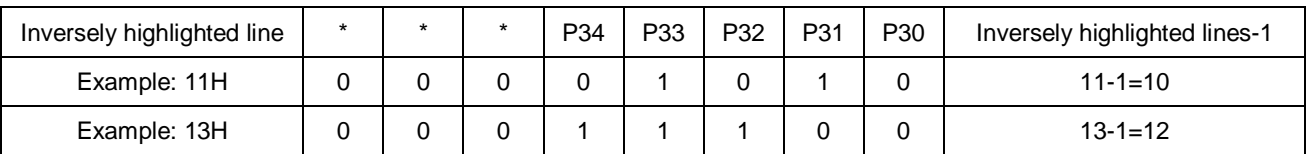

In the default, 11H inverse highlight is selected.

P34="0": Inversion occur every frame. P34="1": Independent from frames.

#### **(7) Sleep in (SPLIN) Command: 1; Parameter: None (95H)**

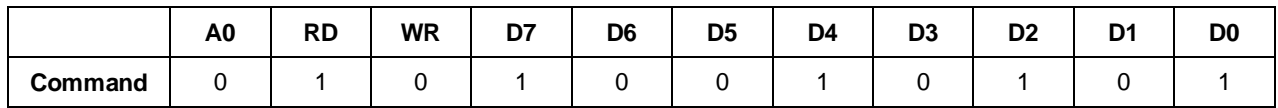

## **(8) Sleep out (SLPOUT) Command: 1;Parameter: None (94H)**

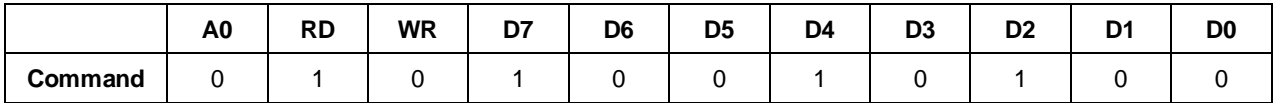

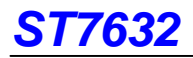

#### **(9) Page address set (PASET) Command: 1; Parameter: 2 (75H)**

When MPU makes access to the display data RAM, this command and succeeding parameters are used to specify the page address area. As the addresses are incremented from the start to the end page in the page-direction scan, the column address is incremented by 1 and the page address is returned to the start page. Note that the start and end page must be specified as a pair. Also, the relation "start page <end page" must be maintained.

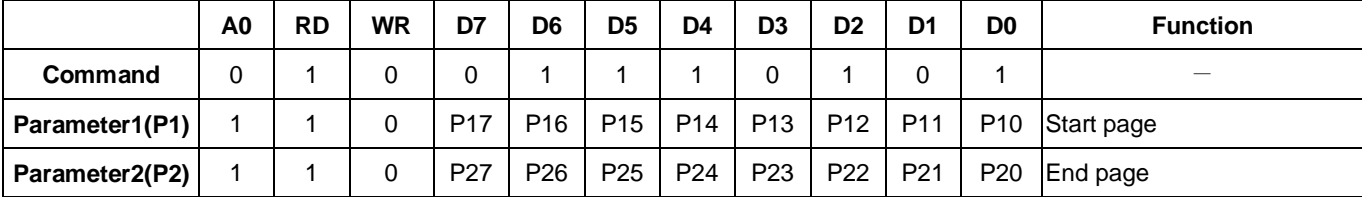

#### **(10) Column address set (CASET) Command: 1; Parameter: 2 (15H)**

When MPU makes access to the display data RAM, this command and succeeding parameters are used to specify the column address area. As the addresses are incremented from the start to the end column in the column-direction scan, the page address is incremented by 1 and the column address is returned to the start column. Note that the start and end page must be specified as a pair. Also, the relation "start column <end column" must be maintained.

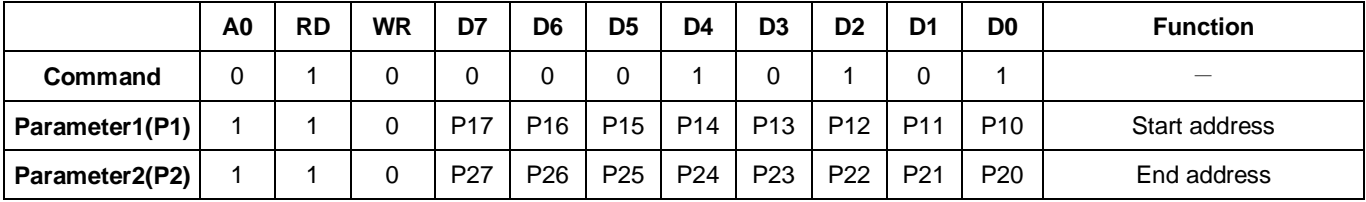

#### **(11) Data control (DATCTL) Command: 1;Parameter: 3 (BCH)**

This command and succeeding parameters are used to perform various setups needed when MPU operates display data stored on the built-in RAM.

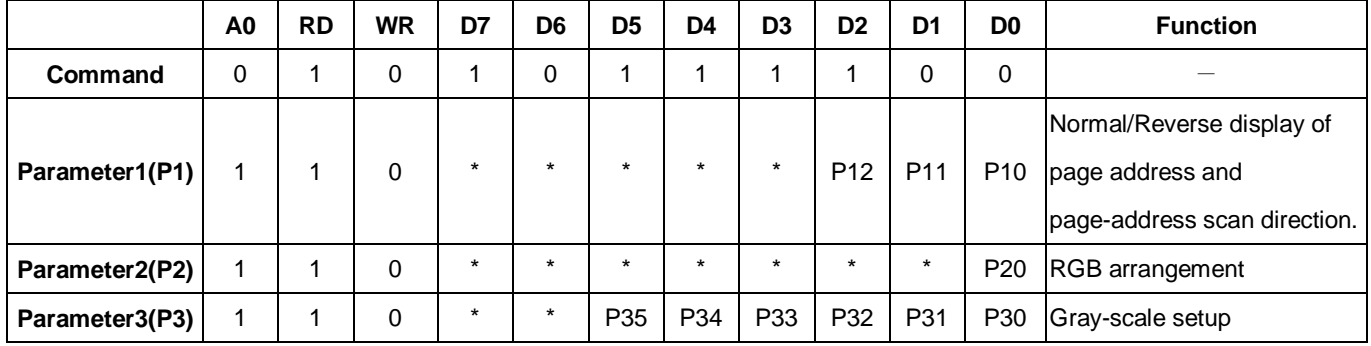

P1: It is used to specify the normal or inverse display of the page address and also to specify the page address scanning

direction.

P10: Normal/Reverse display of the page address. P10=0: Normal and P10=1: Reverse

P11: Normal/Reverse turn of column address. P11=0: Normal rotation and P11=1: Reverse rotation.

P12: Address-scan direction. P12=0: In the column direction and P12=1: In the page direction.

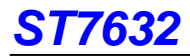

# **Page address and page-address scan direction.**

P12=0 Column direction

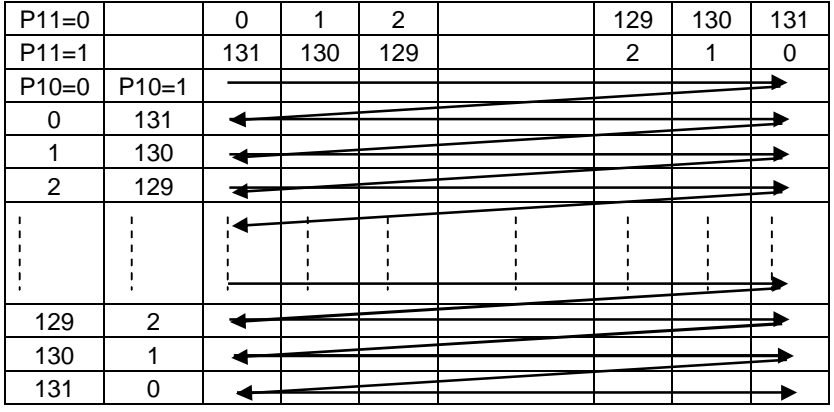

#### P12=1 Page direction

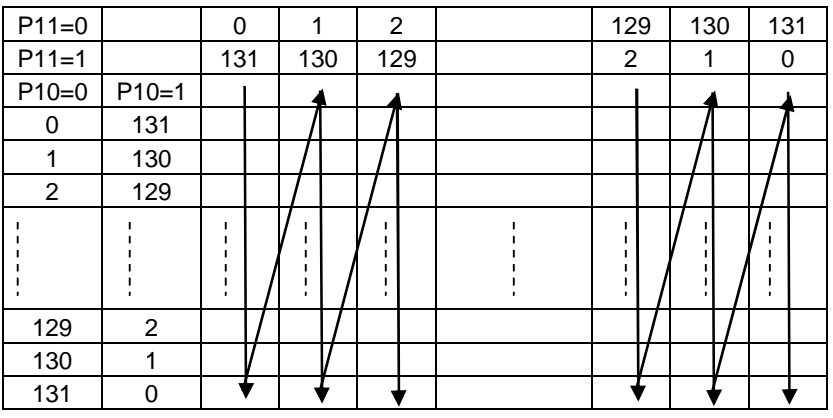

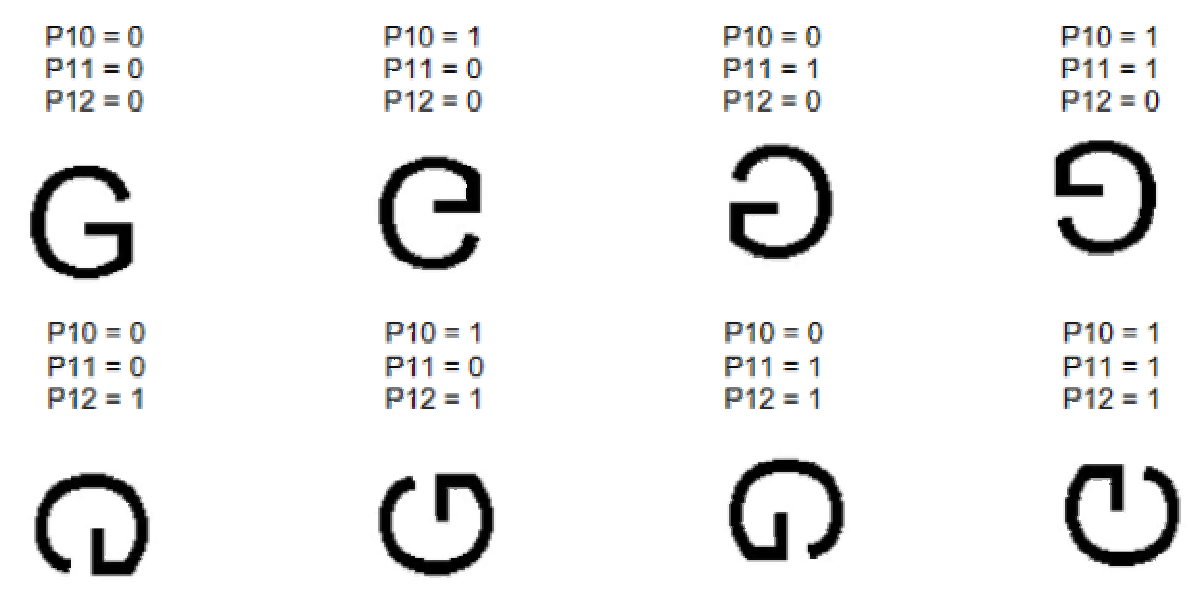

**Examples of Normal or Inverse page/column scan direction** 

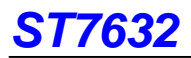

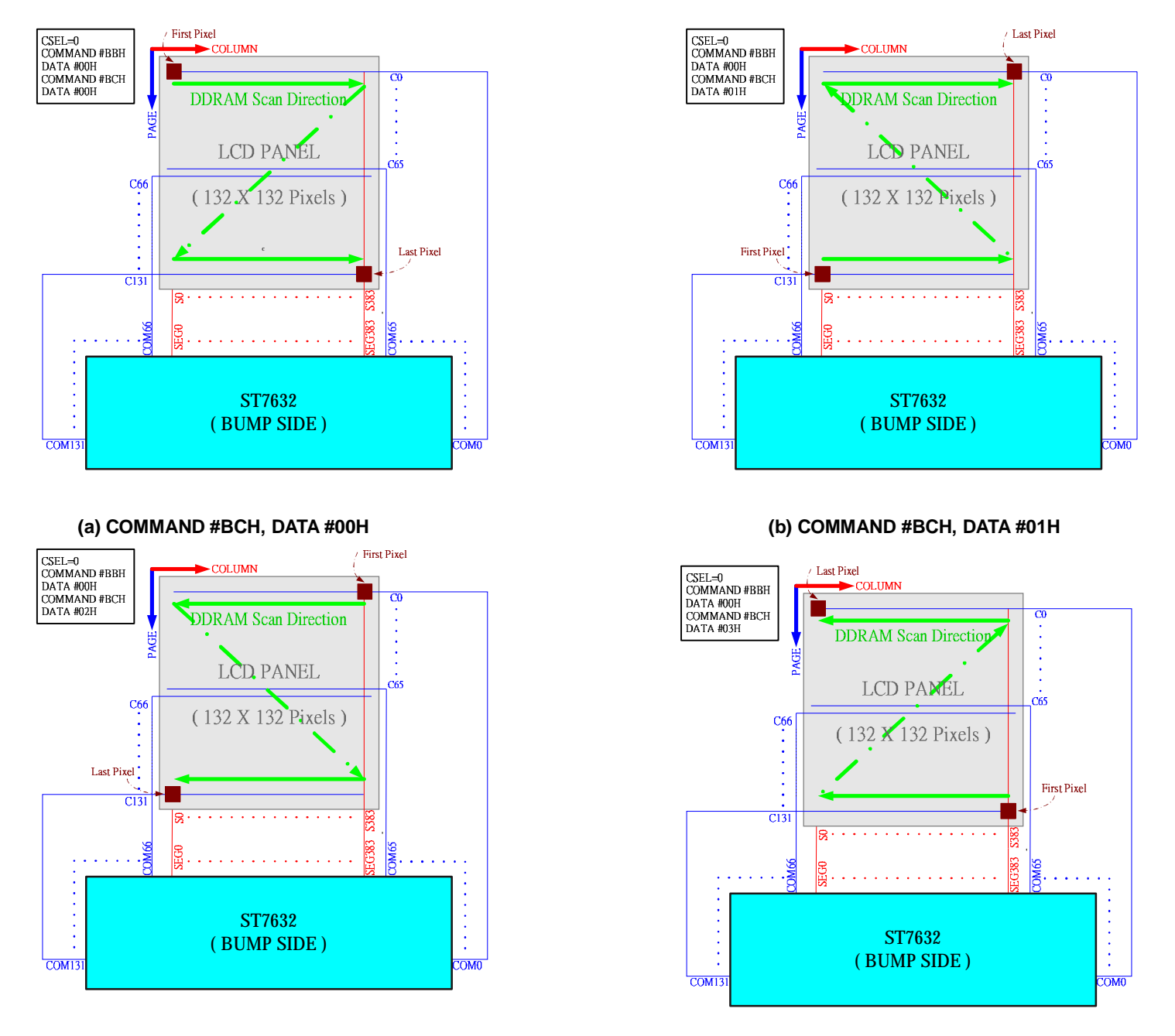

**(c) COMMAND #BCH, DATA #02H (d) COMMAND #BCH, DATA #03H** 

**Different RAM accessing setupunder COMMAND #BBH, DATA #00H (a) COMMAND #BCH, DATA #00H (b) COMMAND #BCH, DATA #01H (c) COMMAND #BCH, DATA #02H (d) COMMAND #BCH, DATA #03H** 

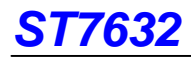

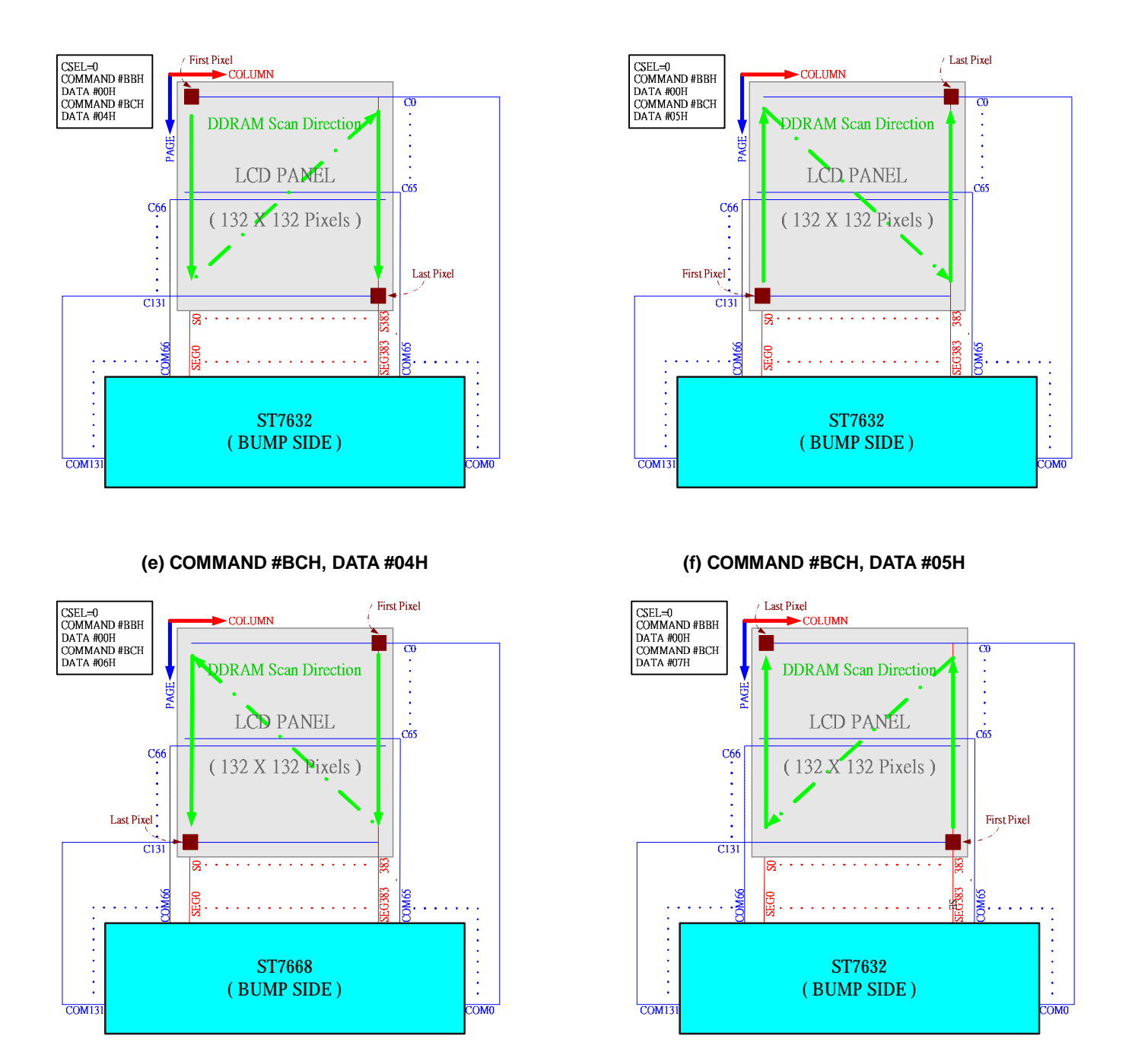

**(g) COMMAND #BCH, DATA #06H (h) COMMAND #BCH, DATA #07H** 

**Figure 8.2.3 Different RAM accessing setup when CSEL=0 under COMMAND #BBH, DATA #00H (continue) (e) COMMAND #BCH, DATA #04H (f) COMMAND #BCH, DATA #05H (g) COMMAND #BCH, DATA #06H** 

P2: RGB arrangement. This parameter allows you to change RGB arrangement of the segment output according to RGB arrangement on the LCD panel. In this case, writing position of data  ${R=(D7, D6, D5), G=(D4, D3, D2), B=(D1, D0)}$  on the display memory is changed.

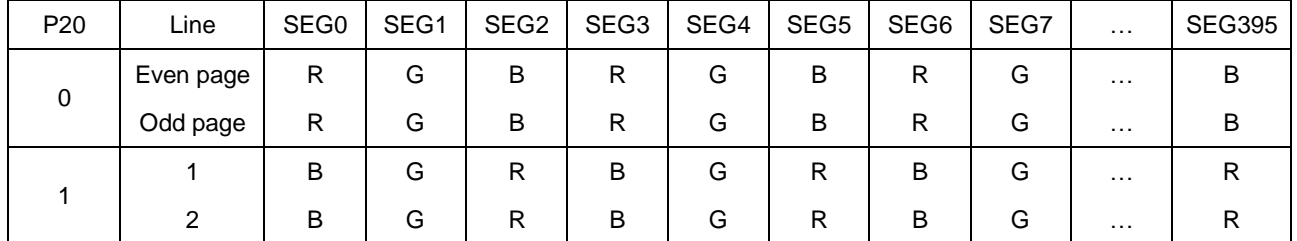

P3: Gray scale setup. Using this parameter, you can a select desired display colors between the 256 colors (8 gray-scale)

or 4096 colors (16 gray-scales) for the display color. For 16 gray-scale display, you can select the Type A, Type B, 65K,

262K, and 16M display mode depending on the difference in RGB data arrangement.

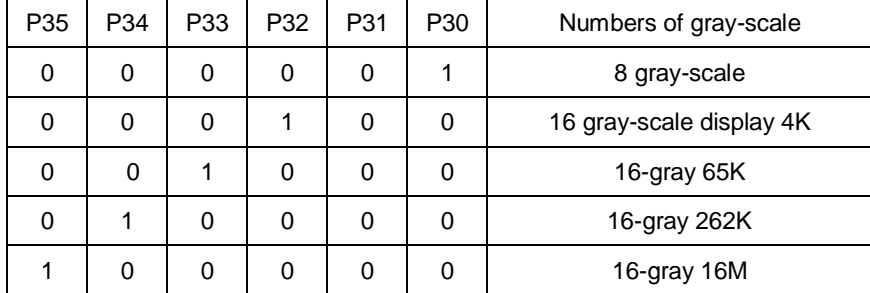

#### **(12) 256-color position set (RGBSET8) Command: 1;Parameter: 20 (CEH)**

When turning on 256-color display (8 gray-scale), this command allows you to choose colors to represent each of red,

green and blue from 4096 colors.

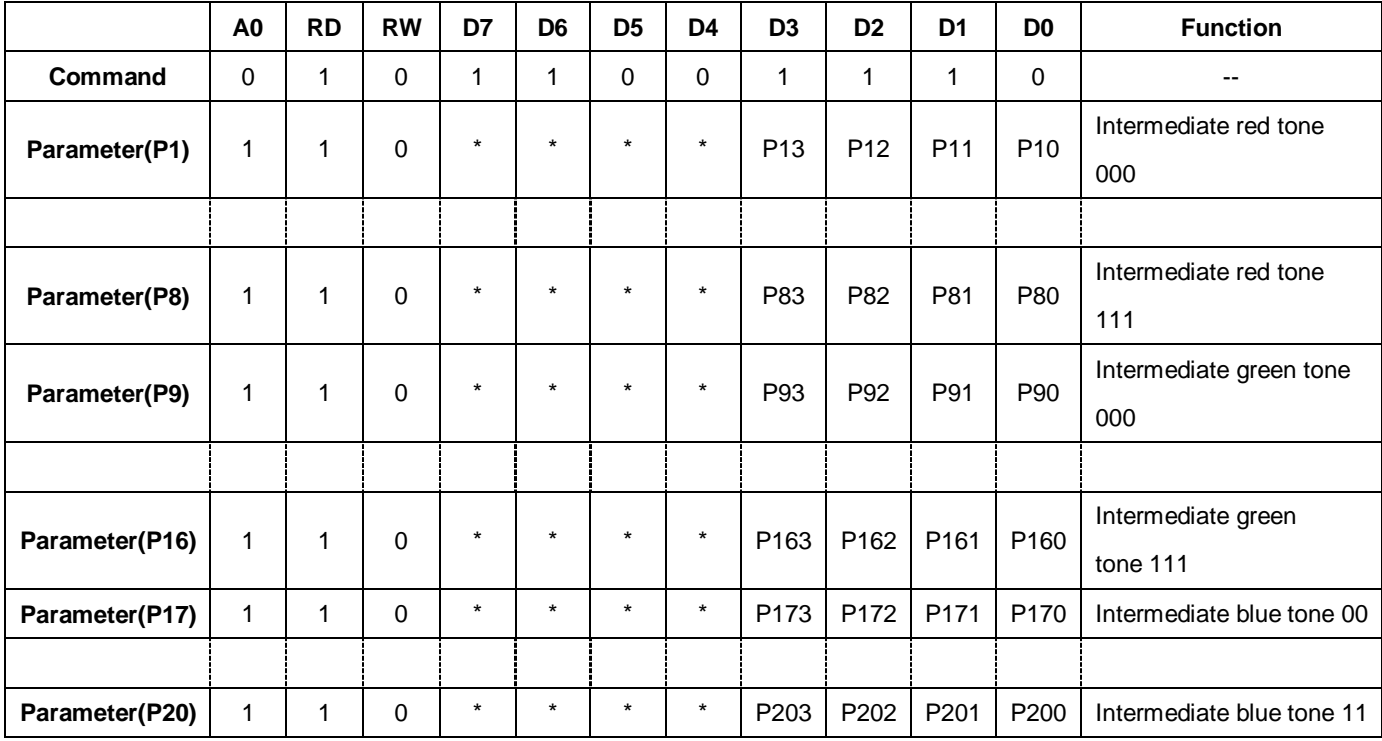

Data (Red and Green: 3 bits and Blue: 2 bits) to be written from MPU to the DDRAM are converted to 4-bit data before the write operation takes place. When reading data from the DDRAM, data on red and green are converted to 3 bits and that on blue are converted 2 bits before the output.

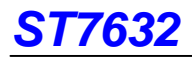

#### **(13) Memory write (RAMWR) Command: 1;Parameter: Numbers of data written (5CH)**

When MPU writes data to the display memory, this command turns on the data entry mode. Entering this command always sets the page and column address at the start address. You can rewrite contents of the display data RAM by entering data succeeding to this command. At the same time, this operation increments the page or column address as applicable. The write mode is automatically cancelled if any other command is entered.

1. 8-bit bus

|                  | A <sub>0</sub> | RD | <b>RW</b> | D7                 | D6 | D <sub>5</sub> | D4 | D <sub>3</sub> | D <sub>2</sub> | D <sub>1</sub> | D <sub>0</sub> | <b>Function</b>    |
|------------------|----------------|----|-----------|--------------------|----|----------------|----|----------------|----------------|----------------|----------------|--------------------|
| <b>Command</b>   |                |    |           |                    |    |                |    |                |                |                | v              | $-$                |
| <b>Parameter</b> |                |    | ີ         | Data to be written |    |                |    |                |                |                |                | Data to be written |

2. 16-bit bus

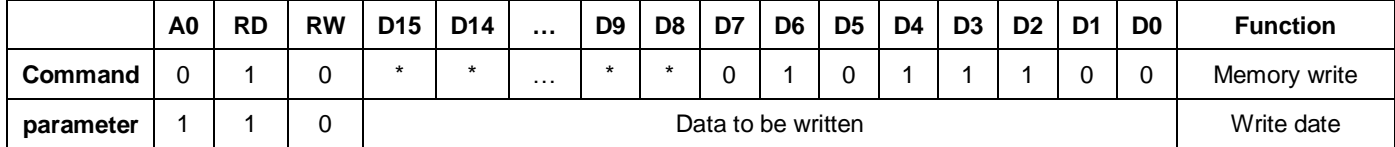

#### **(14) Memory read (RAMRD) Command: 1; Parameter: Numbers of data read (5DH)**

When MPU read data from the display memory, this command turns on the data read mode. Entering this command always sets the page and column address at the start address. After entering this command, you can read contents of the display data RAM. At the same time, this operation increments the page or column address as applicable. The data read mode is automatically cancelled if any other command is entered.

1. 8-bit bus

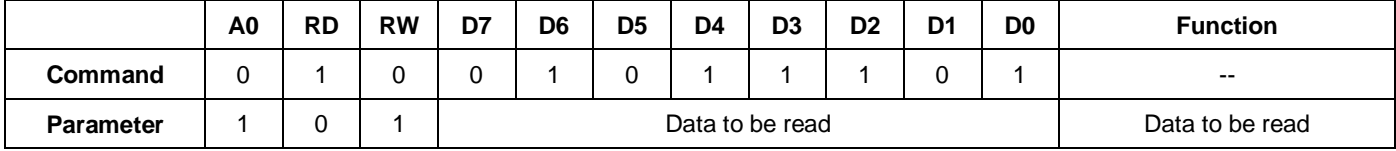

#### 2. 16-bit bus

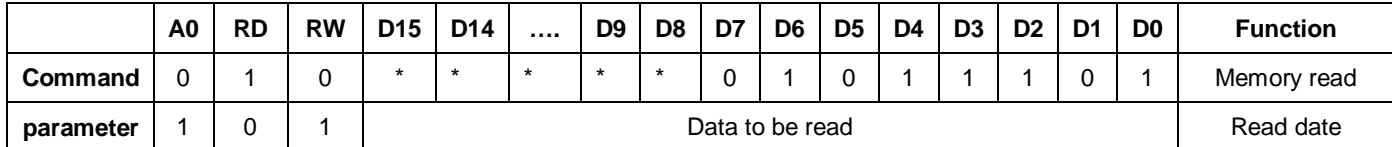

#### **(15) Partial in (PTLIN) Command: 1; Parameter: 2 (A8H)**

This command and succeeding parameters specify the partial display area. This command is used to turn on partial display of the screen (dividing screen by lines) in order to save power. Since ST7632 processes the liquid crystal display signal on 4-line basis (block basis), the display and non-display areas are also specified on 4-bit line (block basis).

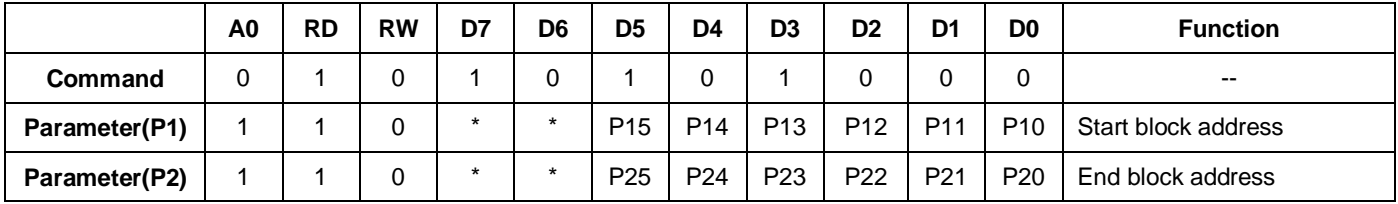

A block address that can be specified for the partial display must be the display one (don't try to specify an address not to be displayed when scrolled).

#### **(16) Partial out (PTLOUT) Command: 1; Parameter: 0 (A9H)**

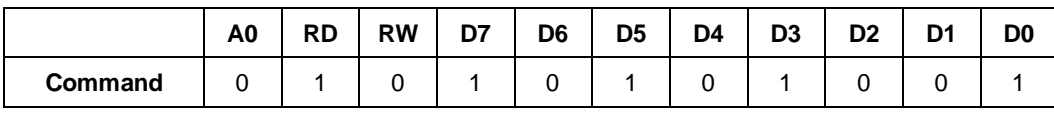

This command is used to exit from the partial display mode.

#### **(17) Read modify write in (RMWIN) Command: 1; Parameter: 0 (E0H)**

This command is used along with the column address set command, page address set command and read modify write out command. This function is used when frequently modifying data to specify a specific display area such as blinking cursor. First set a specific display area using the column and page address commands. Then, enter this command to set the column and page addresses at the start address of the specific area. When this operation is complete, the column (page) address won't be modified by the display data read command. It is incremented only when the display data write command is used. You can cancel this mode by entering the read modify write out or any other command

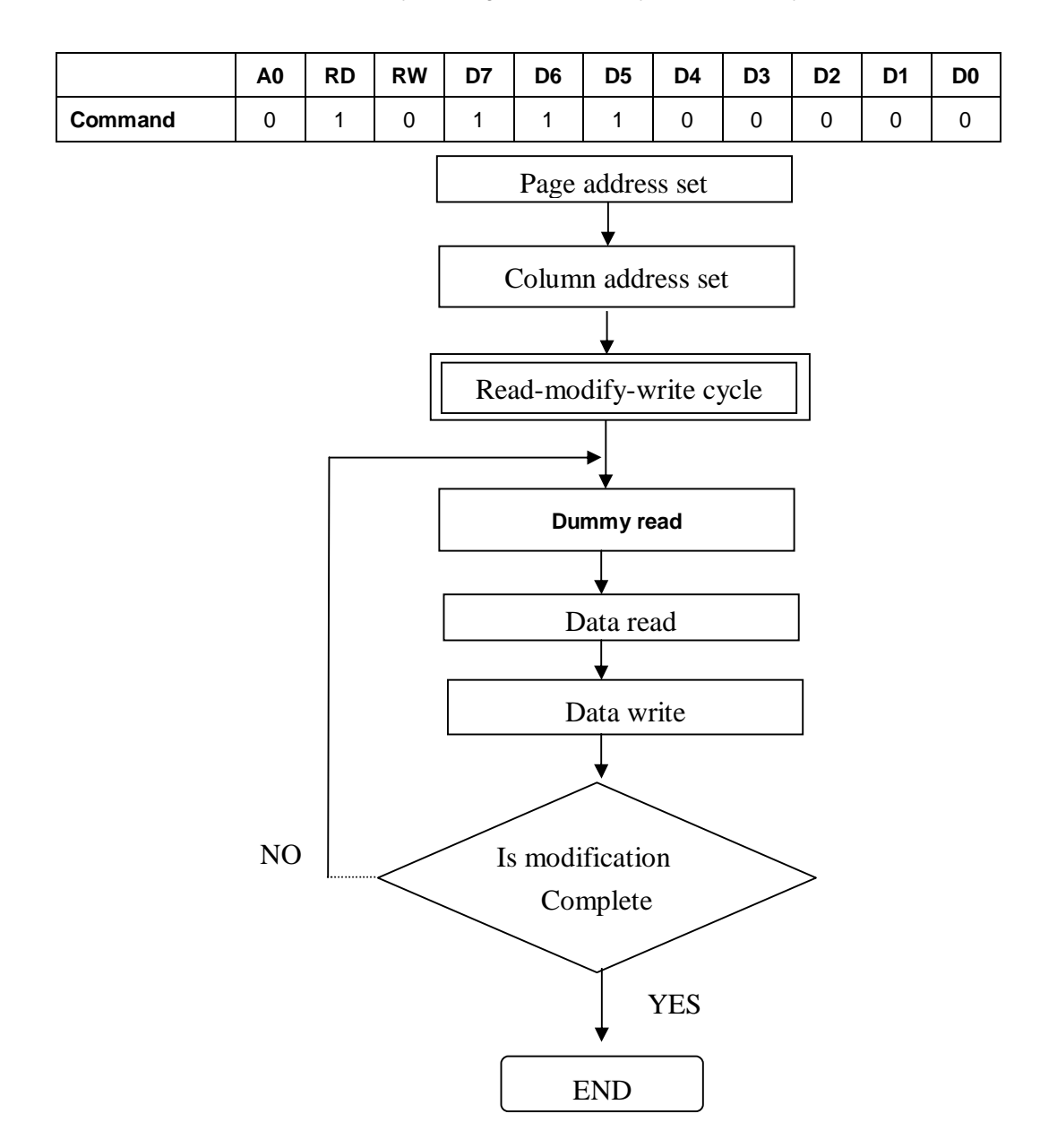

# **(18) Read modify write out (RMWOUT) Command: 1; Parameter: 0 (EEH)**

Enter this command cancels the read modify write mode

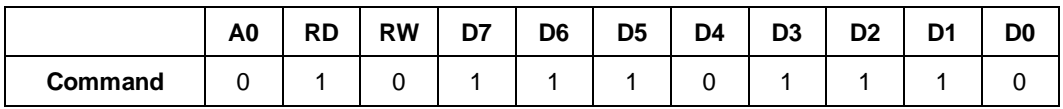

#### **(19) Area scroll set (ASCSET) Command: 1; Parameter: 4 (AAH)**

It is used when scrolling only the specified portion of the screen (dividing the screen by lines). This command and

succeeding parameters specify the type of area scroll, FIX area and scroll area.

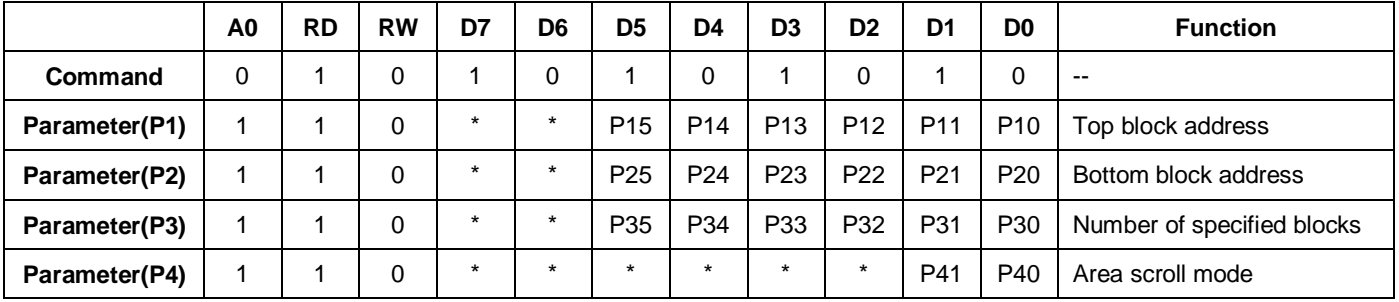

P4: It is used to specify an area scroll mode.

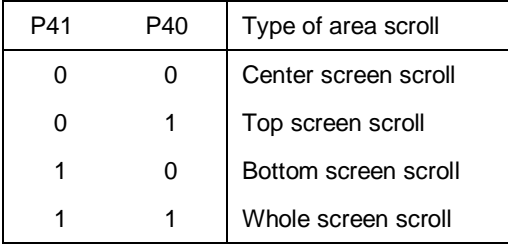

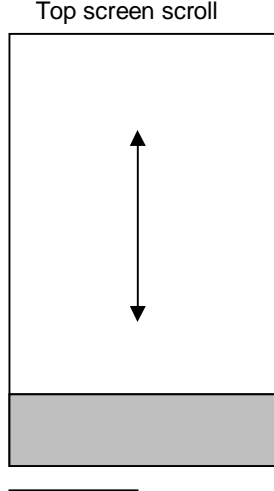

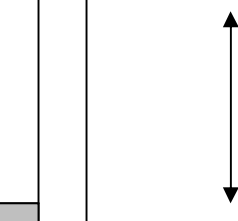

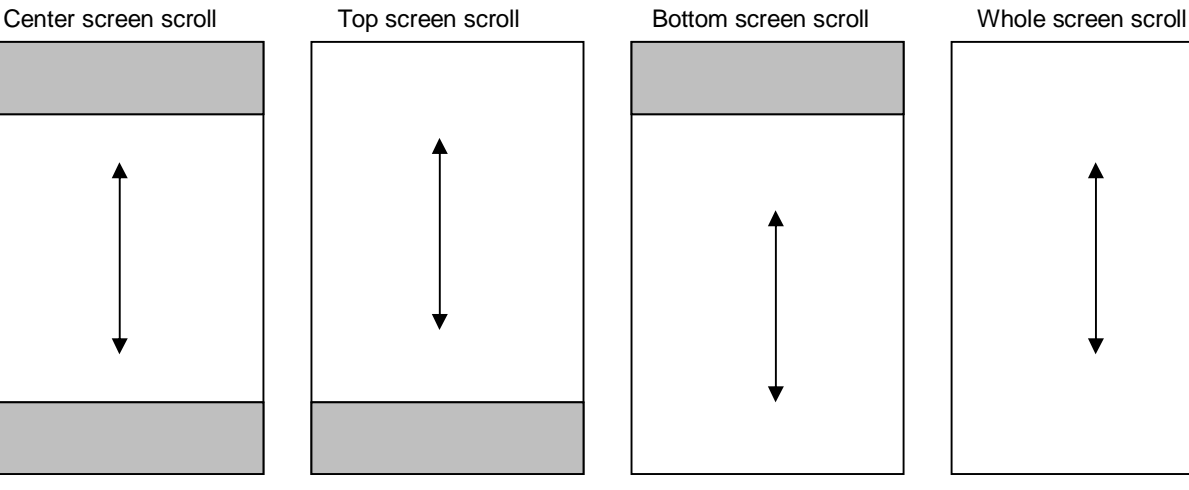

Fixed area **Scroll** area

Since ST7632 processes the liquid crystal display signals on the four-line basis (block basis), FIX and scroll areas are also specified on the four-line basis (block basis).

DDRAM address corresponding to the top FIX area is set in the block address incrementing direction starting with 0 block. DDRAM address corresponding to the bottom FIX area is set in the block address decreasing direction starting with 41<sup>st</sup> block. Other DDRAM blocks excluding the top and bottom FIX areas are assigned to the scroll + background areas.

- P1: It is used to specify the top block address of the scroll+ background areas. Specify the 0<sup>th</sup> block for the top screen scroll or whole screen scroll.
- P2: It specifies the bottom address of the scroll+ background areas. Specify the 32<sup>th</sup> block for the bottom or whole screen scroll.

Required relation between the start and end blocks (top block address<bottom block address) must be maintained.

P3: It specifies a specific number of blocks {Numbers of (Top FIX area +Scroll area) block-1}. When the bottom scroll or whole screen scroll, the value is identical with P2.

You can turn on the area scroll function by executing the area scroll set command first and then specifying the display start block of the scroll area with the scroll start set command.

# *[Area Scroll Setup Example]*

In the center screen scroll of 1/120 duty (display range: 120 lines=30 blocks), if 8 lines=2 blocks and 8 lines=2 blocks are specified for the top and bottom FIX areas, 104 lines =26 blocks is specified for the scroll areas, respectively, 12 lines = 3 blocks on the DDRAM are usable as the background area. Value of each parameter at this time is as shown below.

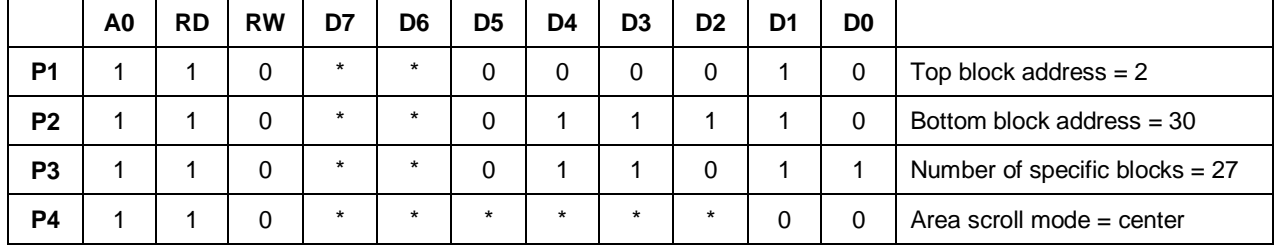

# **(20) Scroll start address set (SCSTART) Command:1 Parameter: 1 (ABH)**

This command and succeeding parameters are used to specify the start block address of the scroll area. Note that you must execute this command after executing the area scroll set command. Scroll becomes available by dynamically changing the start block address.

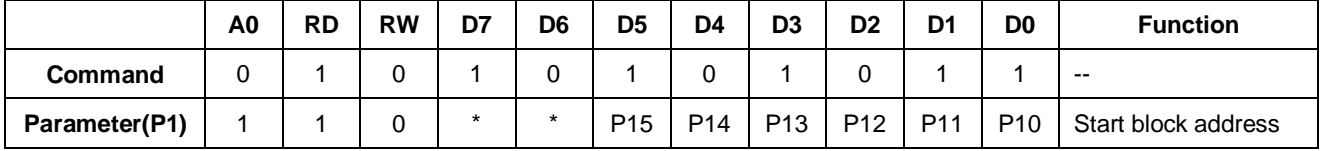

#### **(21) Internal oscillation on (OSCON) Command: 1; Parameter: 0 (D1H)**

This command turns on the internal oscillation circuit. It is valid only when the internal oscillation circuit of CLS = HIGH is used.

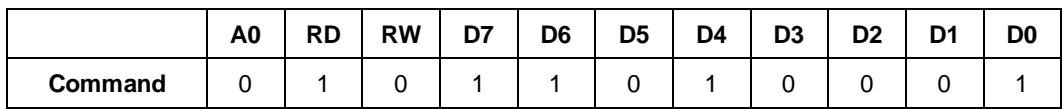

#### **(22) Internal oscillation off (OSOFF) Command: 1; Parameter: 0 (D2H)**

It turns off the internal oscillation circuit. This circuit is turned off in the reset mode.

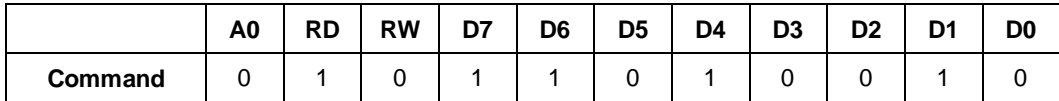

#### **(23) Power control set (PWRCTR) Command: 1; Parameter: 1 (20H)**

This command is used to turn on or off the Booster circuit, voltage regulator circuit, and follower voltage.

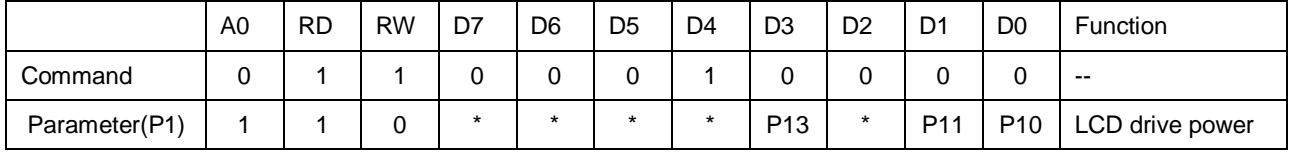

P10: It turns on or off the regulator circuit.

P10 = "1": ON. P10 =" 0": OFF

P11: It turns on or off the follower circuit.

P11 = "1": ON. P11 =" 0": OFF

P12: can not use

P13:It turns on or off the booster circuit.

P13 = "1": ON. P13 =" 0": OFF

#### **(24) Electronic volume control (VOLCTR) Command: 1; Parameter: 2 (81H)**

The command is used to program the optimum LCD supply voltage VLCD. Reference to 7.10.2

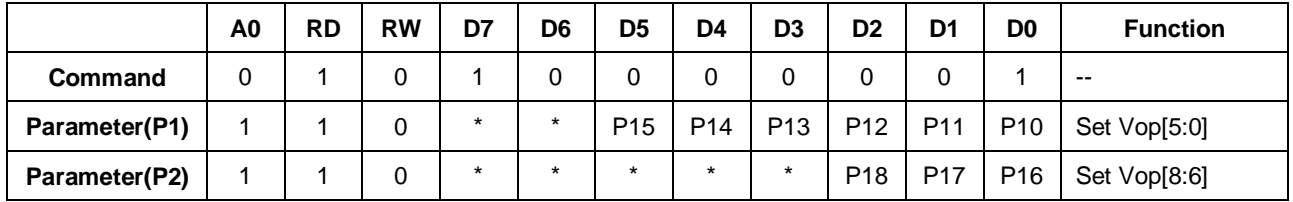

#### **(25) Increment electronic control (VOLUP) Command: 1; Parameter: 0 (D6H)**

With the VOLUP and VOLDOWN command the VLCD voltage and therewith the contrast of the LCD can be adjusted.

This command increments electronic control value Vop[5:0]of voltage regulator circuit by 1.

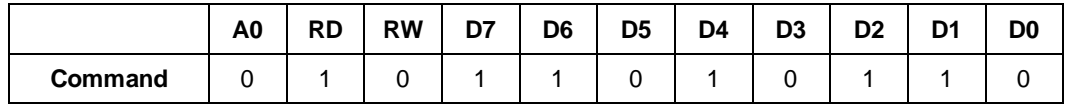

If you set the electronic control value to 111111, the control value is set to 000000 after this command has been executed.

# **(26) Decrement electronic control (VOLDOWN) Command: 1; Parameter: 0 (D7H)**

With the VOLUP and VOLDOWN command the VLCD voltage and therewith the contrast of the LCD can be adjusted.

This command decrements electronic control value Vop[5:0]of voltage regulator circuit by 1.

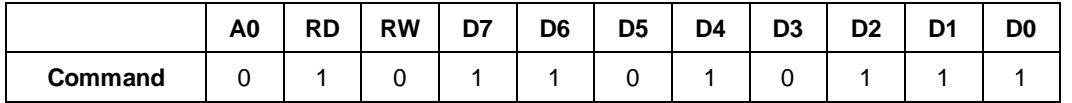

If you set the electronic control value to 000000, the control value is set to 111111 after this command has been executed.

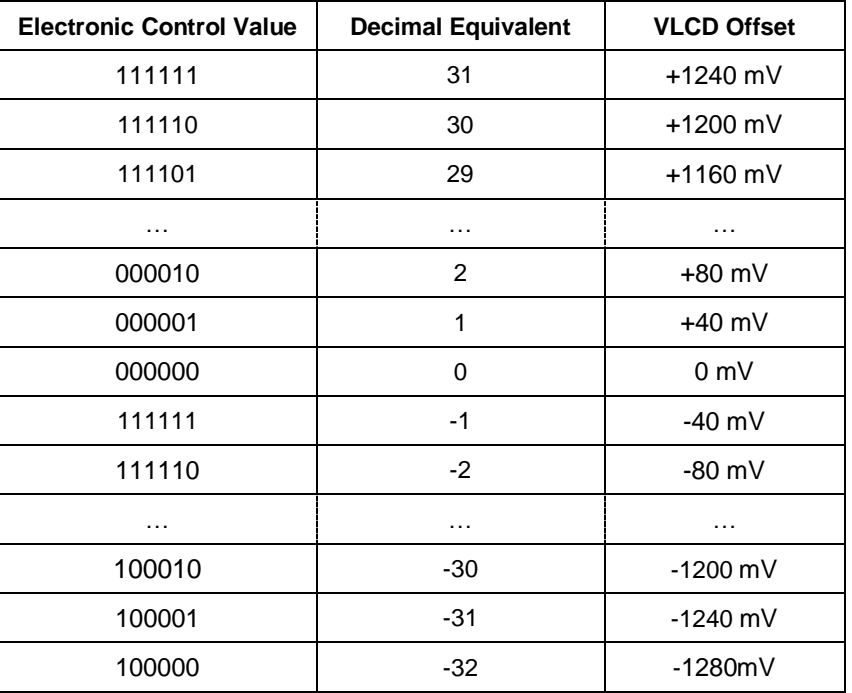

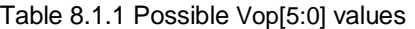

# **(27) Reserved (82H)**

Do not use this command

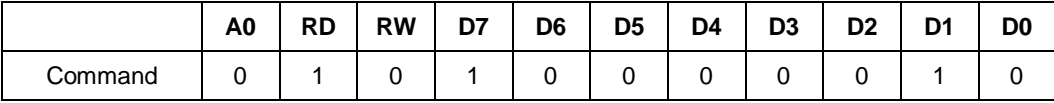

#### **(28) Read Register 1 (EPSRRD1) Command: 1; Parameter: 0 (7CH)**

Issue the EPSRRD1 and STREAD (Status Read) commands in succession to read the Electronic Control value.

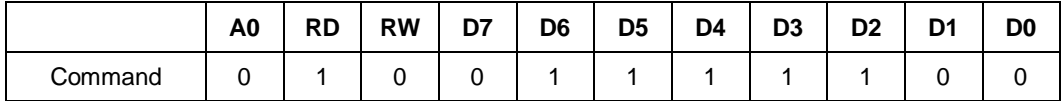

Issue the Status Read command immediately after this command. Also, always issue the NOP command after the

STREAD (Status Read) command.

#### **(29) Read Register 2 (EPSRRD2) Command: 1 ;Parameter: 0 (7DH)**

Issue the EPSRRD1 and STREAD (Status Read) commands in succession to read the built-in resistance ratio.

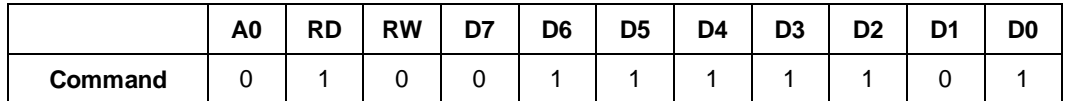

Issue the Status Read command immediately after this command. Also, always issue the NOP command after the

STREAD (Status Read) command.

#### **(30) Non-operating (NOP) Command: 1; Parameter: 0 (25H)**

This command does not affect the operation.

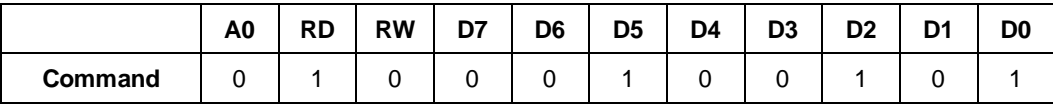

This command, however, has the function of canceling the IC test mode. Thus, it is recommended to enter it periodically to

prevent malfunctioning due to noise and such.

#### **(31) Status read (STREAD) Command: 1; Parameter: None**

It is the command for reading the internal condition of the IC. One status can be displayed depending on the setting.

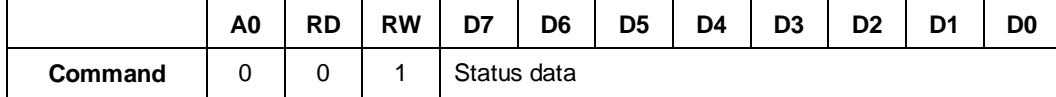

Status after reset or after NOP operation

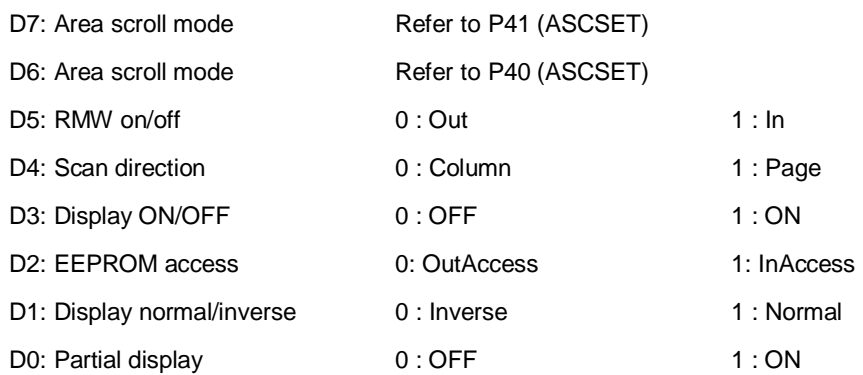

#### **(32) Memory R/W Register Set (MRW Set) Command: 1; Parameter: 1 (01H)**

This command can set memory read/write register.It must be issued in the initial flow and set parameter =F0H.

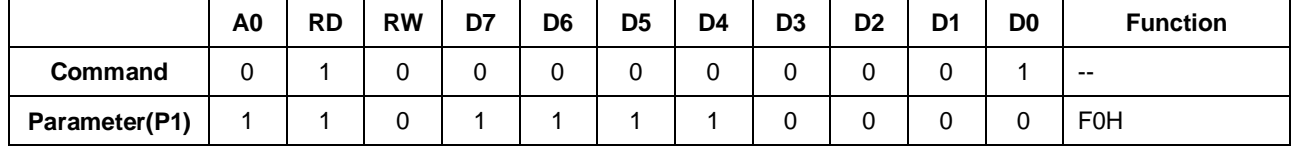

#### **(33) Control Vout V0(CVV) Command: 1; Parameter: 1 (04H)**

Using this command can control the relationship of VOUT and V0. It must be issued in the initial flow and set parameter  $=04H$ .

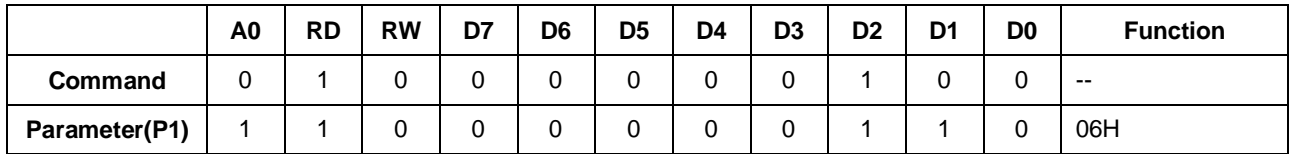

#### **(34) Close Autoread (CATR) Command: 1; Parameter: 1 (06H)**

This command is used for closing the autoread function of EEPROM. It must be issued in the initial flow and set parameter  $=41H$ .

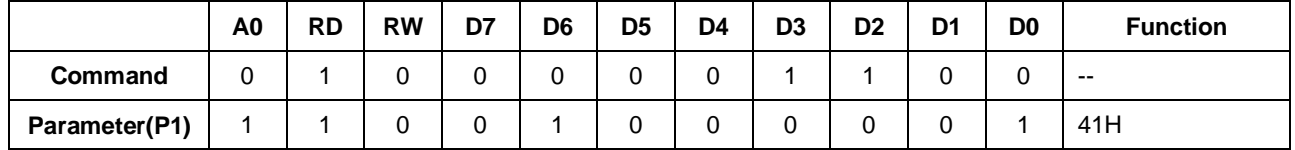

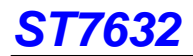

# **(35) EEPROM Function Strat(EEOK) Command:1;Parameter:1(07)**

In the OTP read flow, this command can increase the clock of EEPROM.It must be issued in the initial flow and set

parameter=1BH.

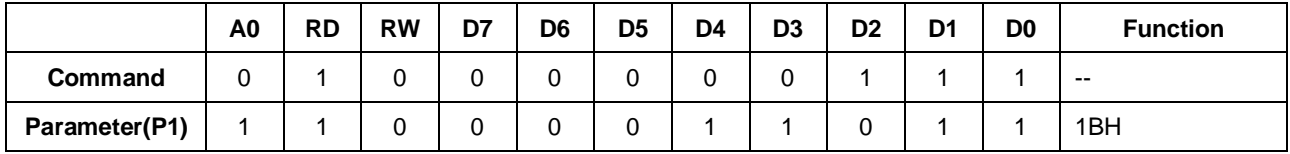

# *EXT="1"*

# **(1)Set Red 1 value (Red1 set) Command: 1; Parameter: 16 (20H)**

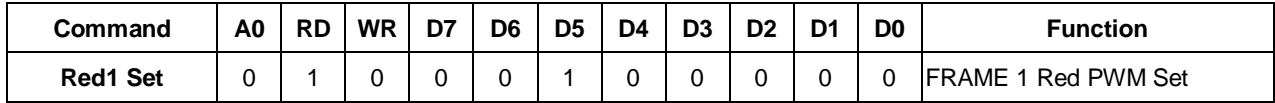

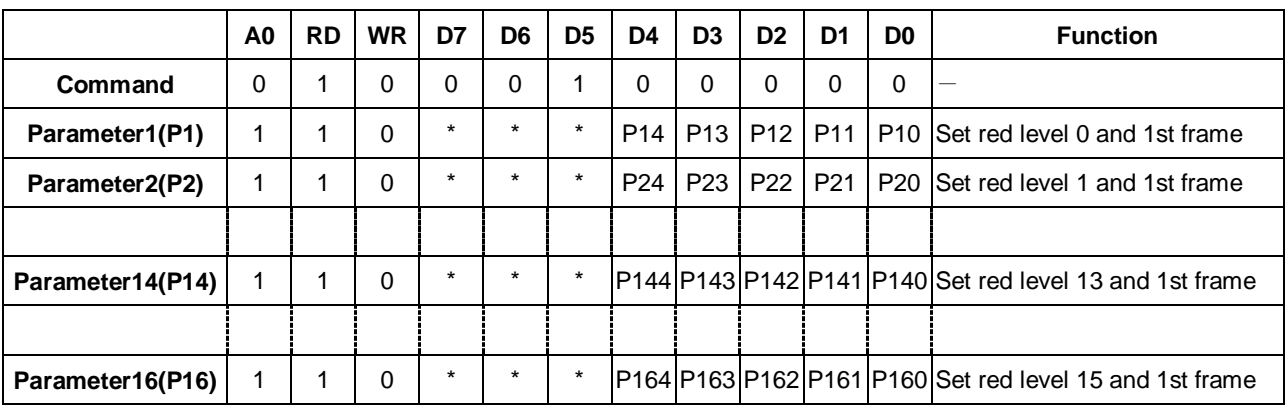

# **(2)Set Red 2 value (Red2 set) Command: 1; Parameter: 16 (21H)**

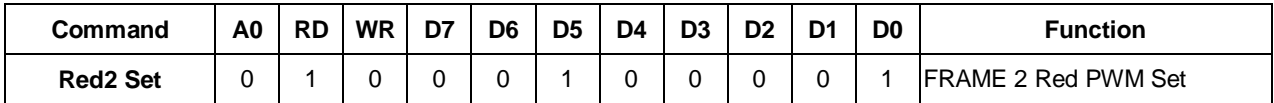

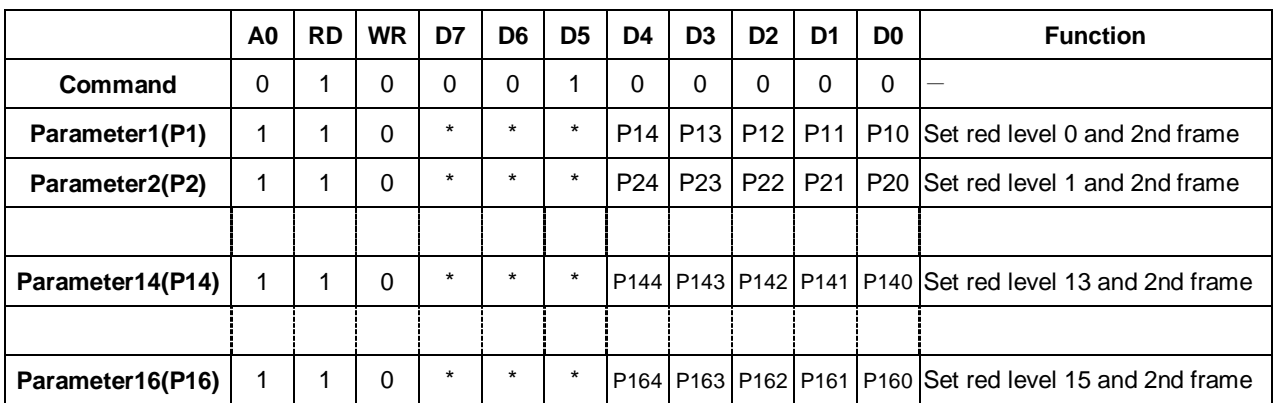

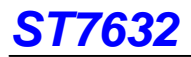

# **(3) Set Red 3 value (Red3 set) Command: 1; Parameter: 16 (22H)**

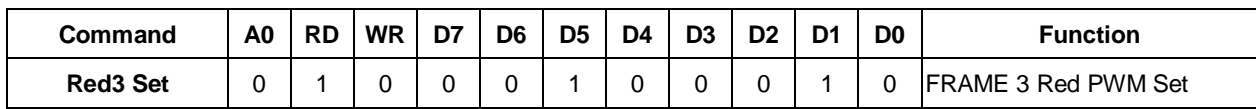

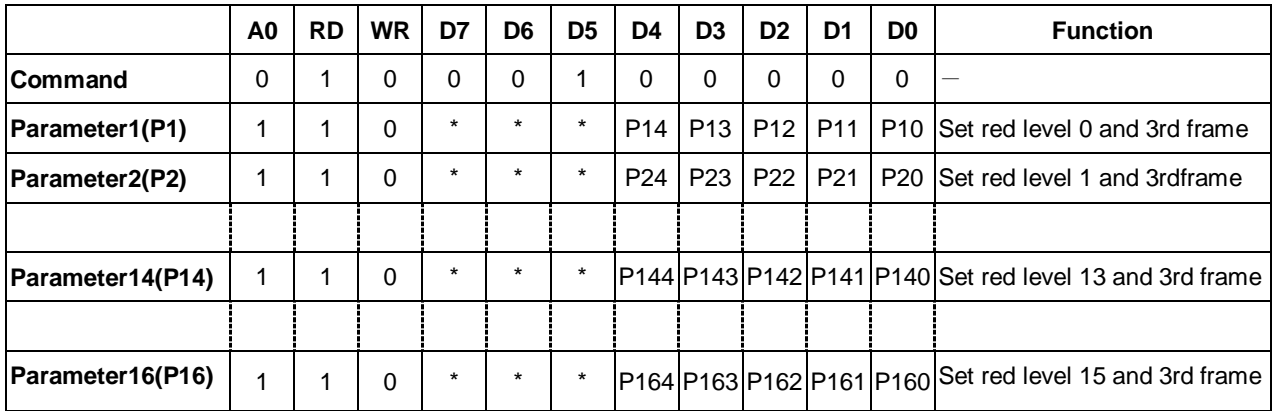

# **(4) Set Red 4 value (Red4 set) Command: 1; Parameter: 16 (23H)**

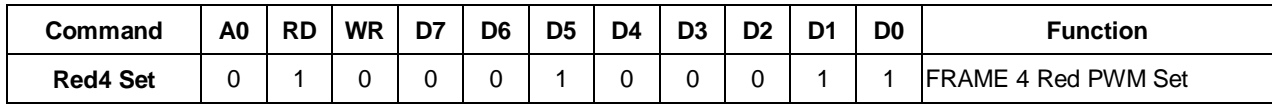

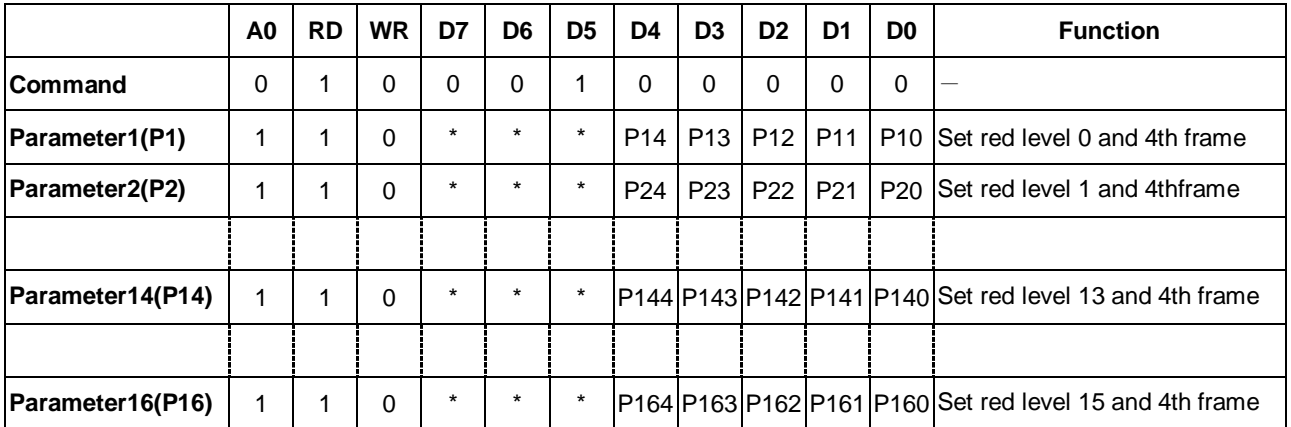

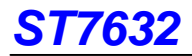

#### **The default value of Red level set**

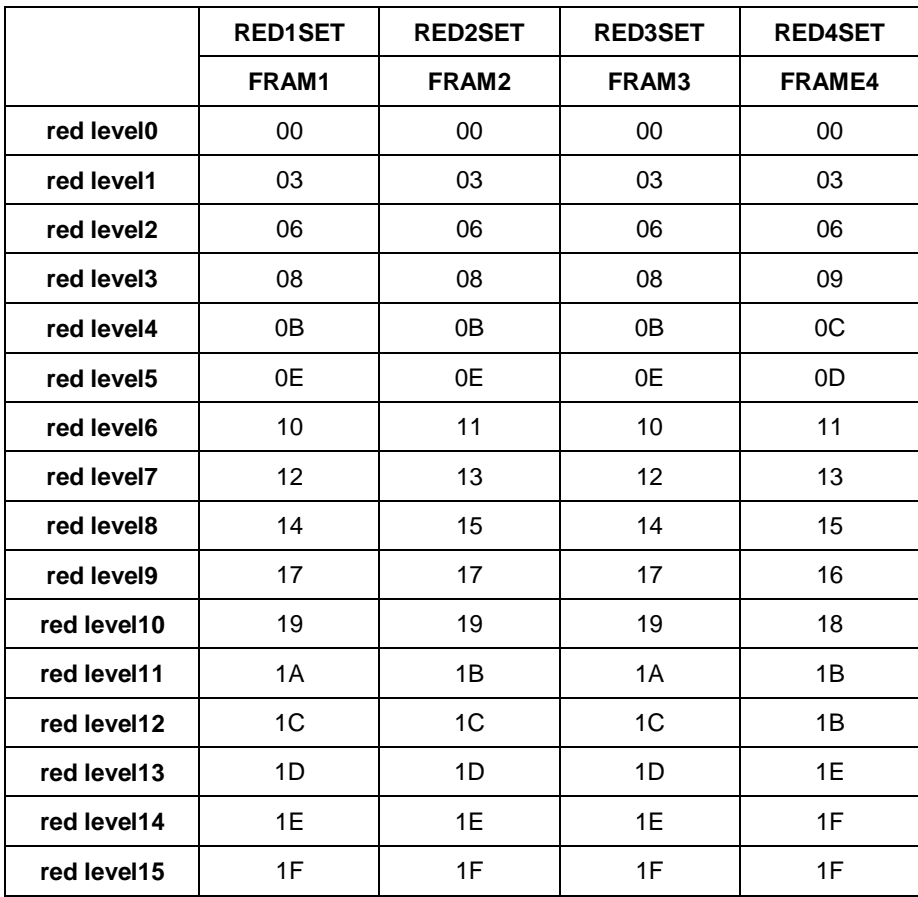

# **(5) Set Green 1 value (Grn1 set) Command: 1; Parameter: 16 (24H)**

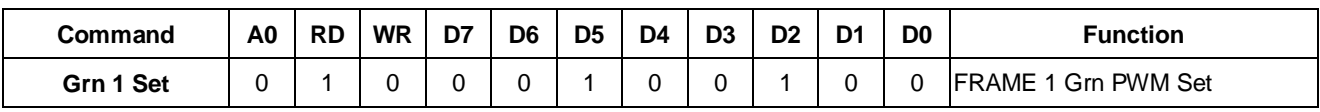

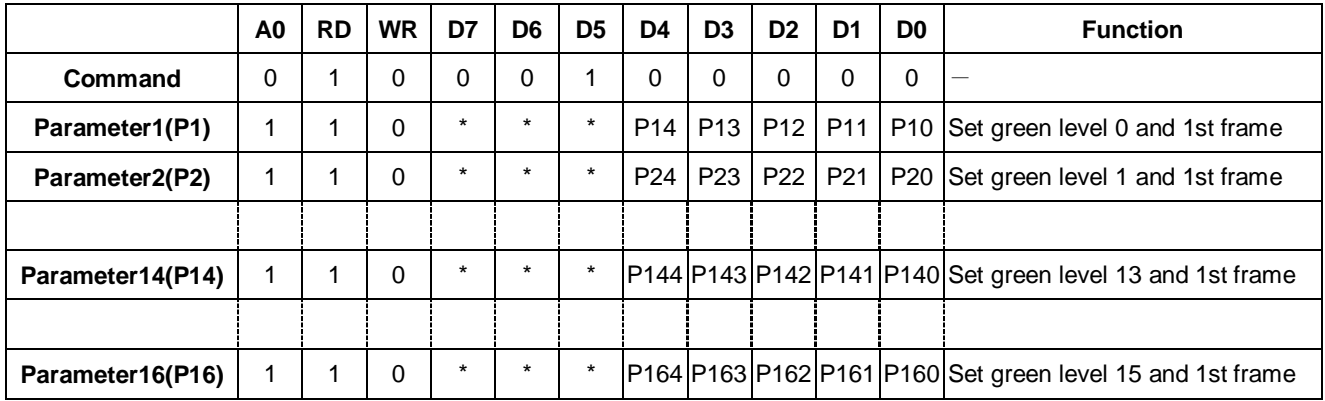

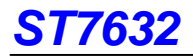

# **(6) Set Green 2 value (Grn2 set) Command: 1;Parameter: 16 (25H)**

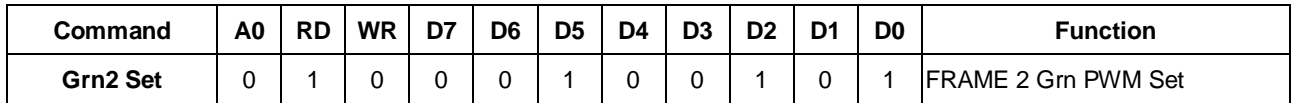

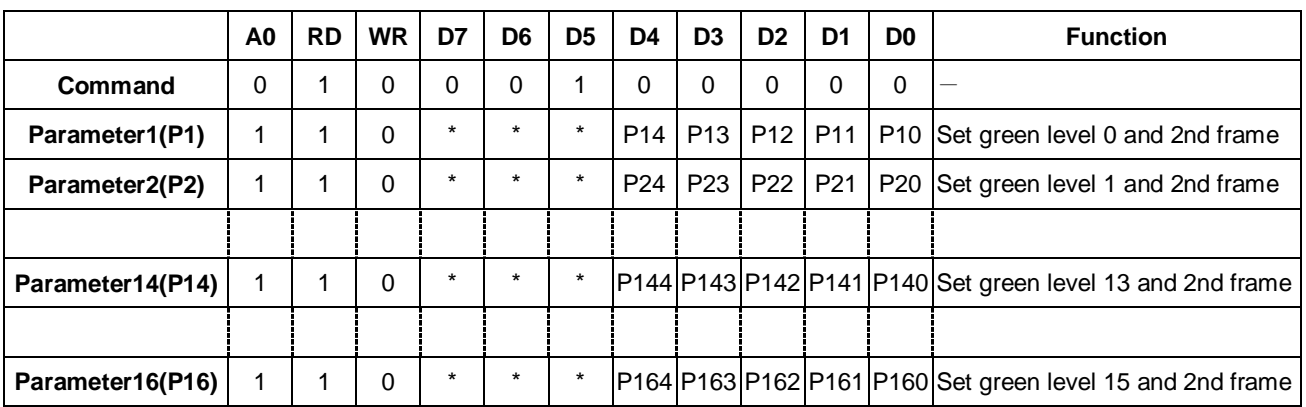

**(7) Set Green 3 value (Grn3 set) Command: 1; Parameter: 16 (26H)** 

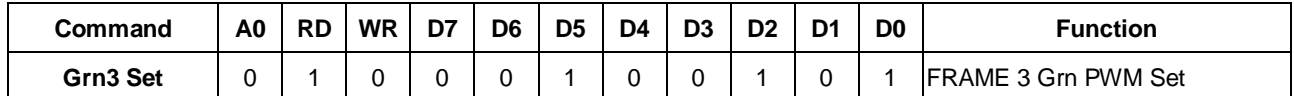

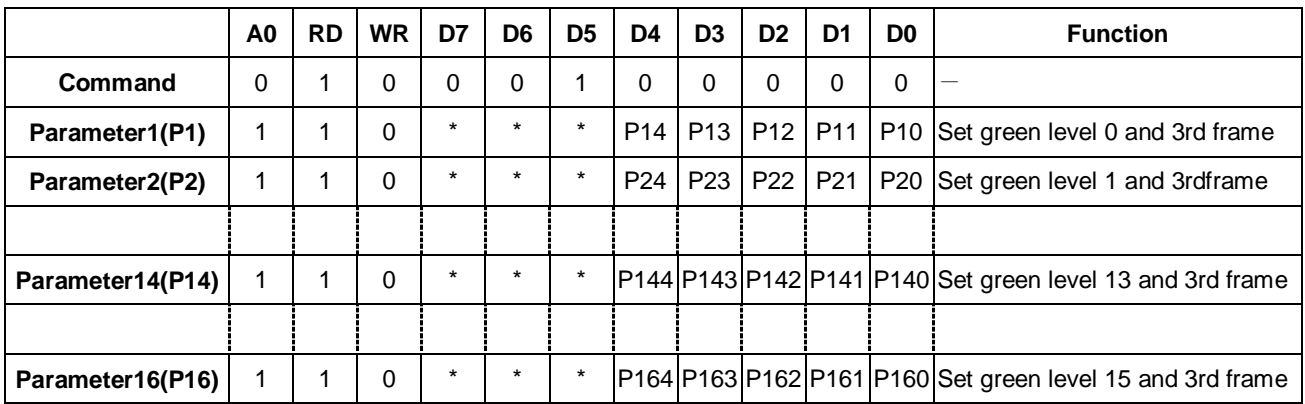

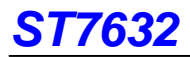

# **(8) Set Green 4 value (Grn4 set) Command: 1;Parameter: 16 (27H)**

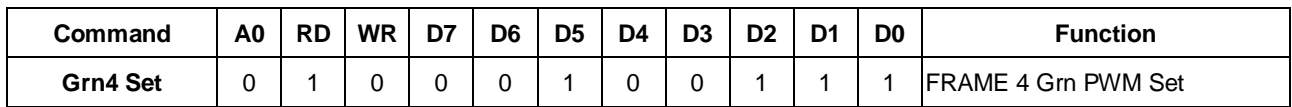

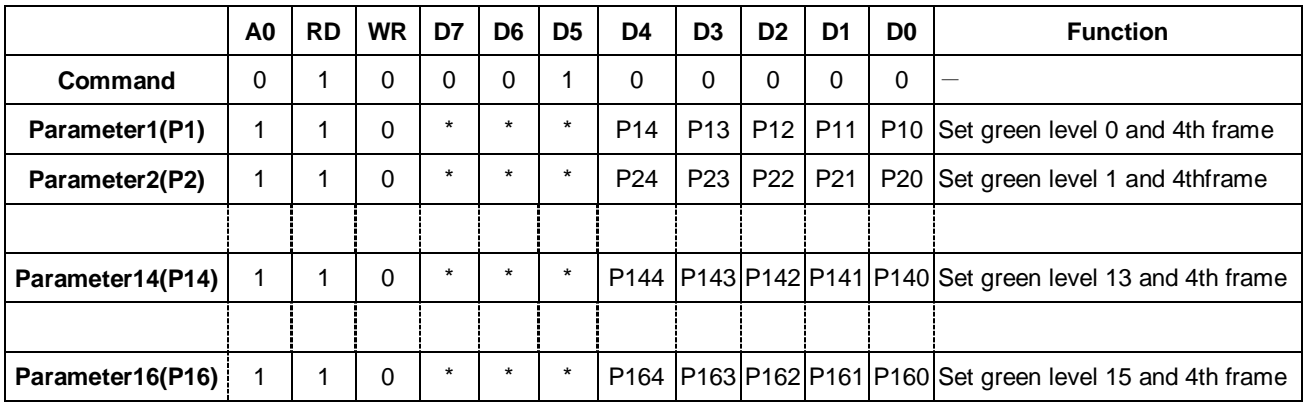

# **The default value of Green level set**

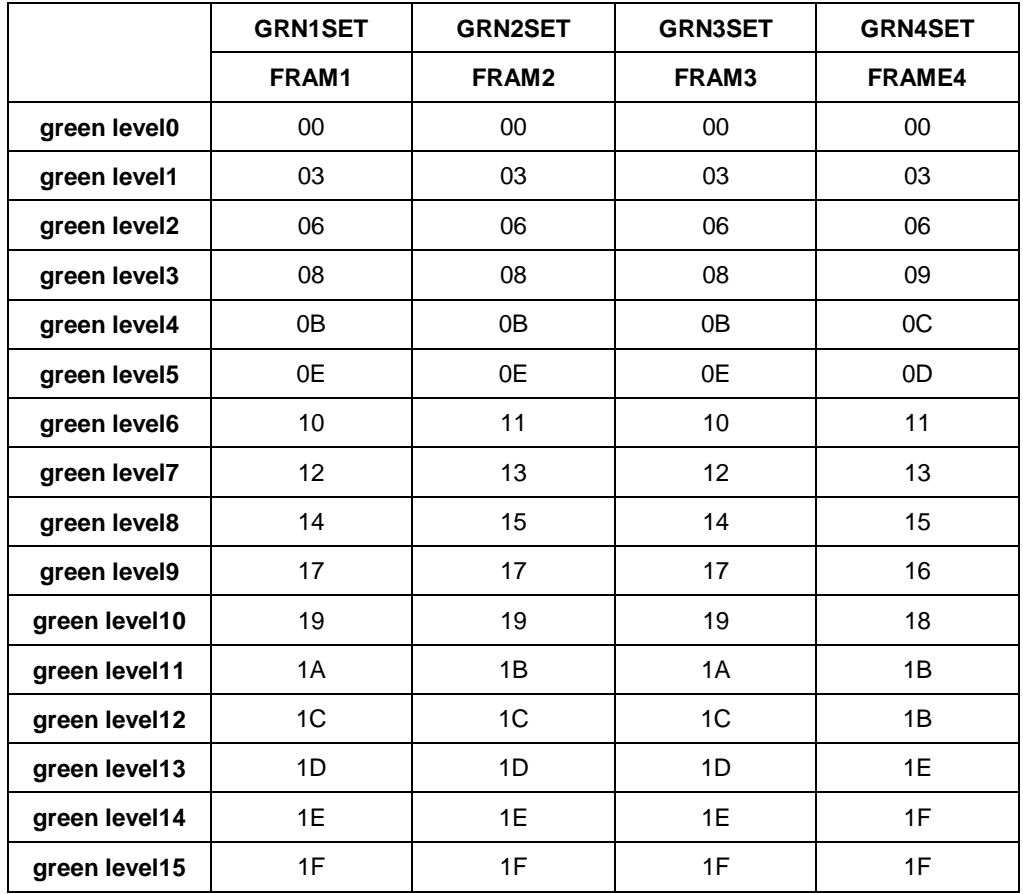

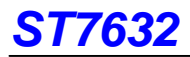

# **(9) Set Blue 1 value (Blu 1 set) Command: 1; Parameter: 16 (28H)**

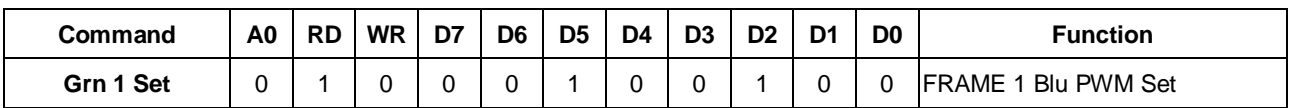

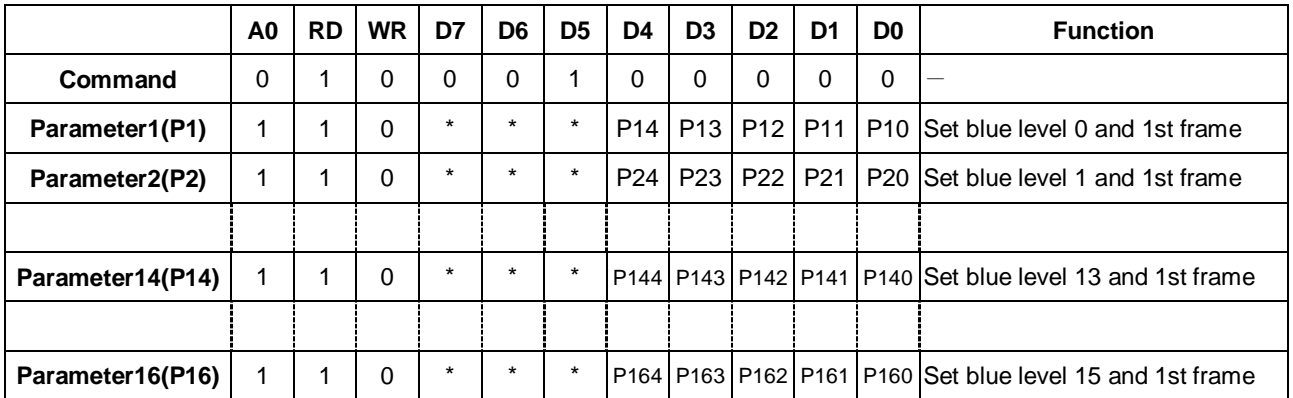

# **(10) Set Blue 2 value (Blu2 set) Command: 1; Parameter: 16 (29H)**

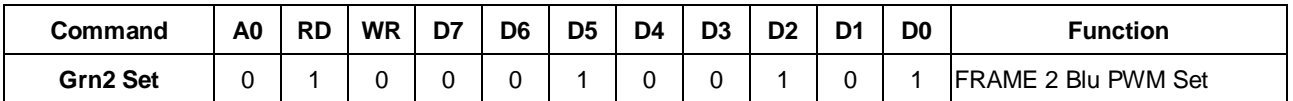

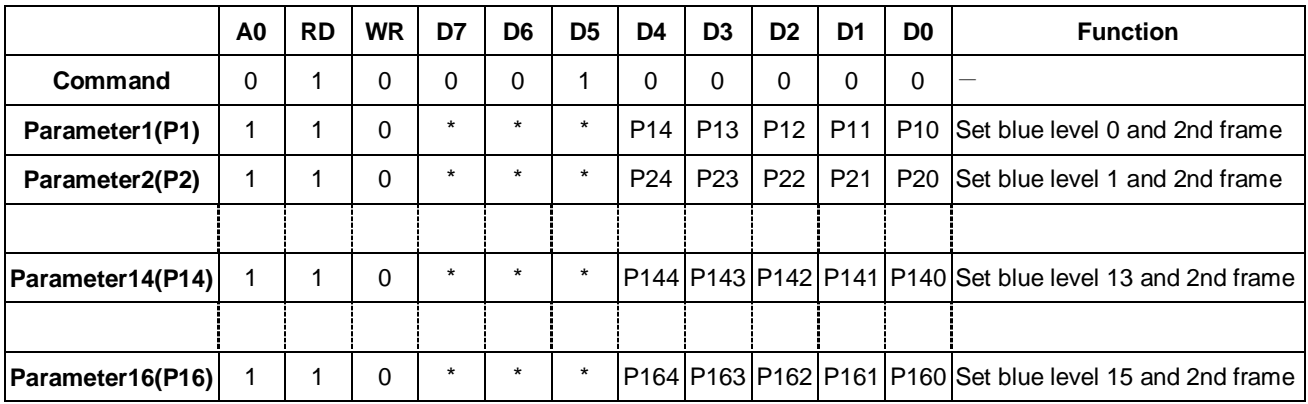

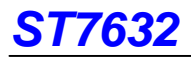

# **(11) Set Blue 3 value (Blu3 set) Command: 1; Parameter: 16 (2AH)**

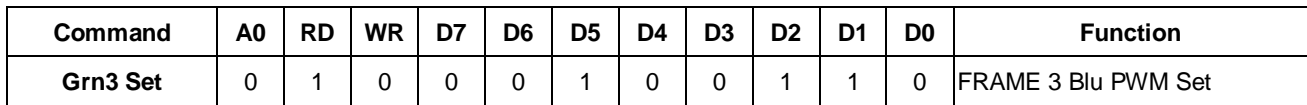

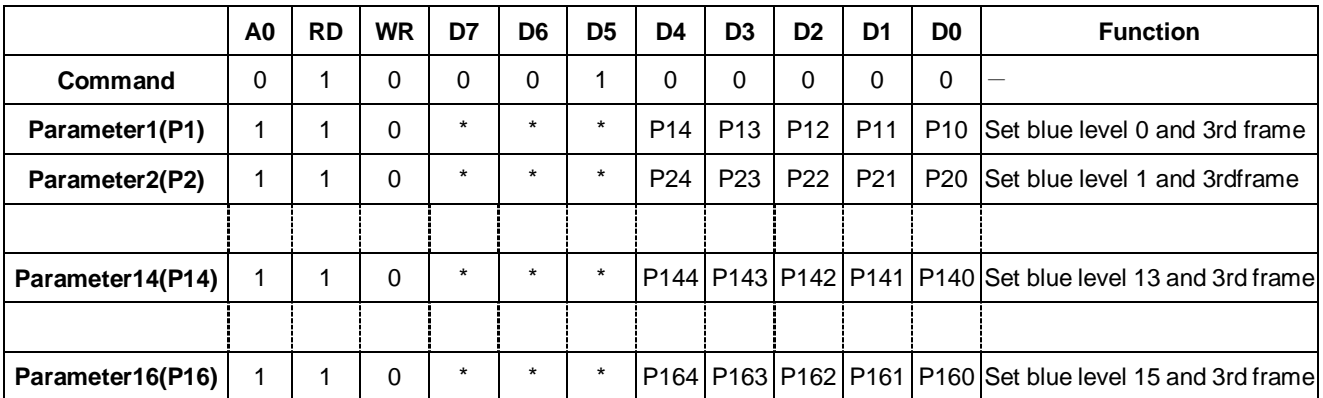

# **(12) Set Blue 4 value (Blu4 set) Command: 1; Parameter: 16 (2BH)**

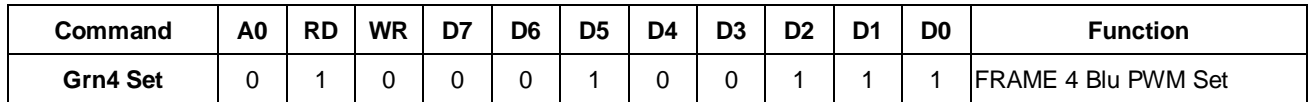

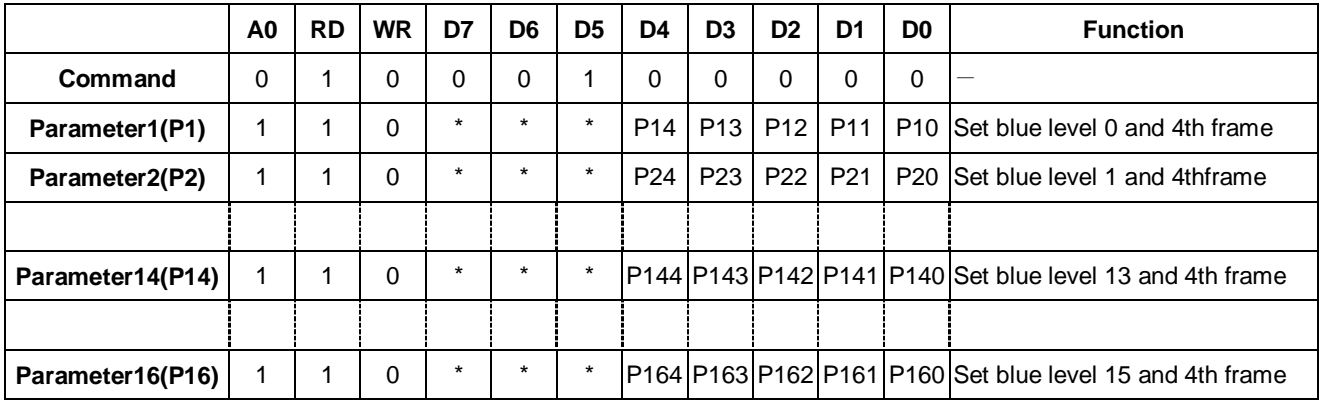

# **The default value of Blue level set**

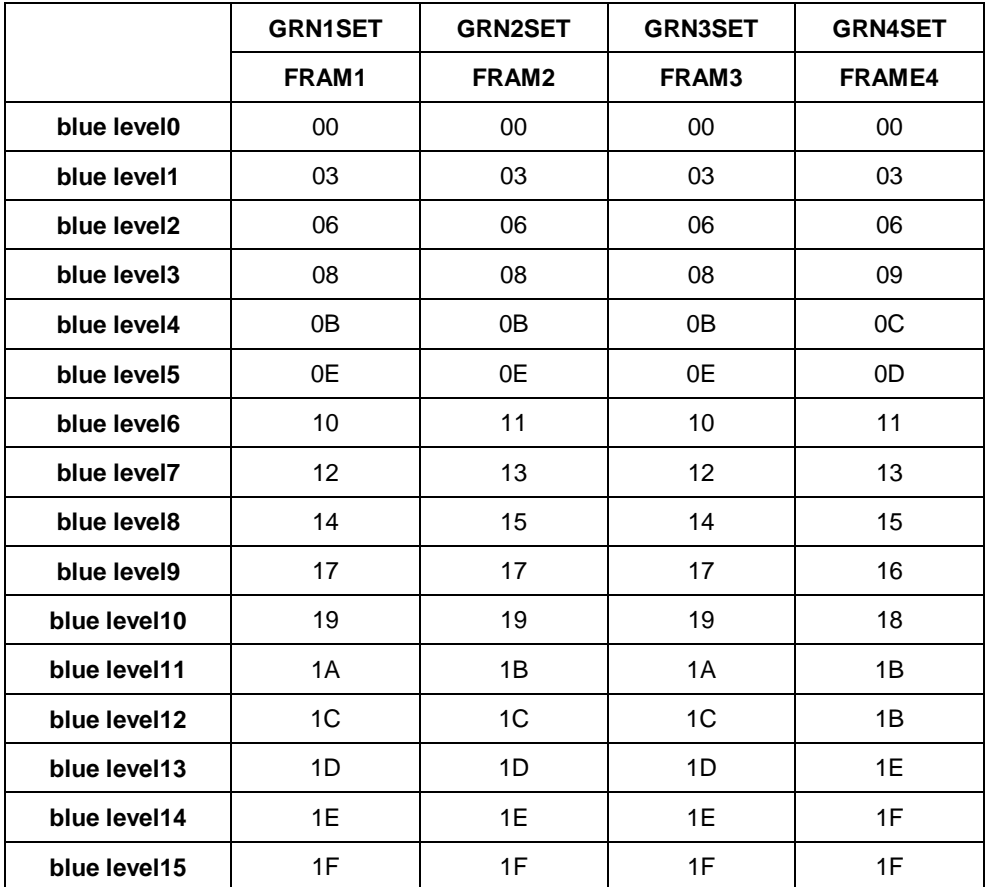

# **(13) ANASET Command 1; Parameter: 4 (32H)**

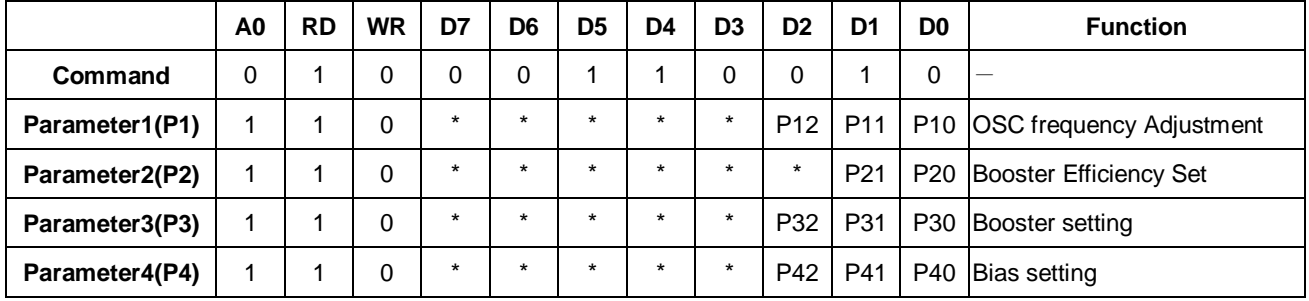

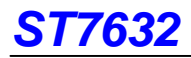

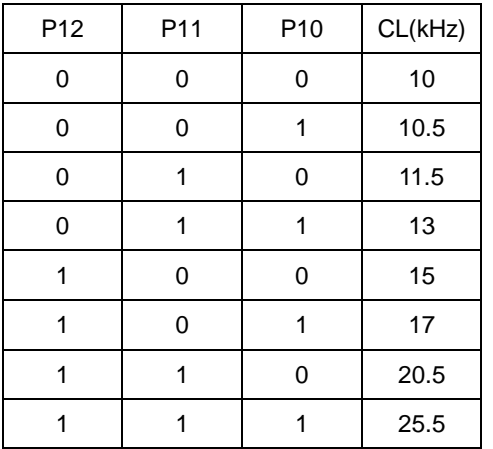

# P1: Oscillator frequency adjustment (vdd=2.8V)

# **FRAME=CL/(1/DUTY+1)**

Ex:1/132 duty,(P12,P11,P10)=(0,0,0) , Frame=10k/(132+1)=75.19Hz

P2: Booster Efficiency set (vdd=2.8v)

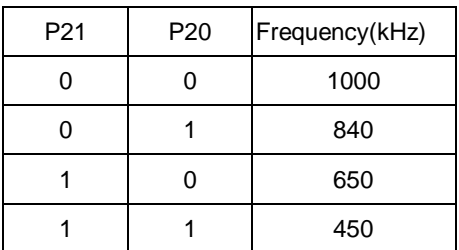

# P3: Booster setting

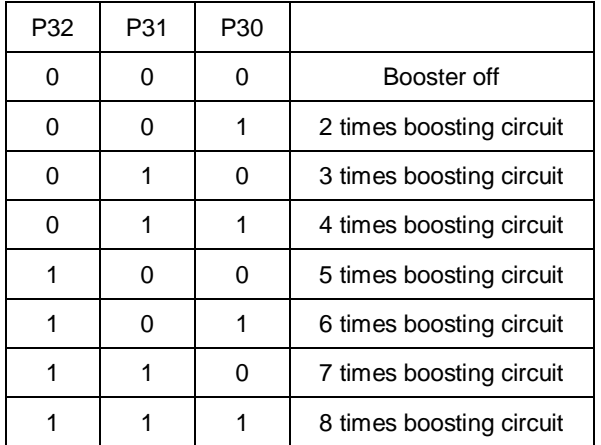

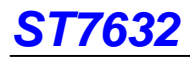

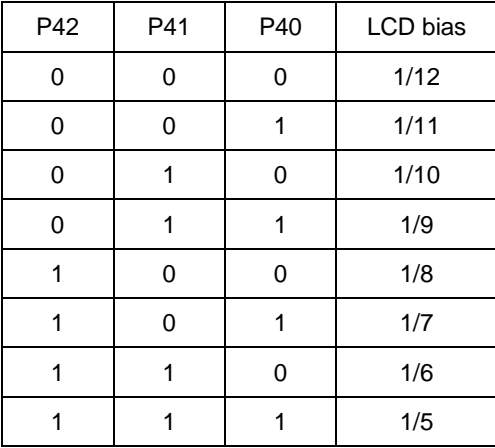

P4: Select LCD bias ratio of the voltage required for driving the LCD.

#### **(14) Color Dither OFF (DITHOFF) Command: 1; Parameter: None (34H)**

Turn off the dithering circuit.

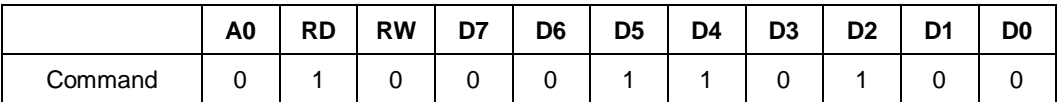

#### **(15) Color Dither ON (DITHON) Command: 1; Parameter: None (35H)**

Turn on the dithering circuit.

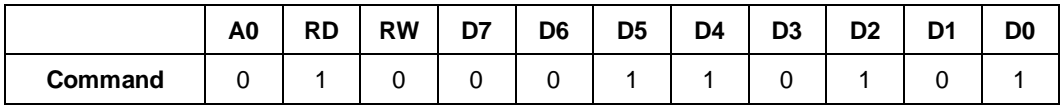

#### **(16) Control EEPROM:1 Parameter: 1 (CDH)**

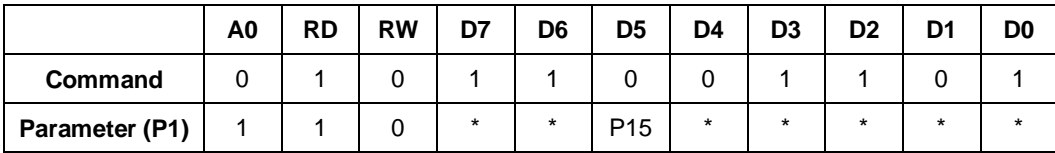

P15: when setting "1" è The Write Enable of EEPROM will be opened.

P15: when setting "0" è The Read Enable of EEPROM will be opened.

#### **(17) Cancel EEPROM Command: 1;Parameter : None (CCH)**

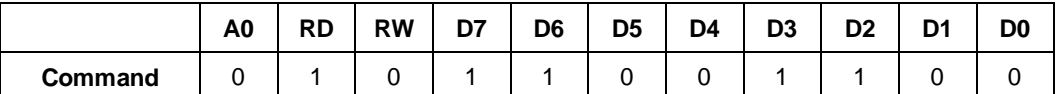

#### **(18) Write data to EEPROM (EPMWR) Command: 1; Parameter: None (FCH)**

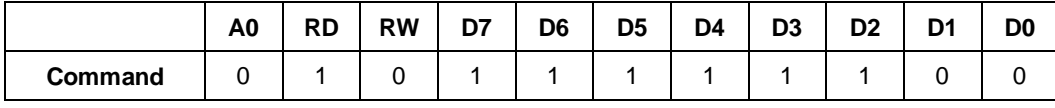

# **(19) Read data from EEPROM (EPMWR) Command: 1; Parameter: None (FDH)**

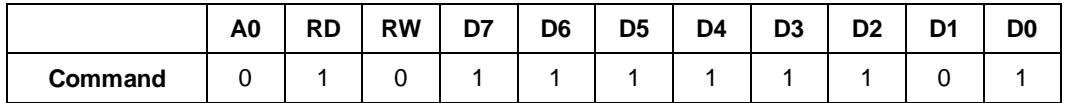

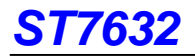

# **EXT="1" or "0"**

# **(1) Extension instruction disable (EXT IN) Command:1 Parameter: None (30H)**

Use the "Ext=0" command table

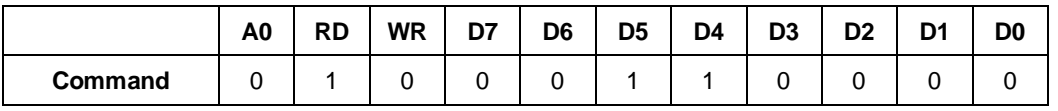

### **(2) Extension instruction enable (EXT OUT) Command:1 Parameter: None (31H)**

Use the extended command table (EXT="1")

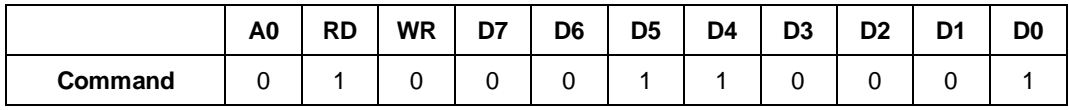

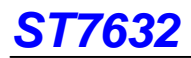

# **EEPROM Setting Following**

The ST7632 chip provides the Write and Read function to write the Electronic Control value and Built-in resistance ratio into and read them from the built-in EEPROM. Using the Write and Read functions, you can store these values appropriate to each LCP panel. This function is very convenient for user in setting from some different panel's voltage. But using this function must attention the setting procedure. Please see the following diagram.

**Note: When writing value to EEPROM, the voltage of Voutin must be more than 16V.** 

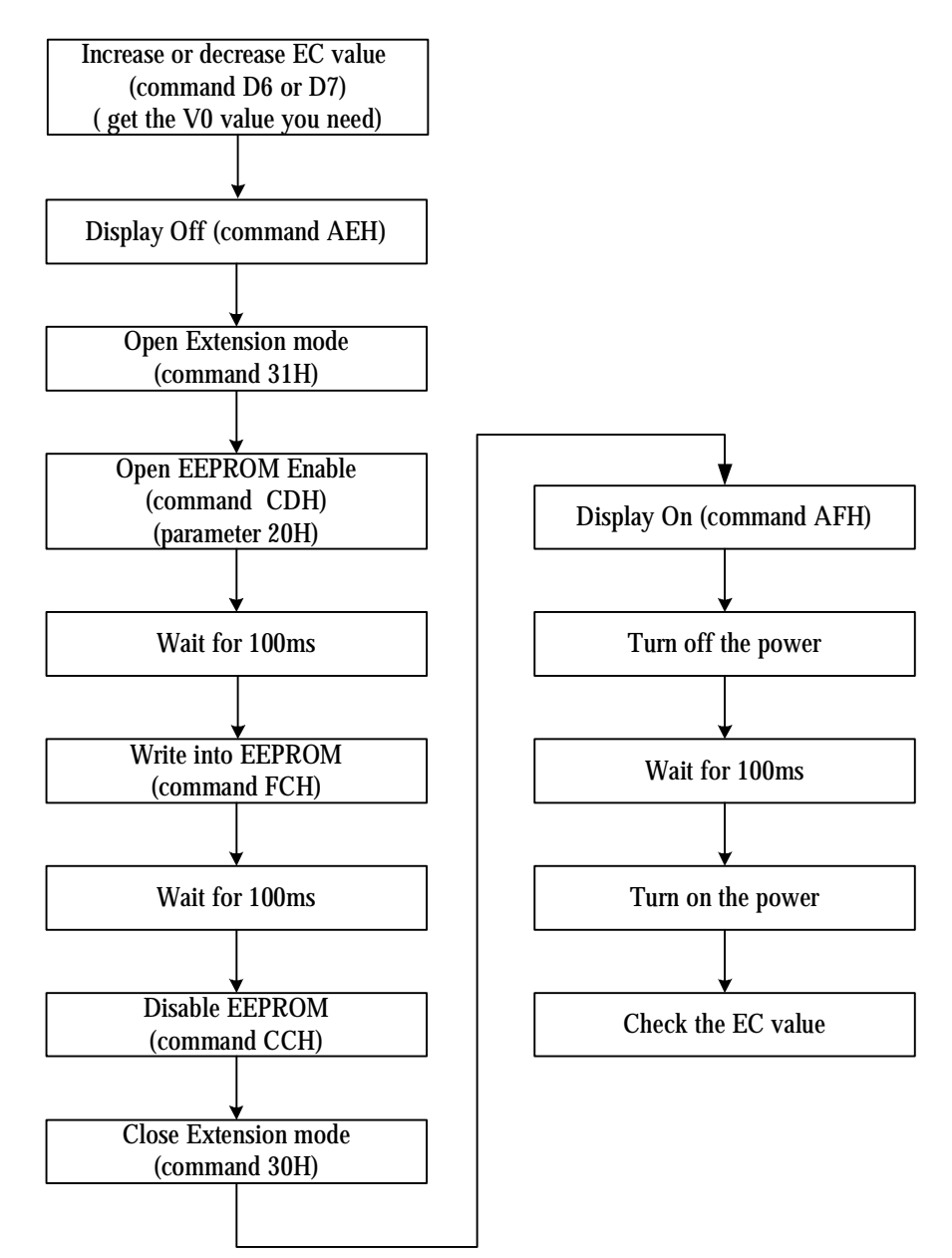

**Referential Instruction Setup Flow: Initializing with the built-in Power Supply Circuits** 

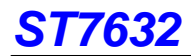

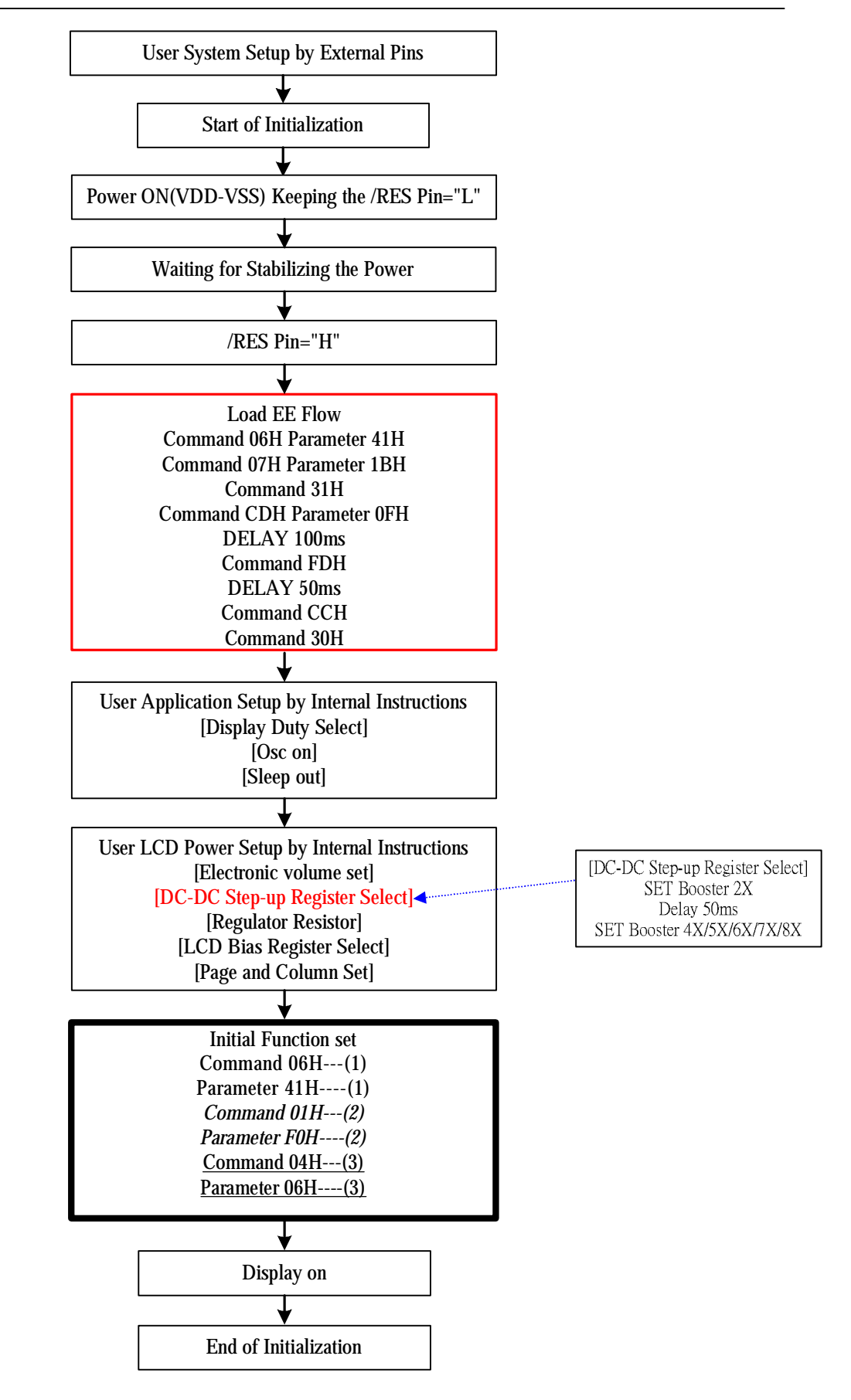

**Initializing with the Built-in Power Supply Circuits** 

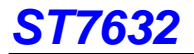

**Example: 128X128 INITIAL FLOW**  ;;;;;;;;;;;;OTP READ;;;;;;;;;;;;;;;;;;;;;;;;;;;;; COMMAND #06H ;INITIAL FUNCTION(1)<br>PARA #41H **PARA #41H** ;  $\ddot{i}$  $\begin{array}{cc}\n\text{COMAND} & \text{#07H} \\
\text{PAR} & \text{#18H}\n\end{array}$ ; START OIP **PARA #1 BH** ; ;  $\ddot{i}$  COMMAND #31H ;SET EXT=1 COMMAND #CDH ;CONTROL EEPROM ENABLE  $\vdots$ READ ENARLE CALL DELAY\_100MS<br>COMMAND #FITH : READ EFPROM CALL DELAY\_50MS<br>COMMAND #CCH **: DISABLE EFFROM** COMAND #30H ;;;;;;;;;;;;;INITIAL LCD;;;;;;;;;;;;;;;;;;;;;;;;; COMMAND #CAH ; DISPLAY CONTROL (ILSCTL)<br>PARA : #OOOOOOOR ; CL. ILVILING RATIO PARA #00000000B ; CL DIVIDINB RATIO<br>PARA #00011111B : DRIVE DUY (DUY) **PARA #00011111B** ;DRIVE DUIY (DUIY)/4-1<br>PARA #00000000R #0000000B  $\ddot{i}$  COMMAND #D1H ;TURN ON OSC  $\ddot{i}$  $COMAND$  #94H  $\qquad \qquad$  : SLEEP OUT  $\ddot{i}$ COMMAND #81H ; ELECTRONIC VOLUME CONTROL<br>PARA #00001111R : R5-R0==>VPRR-VPR5 **PARA #00011111B** ; B5~B0==>VPR8~VPR5<br>PARA #00000011B : R2~B0==>RA/RB\_RATI  $\cdot$ B<sub>2</sub>~B0==>RA/RB RATIO  $\ddot{i}$ COMMAND #20H  $\sim$  ; POWER CONTROL<br>PARA #000001111B : RE R R : F. RE ! ; BO: R, B1: F, B3: B, B2, B4: DON'T USE  $\ddot{i}$  $\text{COMAND} \#31\text{H}$   $\text{SET} \to \text{SET} \times \text{ST}$  (OPEN EXT)  $\ddot{i}$  COMMAND #32H ;ANALOG SET PARA #00000000B ; B2~B0==> OSC FREQUENCY ADJUSTMENT<br>PARA #00000000 B : B1~B0==> BOOSTER EFFICIENY SET PARA #00000011B ; B1~B0==> BOOSTER EFFICIENY SET<br>PARA #00000001R ; B2~B0==>BOOSTER SET (2X)  $PAPA$  #00000001B ;  $B2-BD = > B005$ TER SET (2X)<br> $PARA$  #00000000R :  $P2-FD = > H AS$  SET  $\cdot$ B<sub>2</sub>~B0==>BIAS SET COMMAND #32H ;ANALOG SET PARA #00000000B ; B2~B0==> OSC FREQUENCY ADJUSTMENT<br>PARA #00000011B : B1~B0==> BOOSTER EFFICIENY SET PARA #00000011B ; B1~B0==> BOOSTER EFFICIENY SET<br>PARA #00000101B : R2~R0==>ROSTER SET (6X)  $PARA$  #00000101B ;  $B2-BD = > B005$ TER SET (6X)<br> $PARA$  #00000000R :  $P2-BD = > HAS$  SET  $\cdot$ B<sub>2</sub>~B0<sub>==></sub>BIAS SET  $\ddot{i}$  COMMAND #30H ;SET EXT=0 (CLOSE EXT)  $\ddot{i}$  COMMAND #BCH ;DATA CONTROL **PARA #00000011B**<br>PARA #00000000R PARA #00000000B ;USE B0==>0==>RGB,B0==>1==>BGR  $\cdot$  16 GRAY-SCALE IISPLAY TYPE B, 4096  $\ddot{i}$  COMMAND #BBH ;COM DIRECTION PARA #00000001B ;  $\ddot{i}$ 

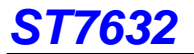

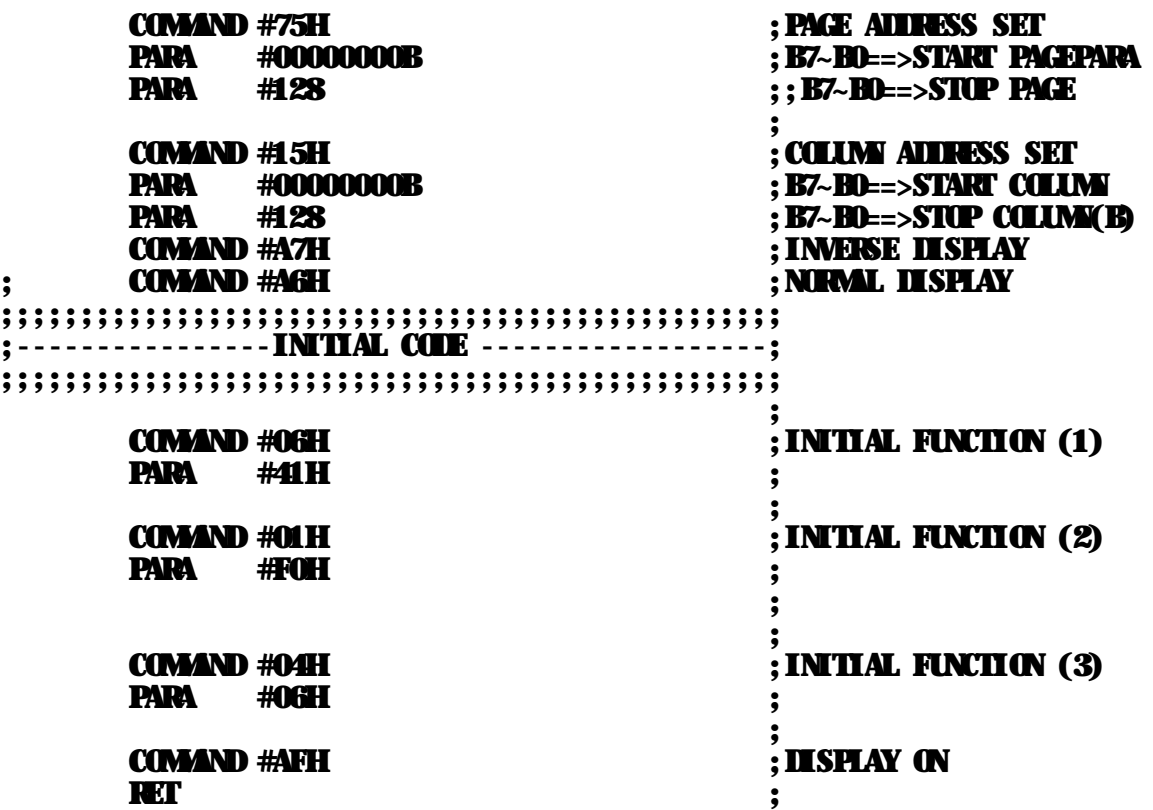

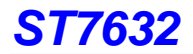

# **Sleep In/Out**

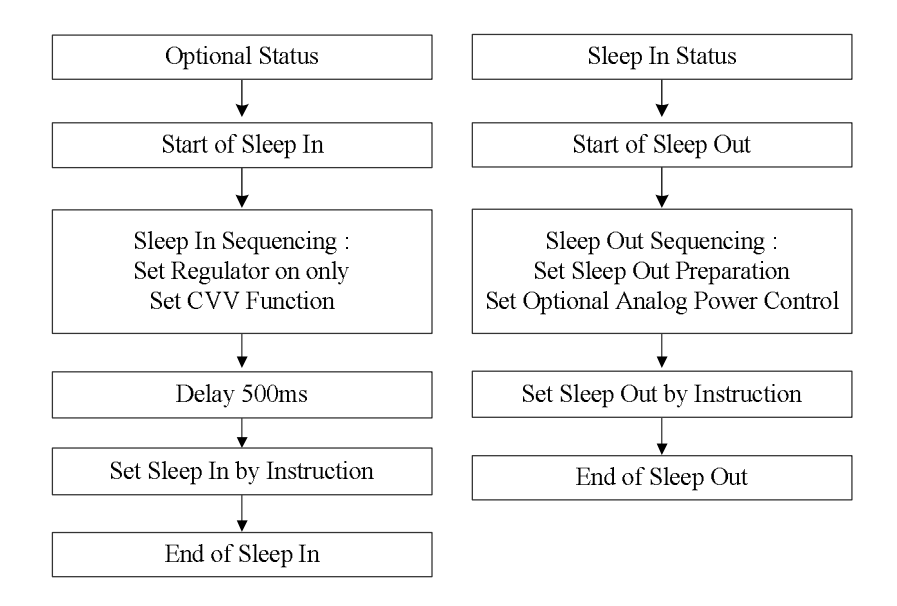

# **Referential Instruction Setup Flow: Data Displaying**

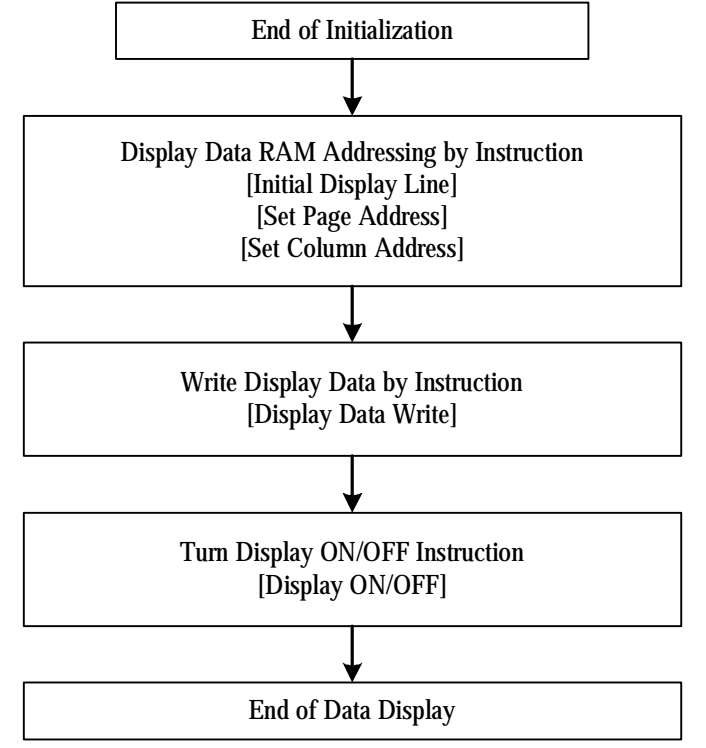

**Data Displaying** 

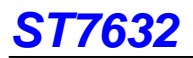

# **Referential Instruction Setup Flow: Power OFF**

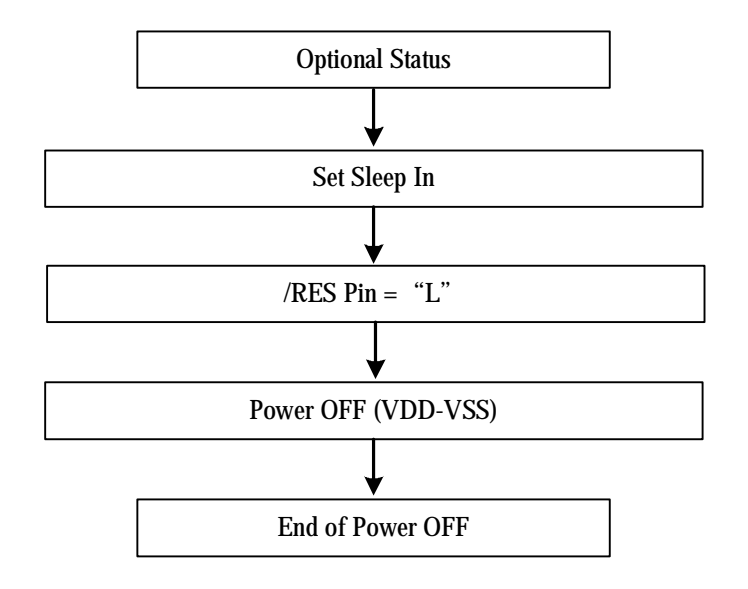

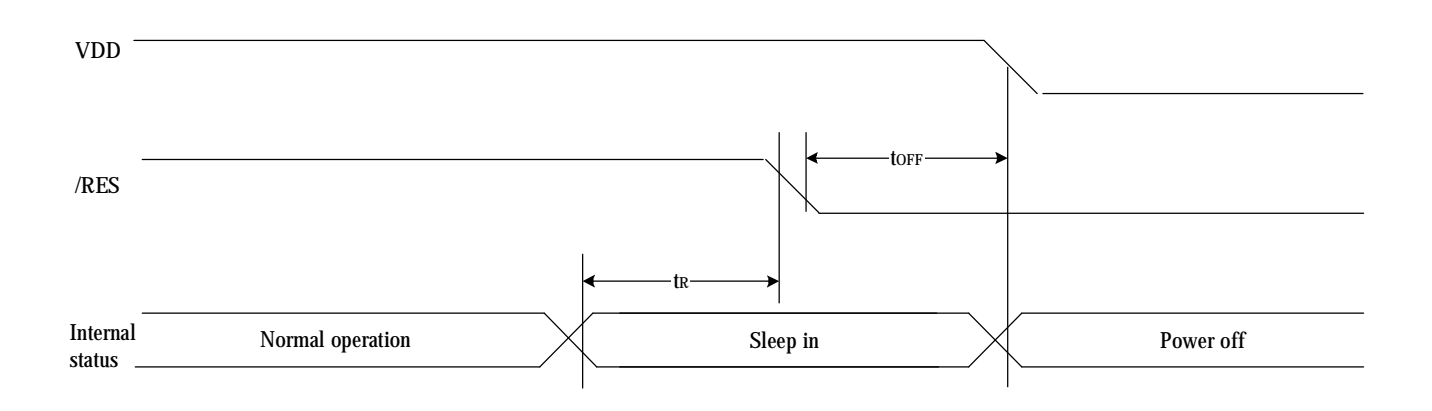

**Power OFF** 

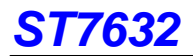

# **Partial Display In/Out**

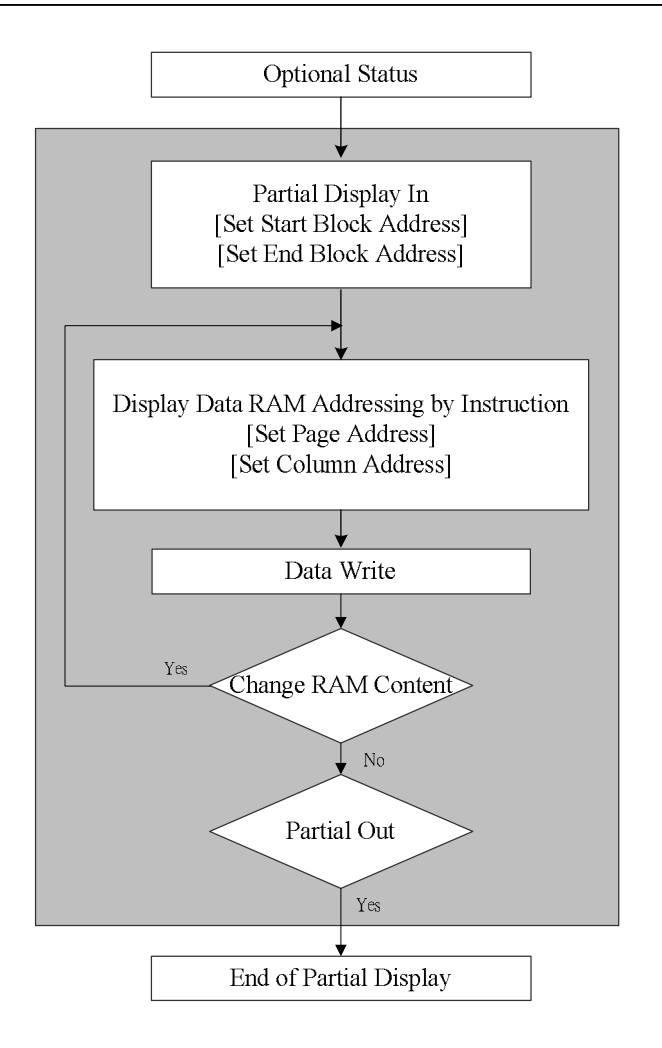

# **9. LIMITING VALUES**

In accordance with the Absolute Maximum Rating System; see notes 1 and 2.

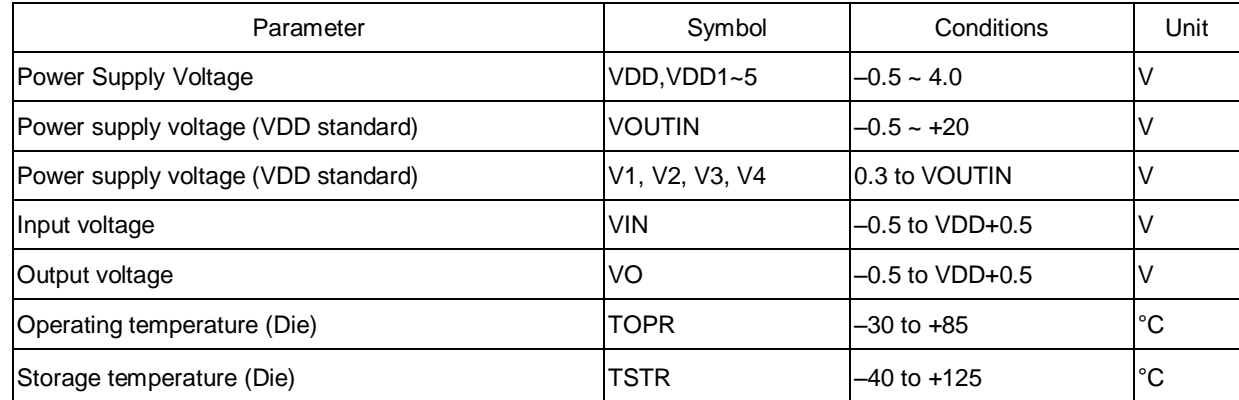

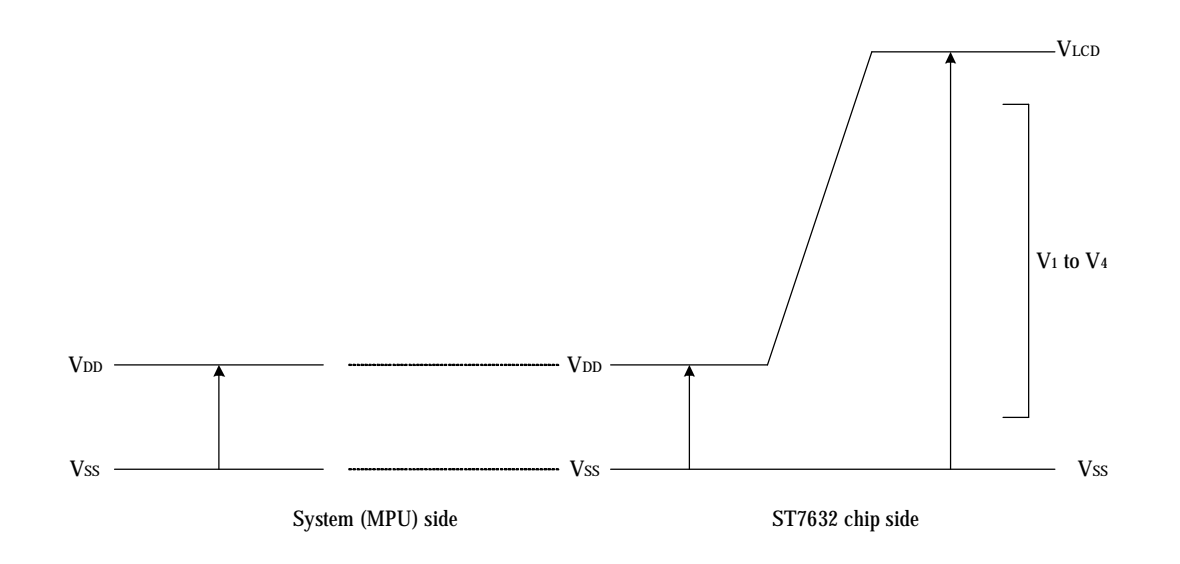

# **Notes**

- 1. Stresses above those listed under Limiting Values may cause permanent damage to the device.
- 2. Parameters are valid over operating temperature range unless otherwise specified. All voltages are with respect to VSS unless otherwise noted.
- 3. Insure that the voltage levels of V1, V2, V3, and V4 are always such that

VOUTIN  $\geq$  V0  $\geq$  V1  $\geq$  V2  $\geq$  V3  $\geq$  V4  $\geq$  VSS
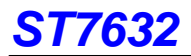

## **10. HANDLING**

Inputs and outputs are protected against electrostatic discharge in normal handling. However, to be totally safe, it is

desirable to take normal precautions appropriate to handling MOS devices (see "Handling MOS devices").

## **11. DC CHARACTERISTICS**

VDD = 2.6 V to 3.3V; VSS= 0 V; VLCD = 4.0 to 18.0V; Tamb = -30°C to +85°C; unless otherwise specified.

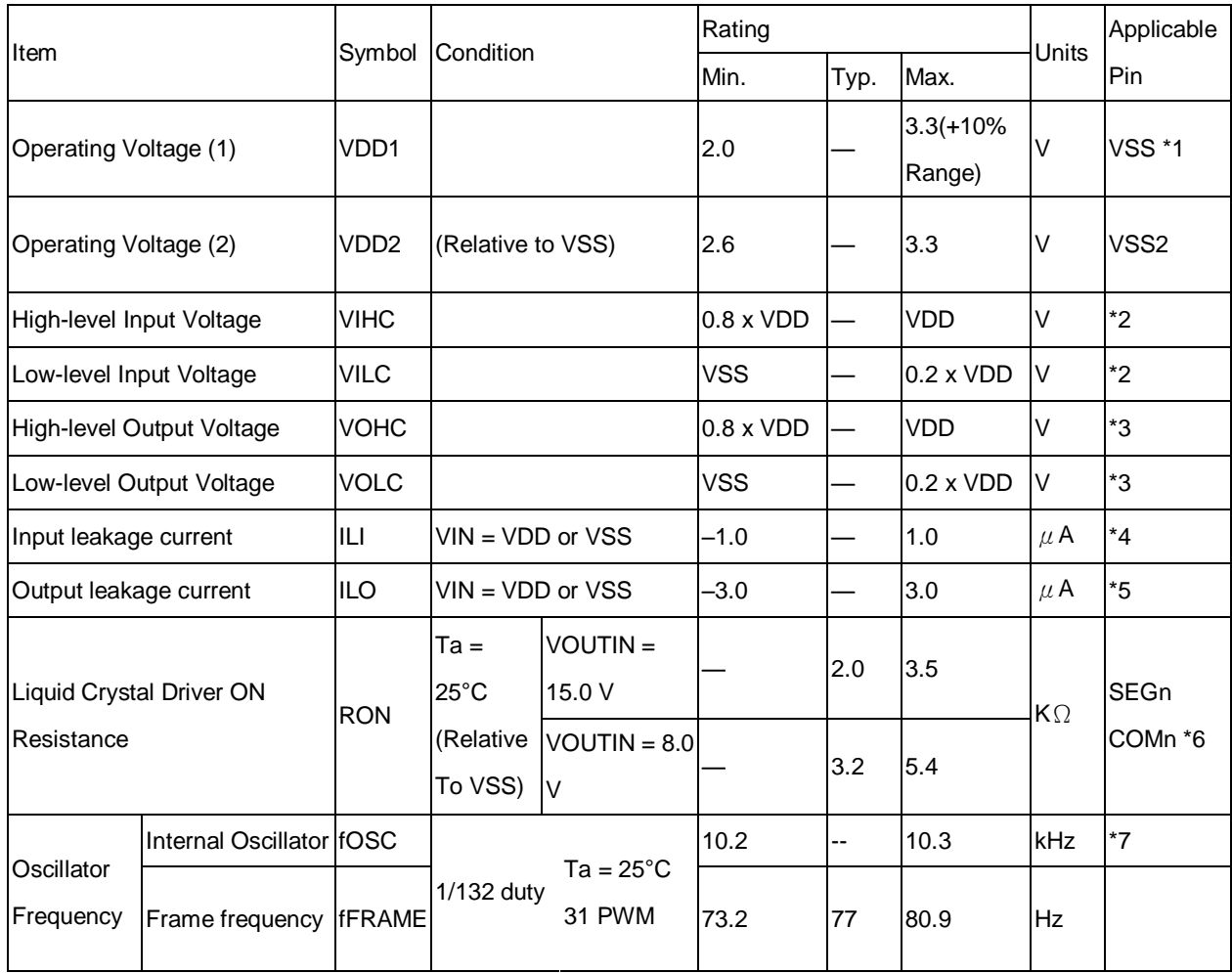

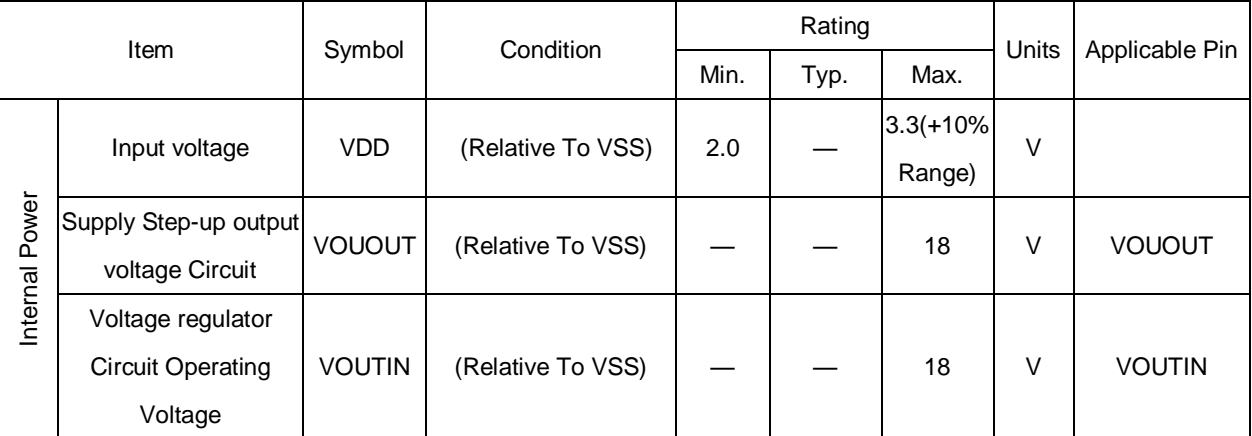

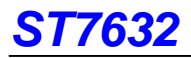

Dynamic Consumption Current : During Display, with the Internal Power Supply OFF Current consumed by total ICs when an external power supply is used .

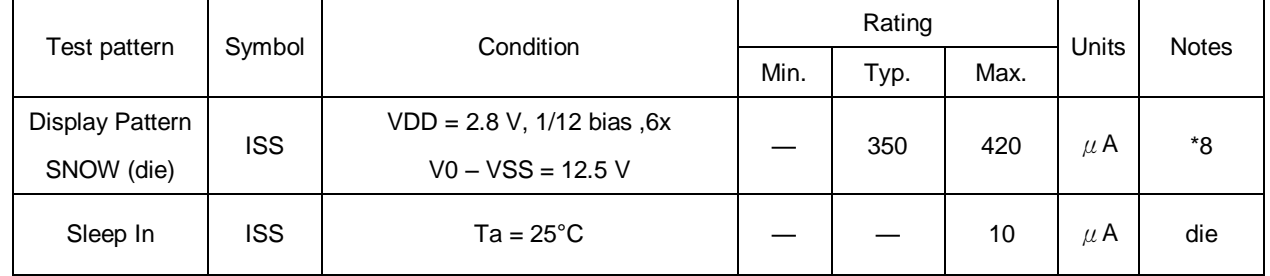

#### **Notes to the DC characteristics**

- 1. The maximum possible  $V_{\text{LCD}}$  voltage that may be generated is dependent on voltage, temperature and (display) load, Internal clock
- 2. Power-down mode. During power down all static currents are switched off.
- 3. If external  $V_{LCD}$ , the display load current is not transmitted to  $I_{DD}$ .
- 4. V<sub>LCD</sub> external voltage applied to VOUTIN pin; VOUTIN disconnected from VOUOUT

#### **References for items mark with \***

- \*1 While a broad range of operating voltages is guaranteed, performance cannot be guaranteed if there are sudden fluctuations to the voltage while the MPU is being accessed.
- \*2 The A0, D0 to D5, D6 (SI), D7 (SCL), /RD (E), /WR ,/(R/W),CL, RESB ,and terminals.
- \*3 The D0 to D7 erminals.
- \*4 The A0,/RD (E), /WR ,/(R/W),/CS,RESB ,and terminals.
- \*5 Applies when the D0 to D5, D6 (SI), D7 (SCL) terminals are in a high impedance state.
- \*6 These are the resistance values for when a 0.1 V voltage is applied between the output terminal SEGn or COMn and the various power supply terminals (V1, V2, V3, and V4). These are specified for the operating voltage range.
	- RON = 0.1 V /ΔI (Where ΔI is the current that flows when 0.1 V is applied while the power supply is ON.)
- \*7 The relationship between the oscillator frequency and the frame rate frequency.
- \*8,9 It indicates the current consumed on ICs alone when the internal oscillator circuit and display are turned on.

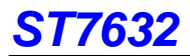

## **12. TIMING CHARACTERISTICS**

**System Bus Read/Write Characteristics 1 (For the 8080 Series MPU)** 

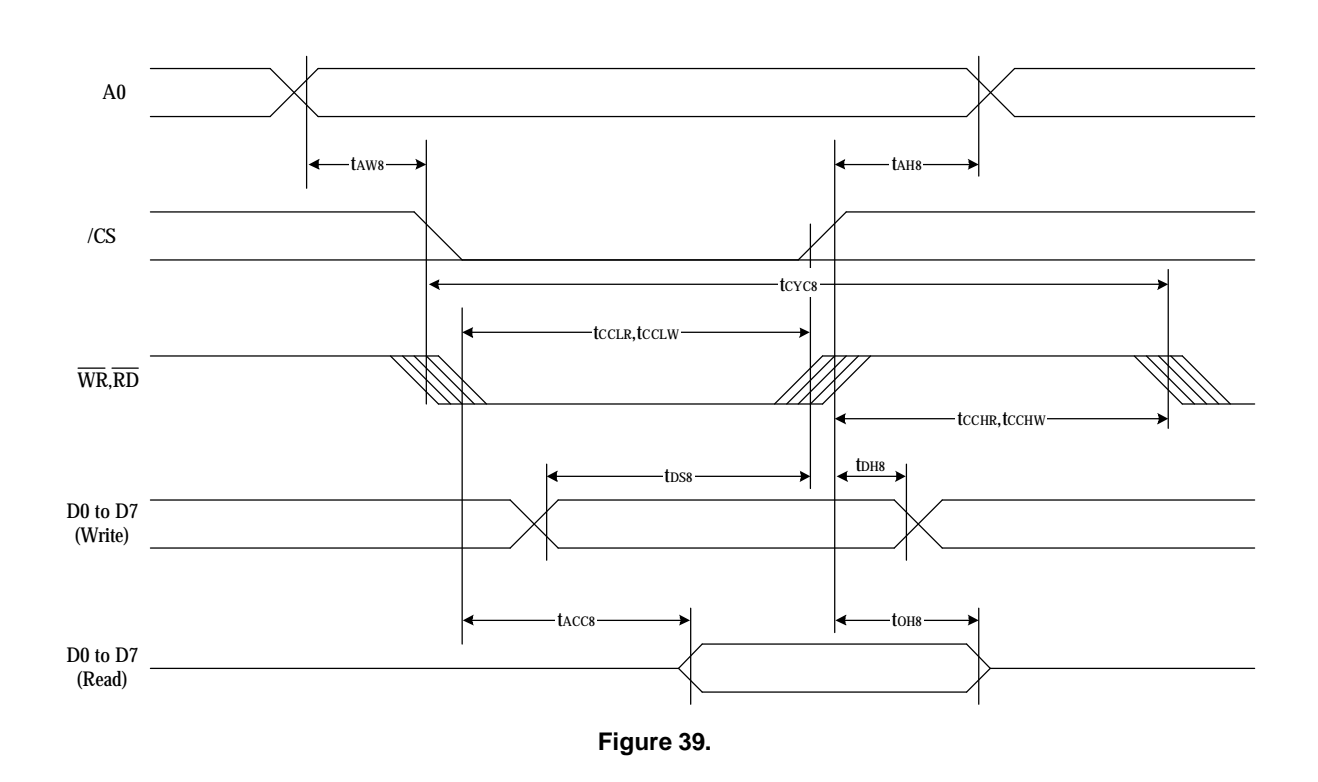

| <b>Item</b>                    | Signal                           | Symbol           | <b>Condition</b> | Rating |      |              |
|--------------------------------|----------------------------------|------------------|------------------|--------|------|--------------|
|                                |                                  |                  |                  | Min.   | Max. | <b>Units</b> |
| Address hold time              | A0                               | tAH <sub>8</sub> |                  | 30     |      |              |
| Address setup time             |                                  | tAW8             |                  | 30     |      |              |
| System cycle time              |                                  | tCYC8            |                  | 370    |      |              |
| Enable L pulse width (WRITE)   | <b>WR</b>                        | tCCLW            |                  | 120    |      |              |
| Enable H pulse width (WRITE)   |                                  | tCCHW            |                  | 250    |      |              |
| Enable L pulse width (READ)    | <b>RD</b>                        | tCCLR            |                  | 60     |      | ns           |
| Enable H pulse width (READ)    |                                  | tCCHR            |                  | 140    |      |              |
| <b>WRITE Data setup time</b>   | D <sub>0</sub> to D <sub>7</sub> | tDS8             |                  | 200    |      |              |
| <b>WRITE Address hold time</b> |                                  | tDH8             |                  | 30     |      |              |
| IREAD access time              |                                  | tACC8            | $CL = 100 pF$    |        | 70   |              |
| READ Output disable time       |                                  | tOH <sub>8</sub> | $CL = 100 pF$    |        | 50   |              |

(VDD = 3.3V , Ta =-30°C ~85°C, die)

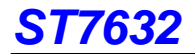

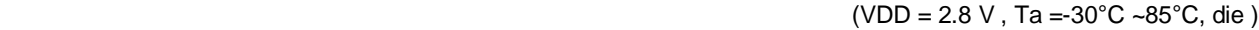

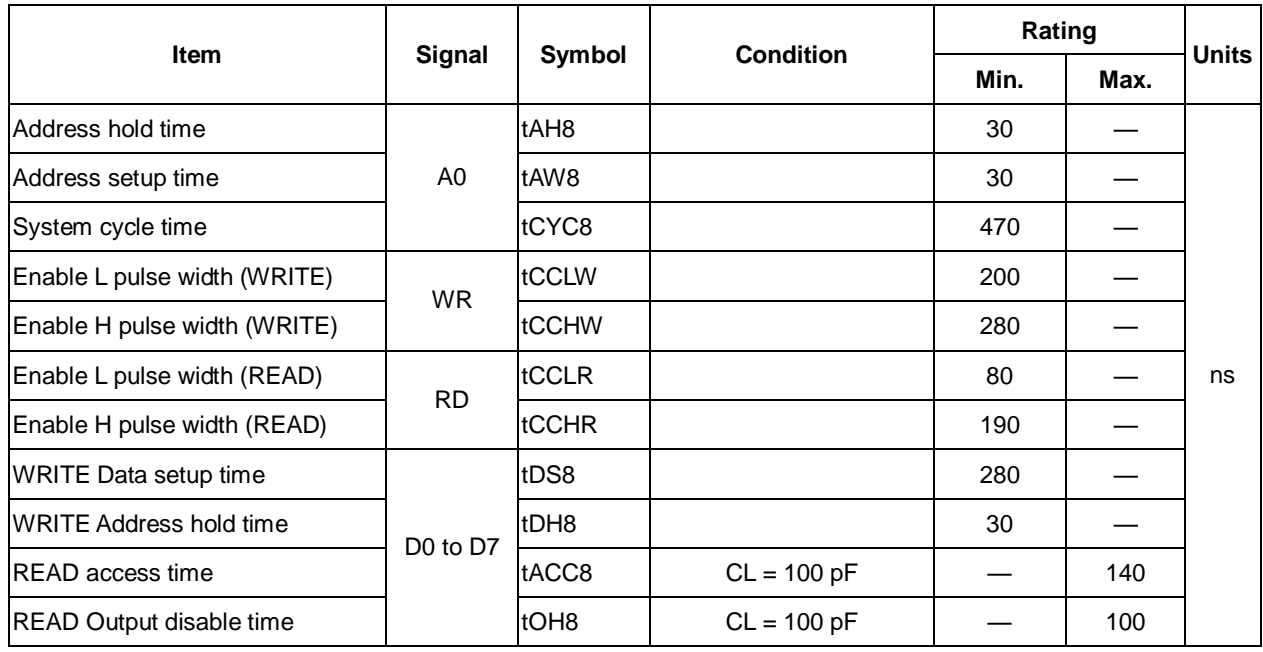

#### (VDD = 2.0V , Ta =-30°C ~85°C, die )

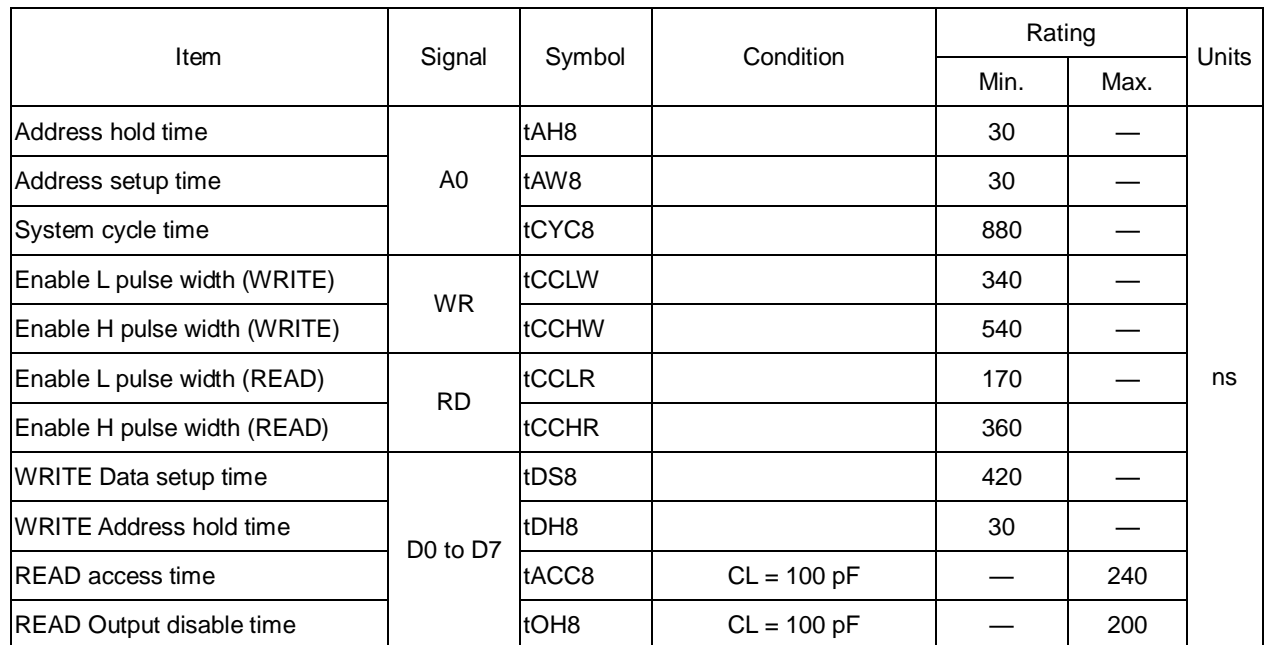

\*1 The input signal rise time and fall time (tr, tf) is specified at 15 ns or less. When the system cycle time is extremely fast,

 $(tr +tf) \leq (tCYC8 - tCCLW - tCCHW)$  for  $(tr +tf) \leq (tCYC8 - tCCLR - tCCHR)$  are specified.

\*2 All timing is specified using 20% and 80% of VDD as the reference.

\*3 tCCLW and tCCLR are specified as the overlap between /CS being "L" and WR and RD being at the "L" level.

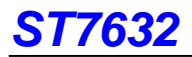

#### **System Bus Read/Write Characteristics 1 (For the 6800 Series MPU)**

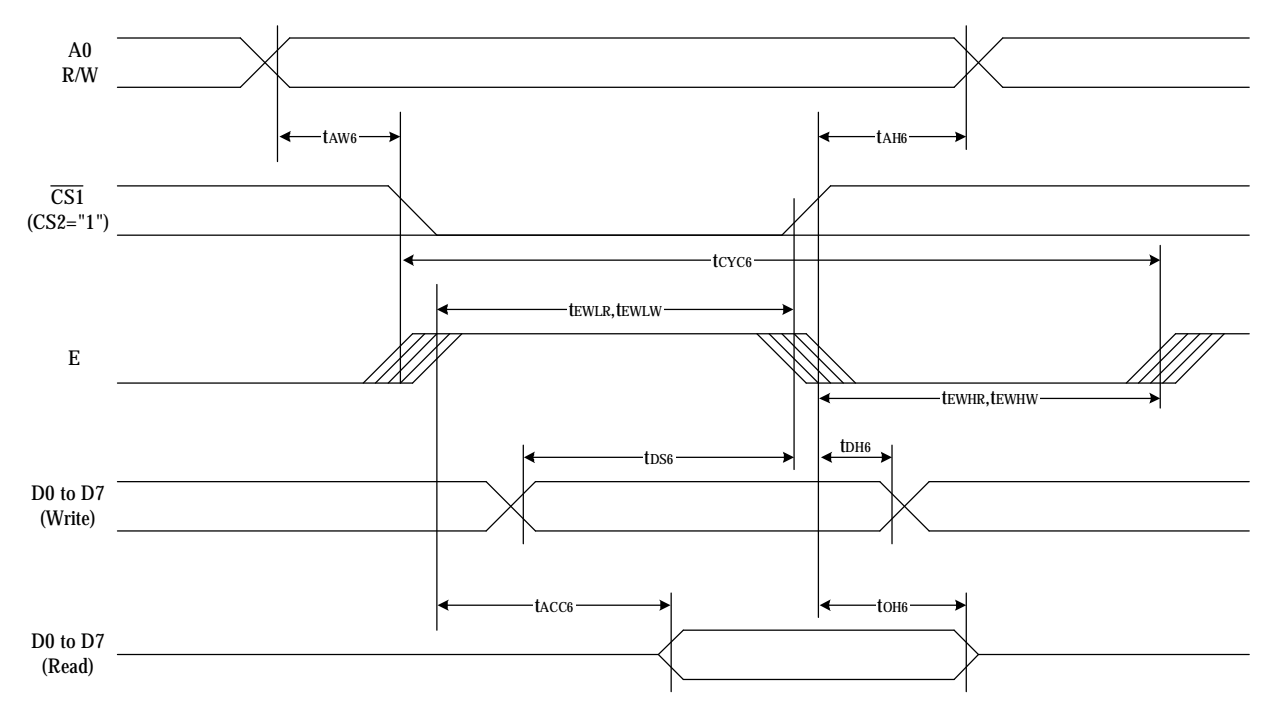

**Figure 40.** 

| <b>Item</b>                    | Signal         | Symbol           | Condition     | Rating |      |              |
|--------------------------------|----------------|------------------|---------------|--------|------|--------------|
|                                |                |                  |               | Min.   | Max. | <b>Units</b> |
| Address hold time              | A <sub>0</sub> | tAH <sub>6</sub> |               | 30     |      |              |
| Address setup time             |                | tAW6             |               | 30     |      |              |
| System cycle time              |                | tCYC6            |               | 380    |      |              |
| Enable L pulse width (WRITE)   |                | tEWLW            |               | 120    |      |              |
| Enable H pulse width (WRITE)   | <b>WR</b>      | tEWHW            |               | 260    |      |              |
| Enable L pulse width (READ)    |                | <b>IEWLR</b>     |               | 60     |      | ns           |
| Enable H pulse width (READ)    | <b>RD</b>      | tEWHR            |               | 130    |      |              |
| <b>WRITE Data setup time</b>   |                | tDS6             |               | 200    |      |              |
| <b>WRITE Address hold time</b> | D0 to D7       | tDH <sub>6</sub> |               | 30     |      |              |
| READ access time               |                | tACC6            | $CL = 100 pF$ |        | 70   |              |
| READ Output disable time       |                | tOH <sub>6</sub> | $CL = 100 pF$ |        | 50   |              |

(VDD = 3.3 V , Ta =-30°C ~85°C, die )

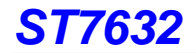

#### (VDD =  $2.8V$ , Ta =  $30^{\circ}$ C ~ $85^{\circ}$ C, die)

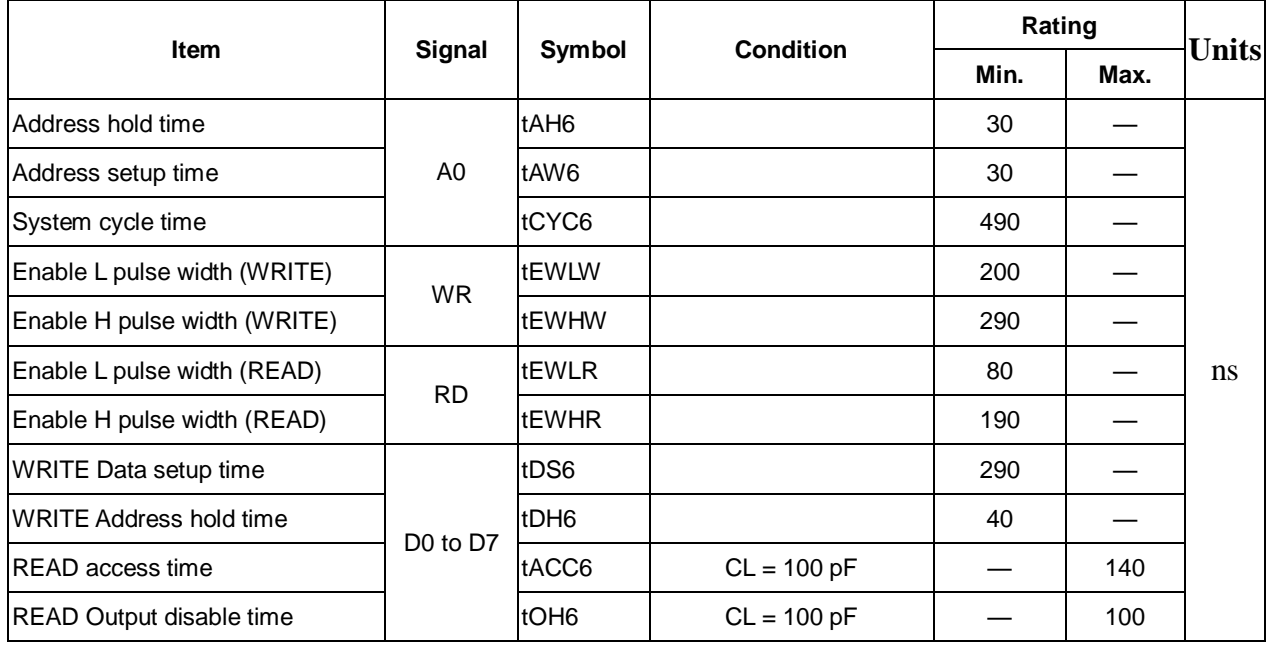

### (VDD =2.0V , Ta =-30°C ~85°C, die )

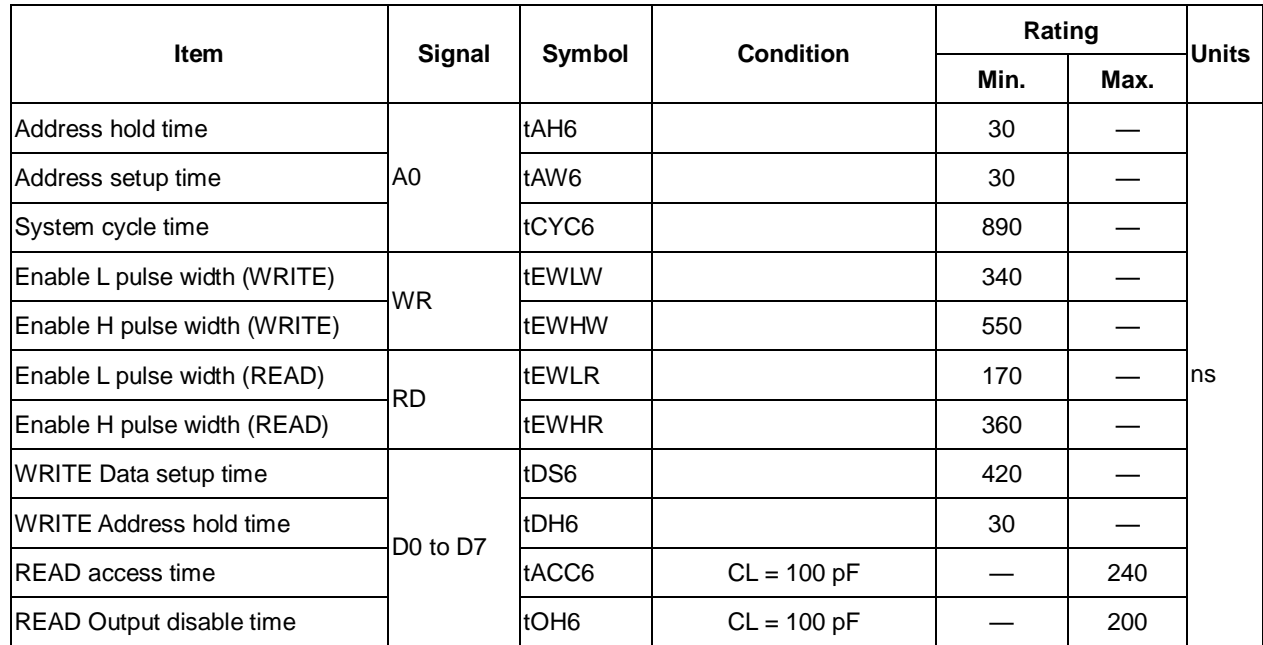

\*1 The input signal rise time and fall time (tr, tf) is specified at 15 ns or less. When the system cycle time is extremely fast,

(tr +tf)  $\le$  (tCYC6 – tEWLW – tEWHW) for (tr + tf)  $\le$  (tCYC6 – tEWLR – tEWHR) are specified.

\*2 All timing is specified using 20% and 80% of VDD as the reference.

\*3 tEWLW and tEWLR are specified as the overlap between /CS being "L" and E.

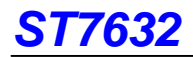

#### **SERIAL INTERFACE(4-Line Interface)**

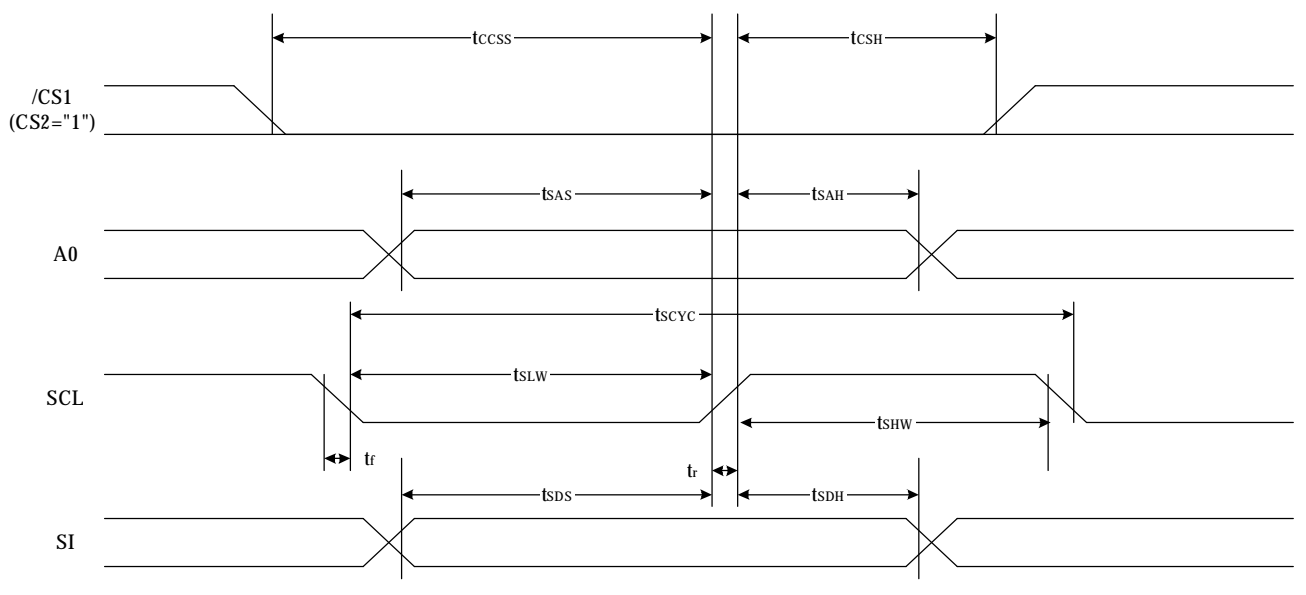

### **Fig 41.**

(VDD=3.3V, Ta =-30°C ~85°C, die)

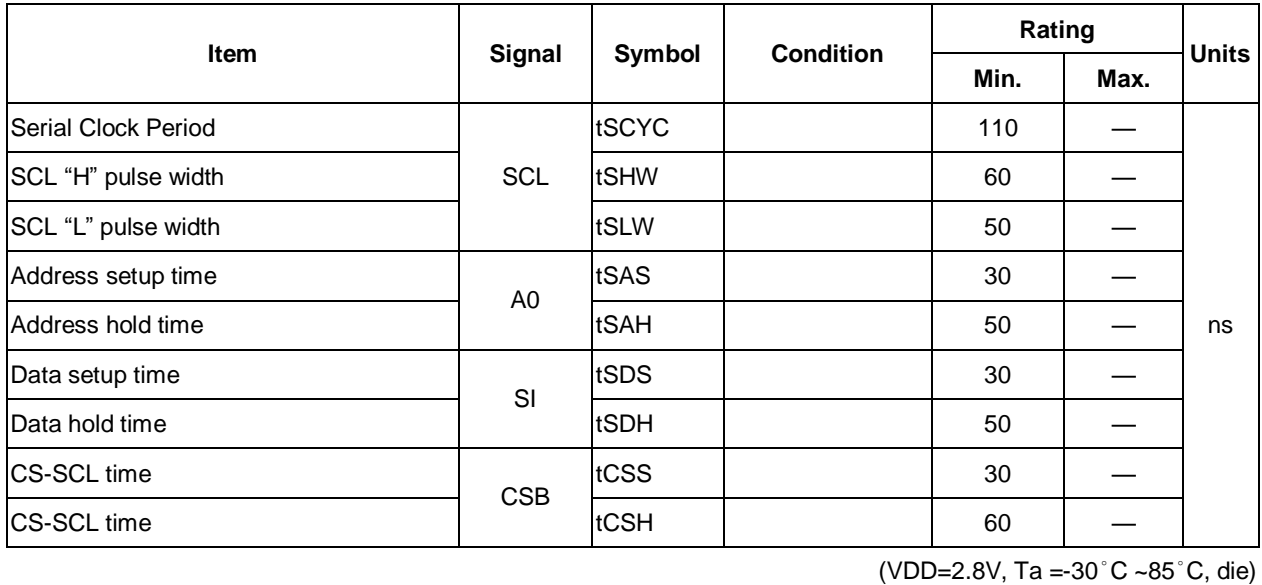

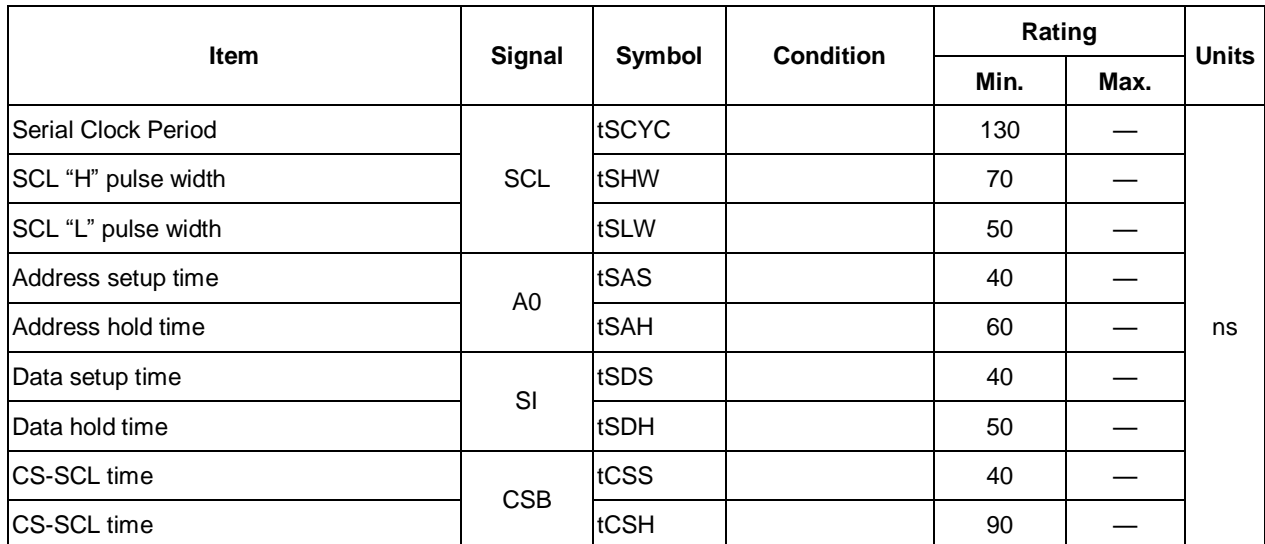

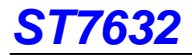

### (VDD=2.0V, Ta =-30°C ~85°C, die)

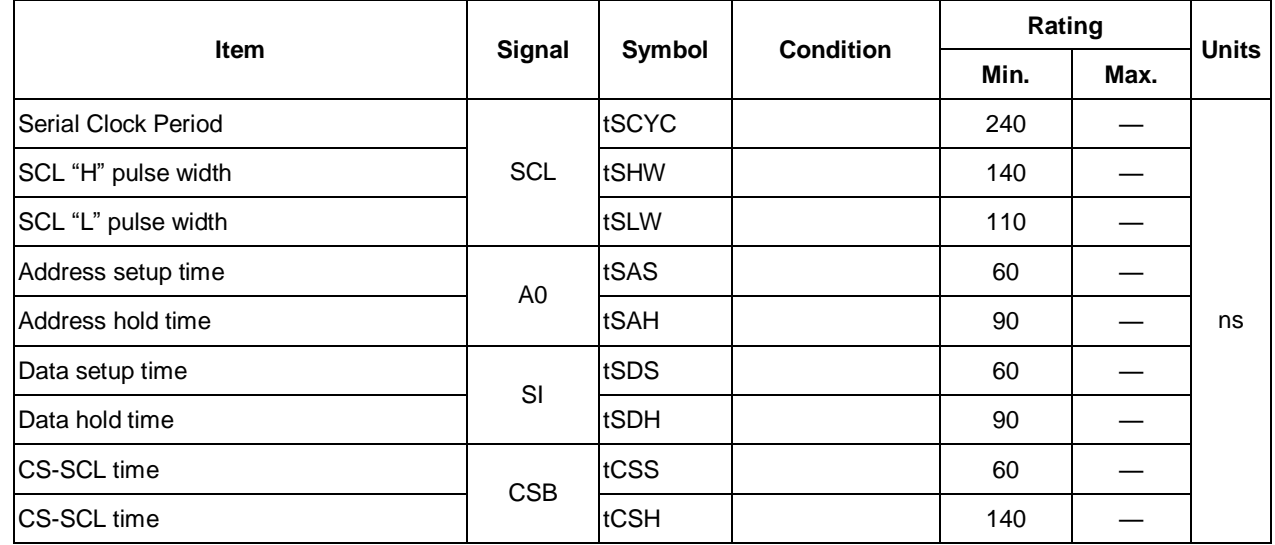

\*1 The input signal rise and fall time (tr, tf) are specified at 15 ns or less.

\*2 All timing is specified using 20% and 80% of VDD as the standard.

### **SERIAL INTERFACE(3-Line Interface)**

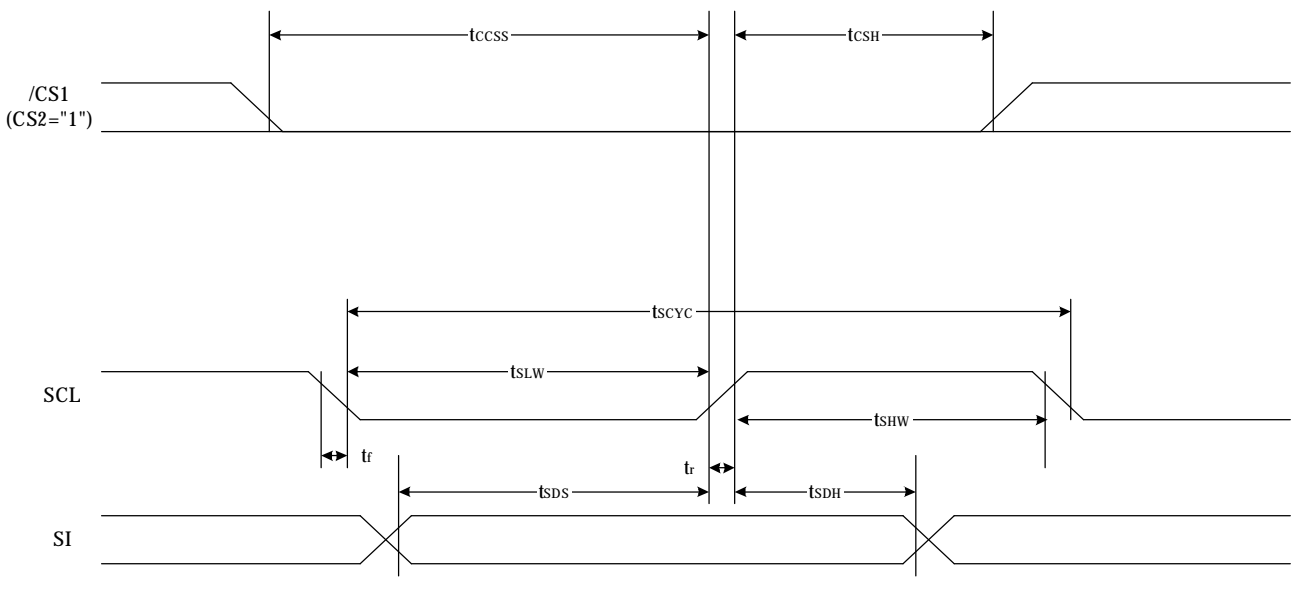

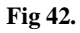

(VDD=3.3V, Ta =-30°C ~85°C, die)

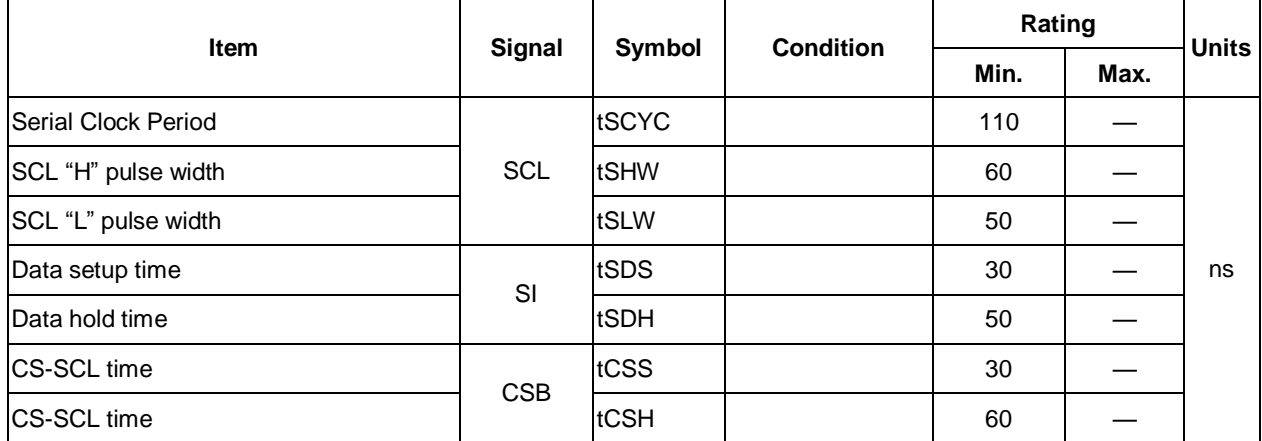

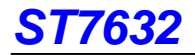

( $V_{DD}$ =2.8V, Ta =-30 $^{\circ}$ C ~85 $^{\circ}$ C, die)

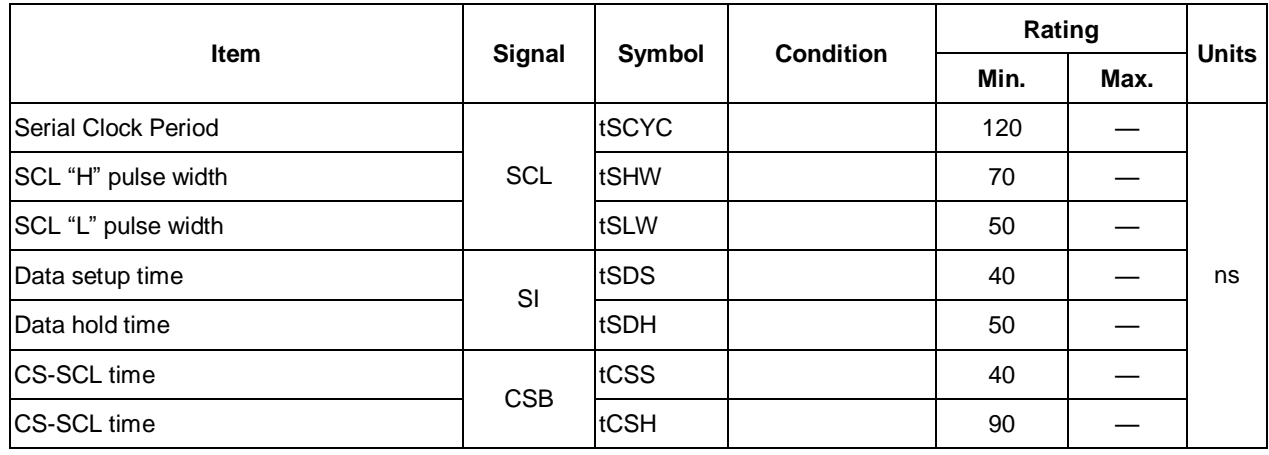

( $V_{DD}$ =2.0V, Ta =-30 $^{\circ}$ C ~85 $^{\circ}$ C, die)

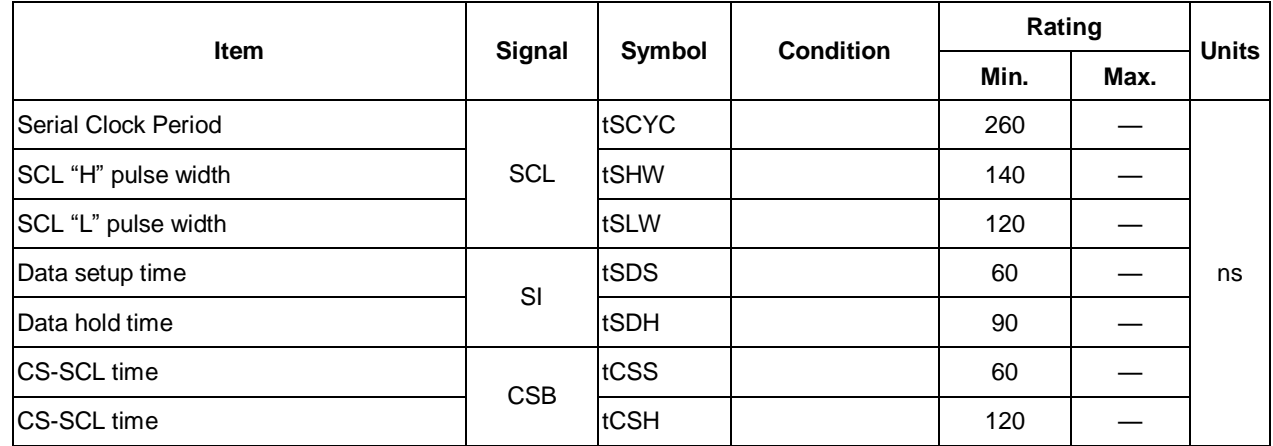

\*1 The input signal rise and fall time (tr, tf) are specified at 15 ns or less.

\*2 All timing is specified using 20% and 80% of VDD as the standard.

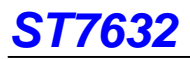

## **13. RESET TIMING**

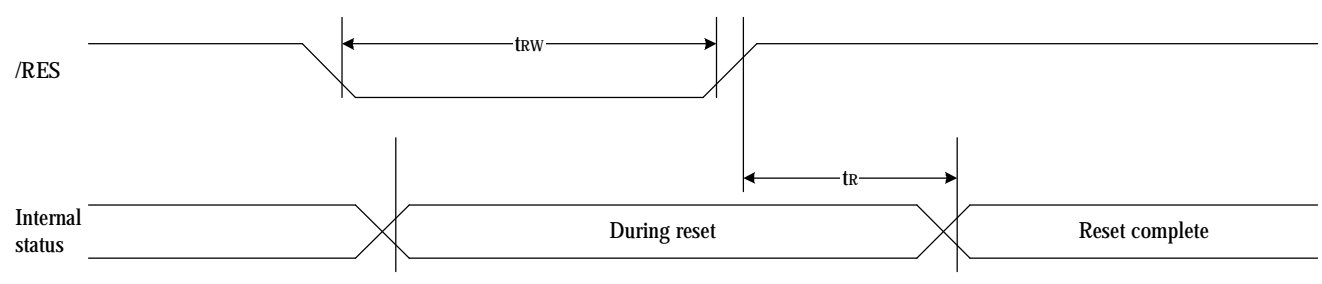

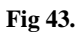

(VDD = 3.3V , Ta =-30°C ~85°C, die)

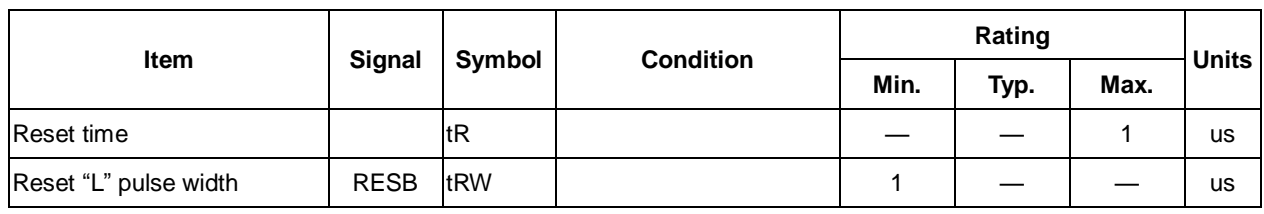

(VDD = 2.8V , Ta =-30°C ~85°C, die )

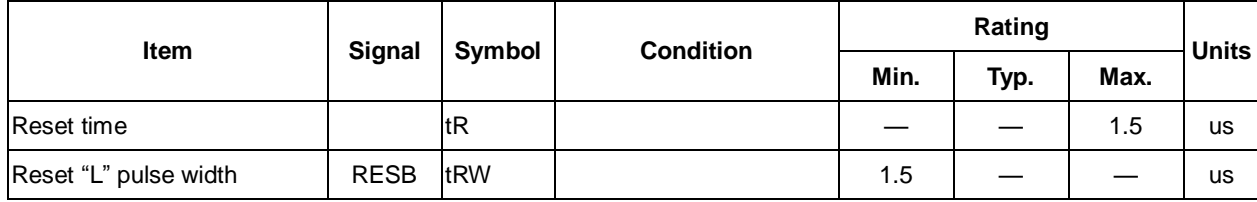

(VDD = 2.0V , Ta =-30°C ~85°C, die )

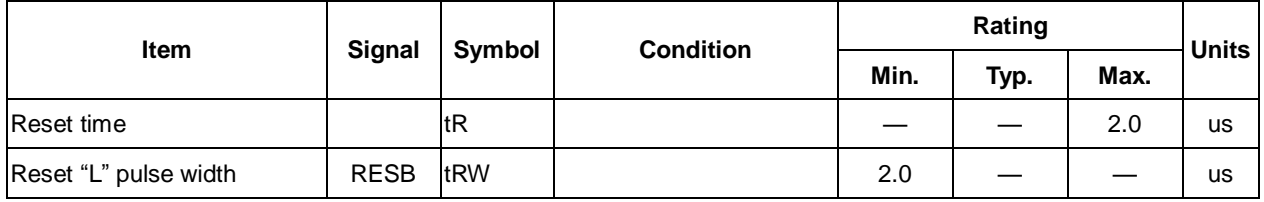

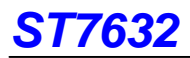

The pinning of the ST7632 is optimized for single plane wiring e.g. for chip-on-glass display modules. Display size:

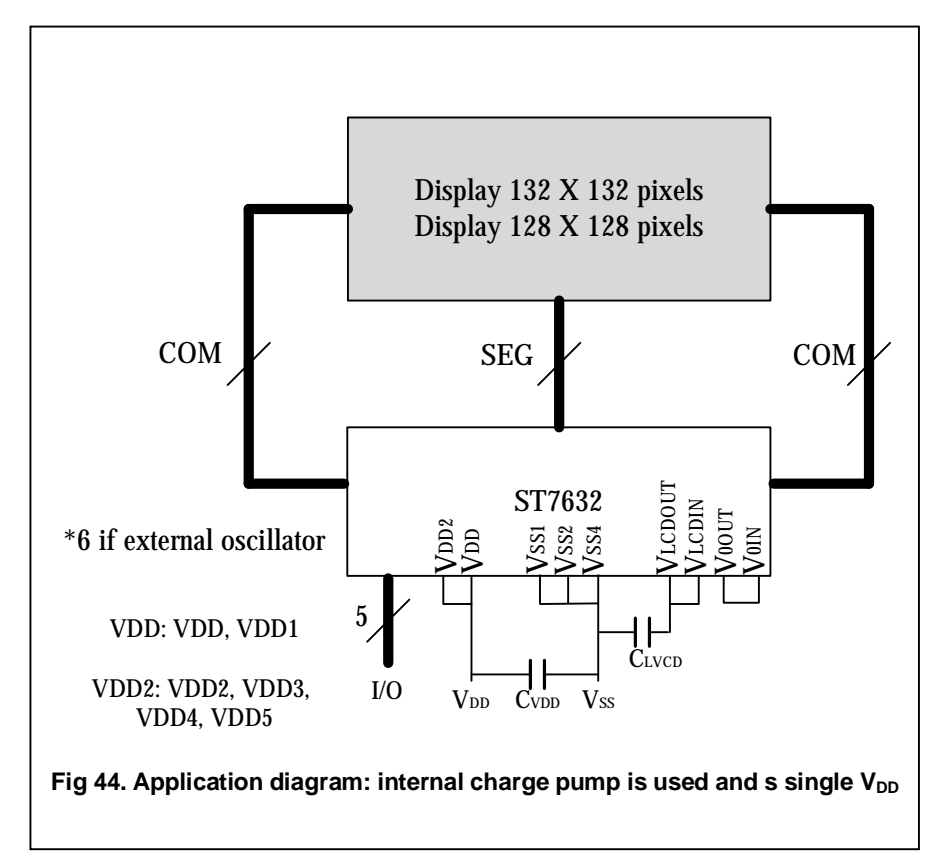

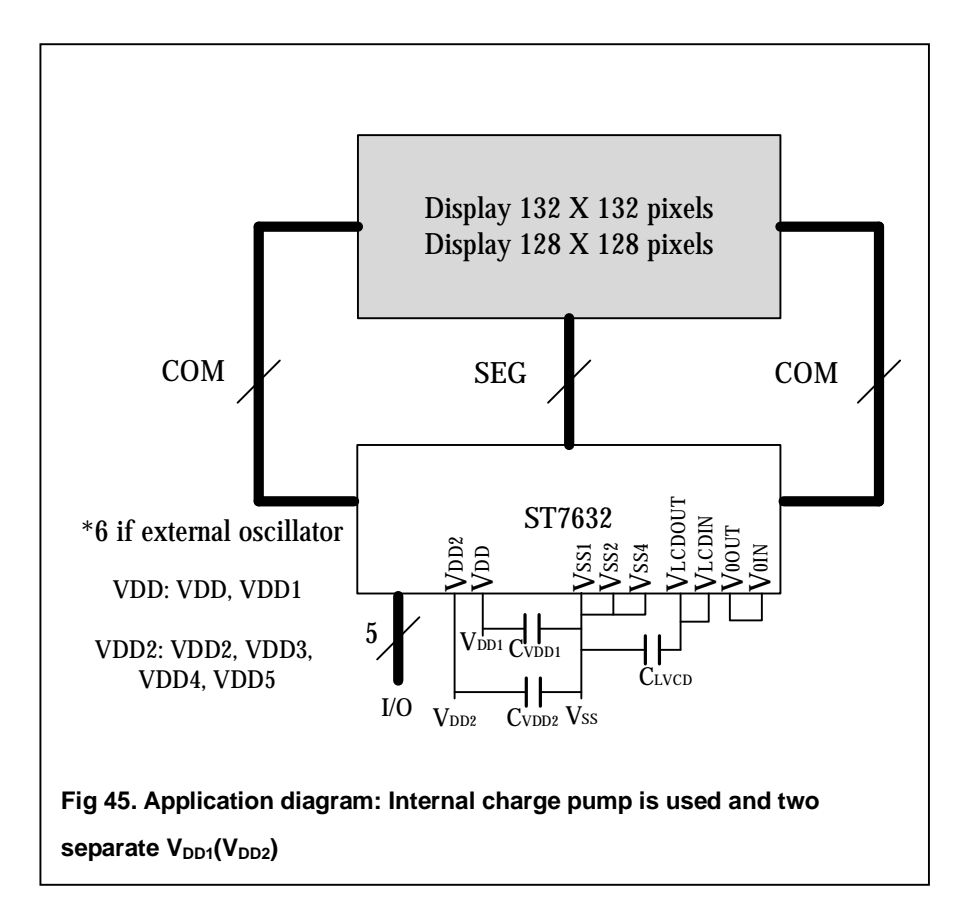

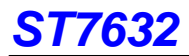

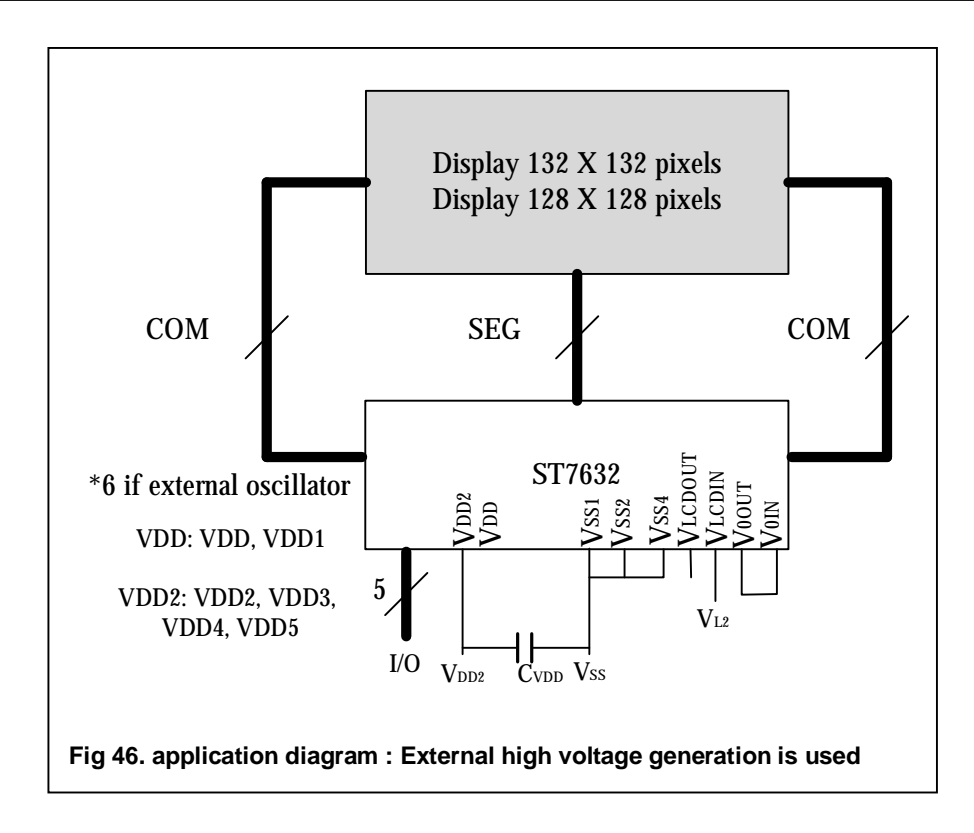

The requiblue minimum value for the external capacitors in an application with the ST7632 are:

 $C_{\text{VLCD}} = \text{min. } 3.3 \text{uF}$   $C_{\text{VDD1},2} = \text{min. } 1.0$   $\mu$  F

Higher capacitor values are recommended for ripple.

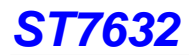

## **14. THE MPU INTERFACE (REFERENCE EXAMPLES)**

The ST7632 Series can be connected to either 8080 Series MPUs or to 6800 Series MPUs. Moreover, using the serial

interface it is possible to operate the ST7632 series chips with fewer signal lines.

The display area can be enlarged by using multiple ST7632 Series chips. When this is done, the chip select signal can be used to select the individual Ics to access.

(1) 8080 Series MPUs

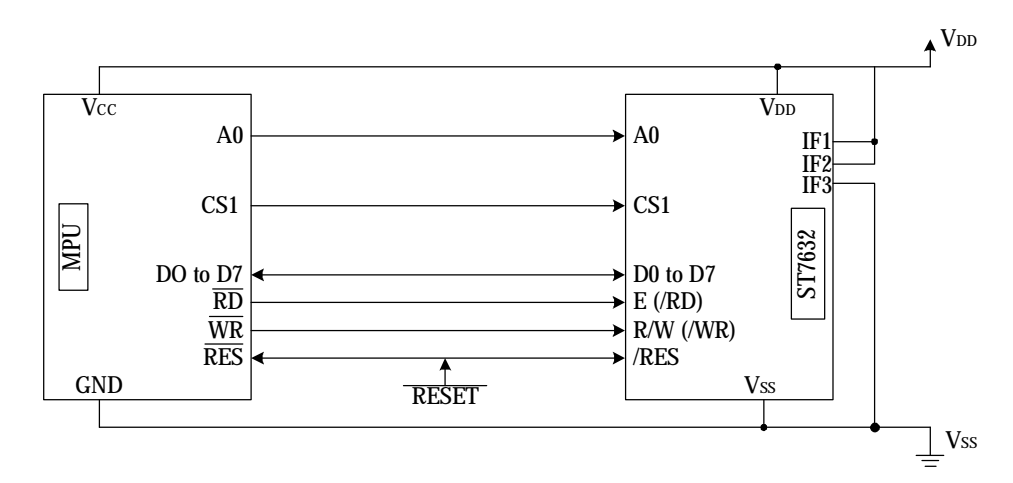

(2) 6800 Series MPUs

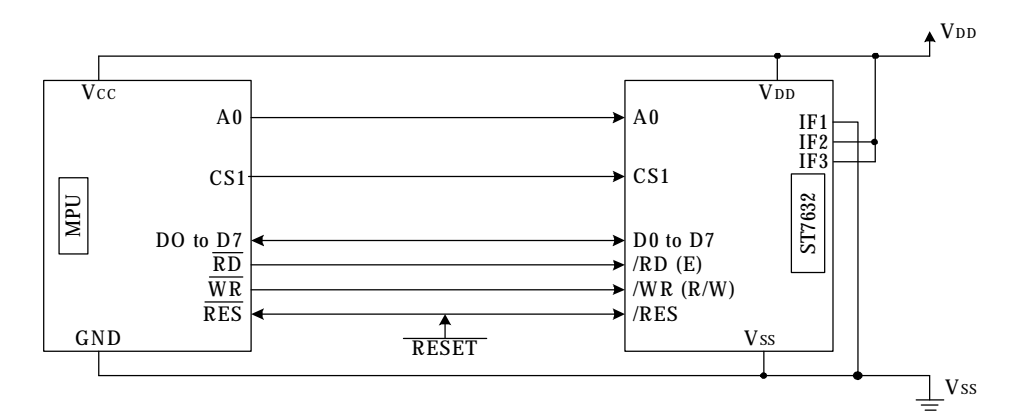

(3) Using the Serial Interface (4-line interface)

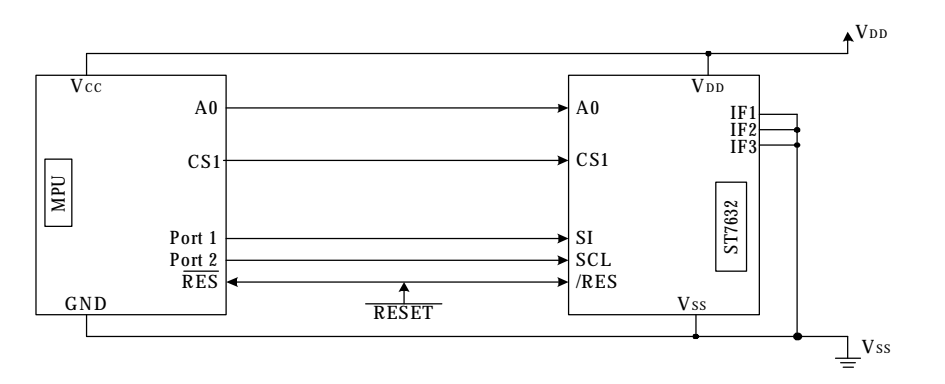

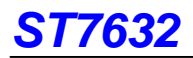

(4) Using the Serial Interface (3-line interface)

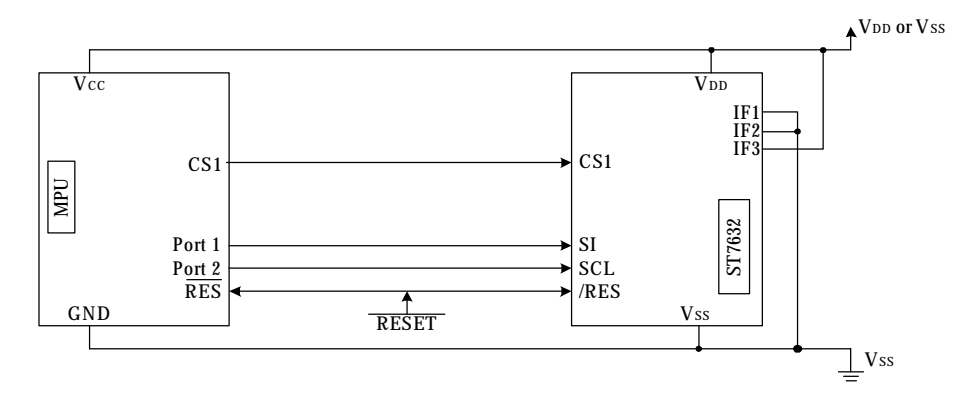

## *ST7632*  **Application circuit :**

(A) 6800-16 bit interface (V0 and VLCD –internal )

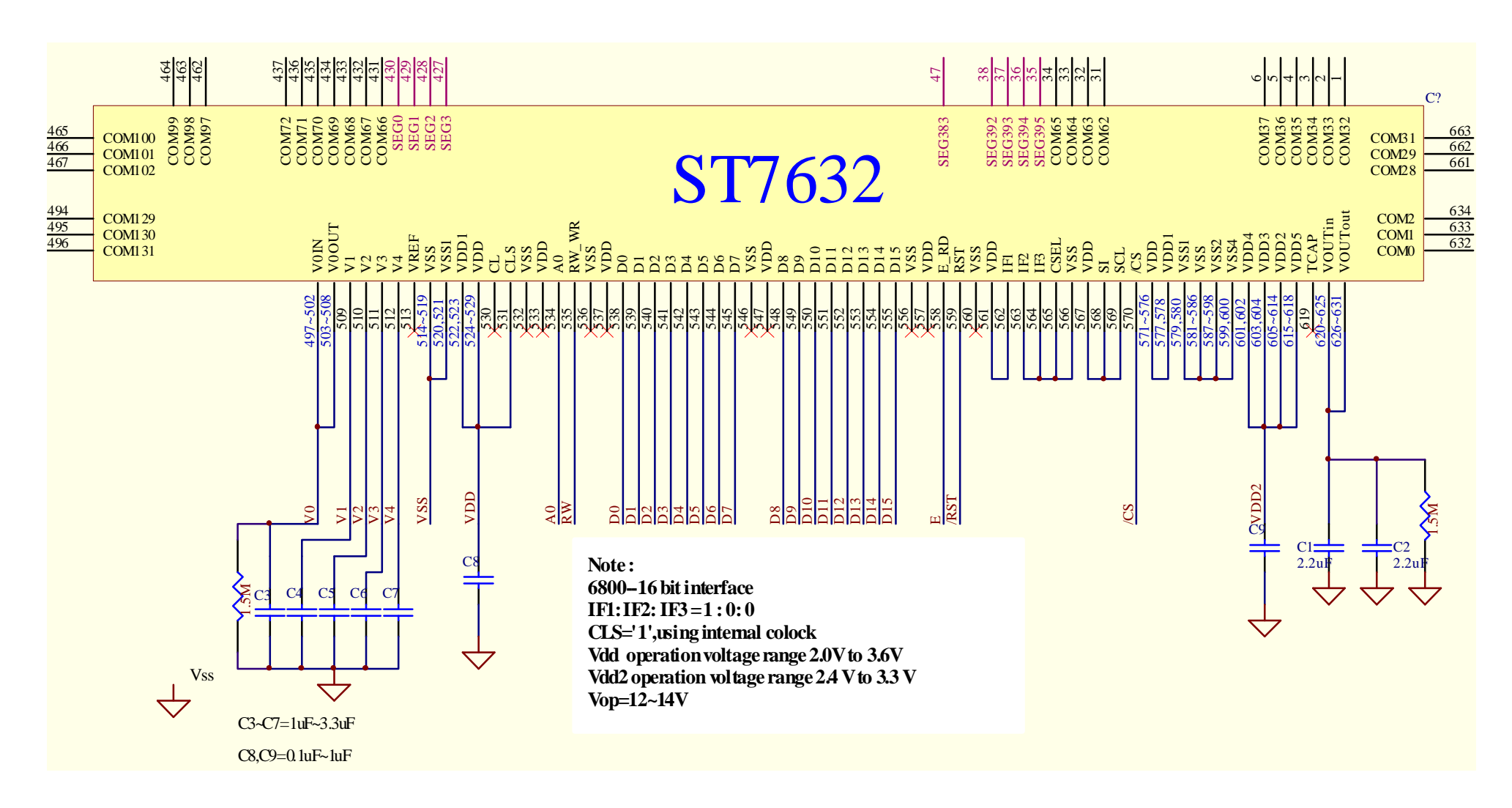

(B) 6800-8 bit interface (V0 and VLCD –internal )

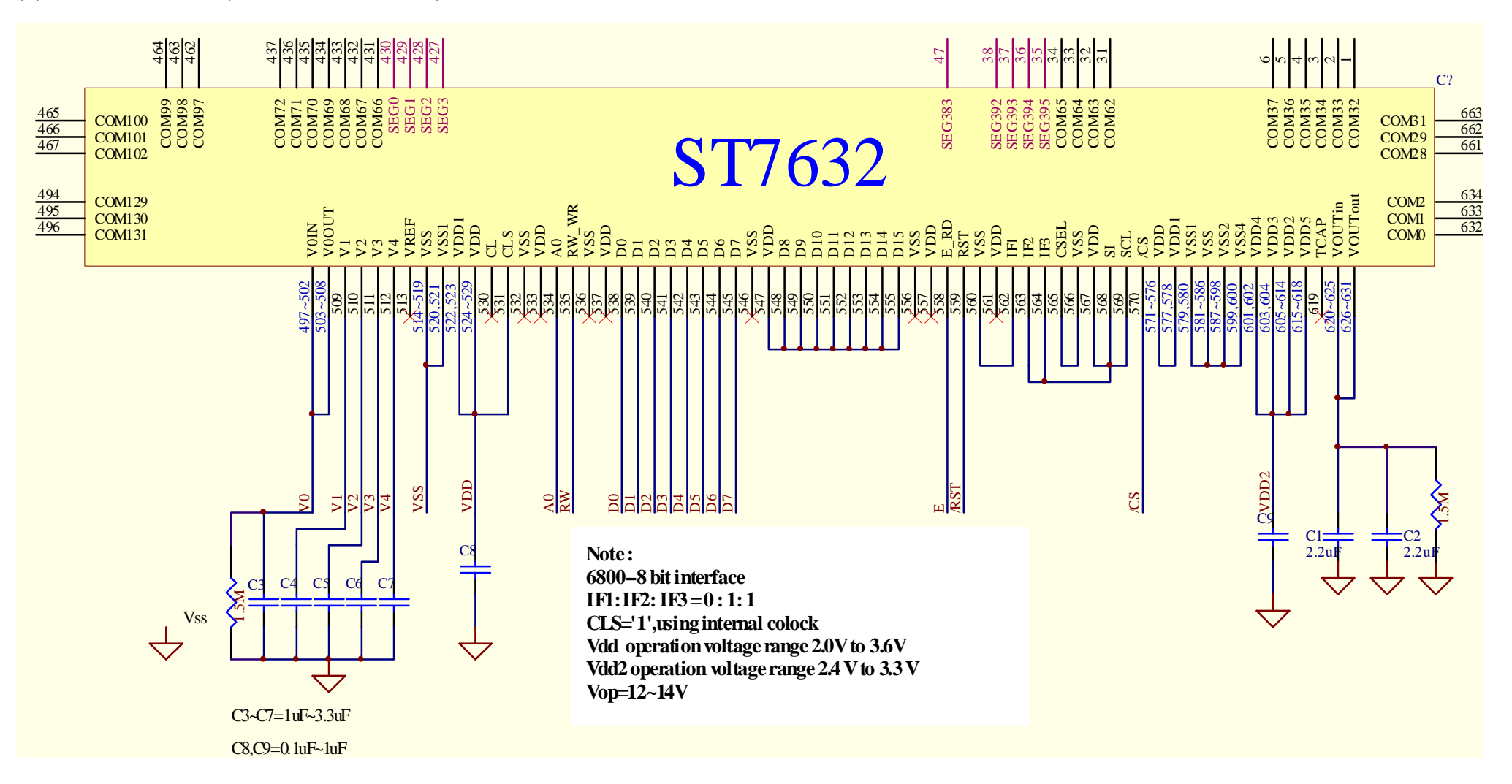

(C) 8080-16 bit interface (V0 and VLCD –internal )

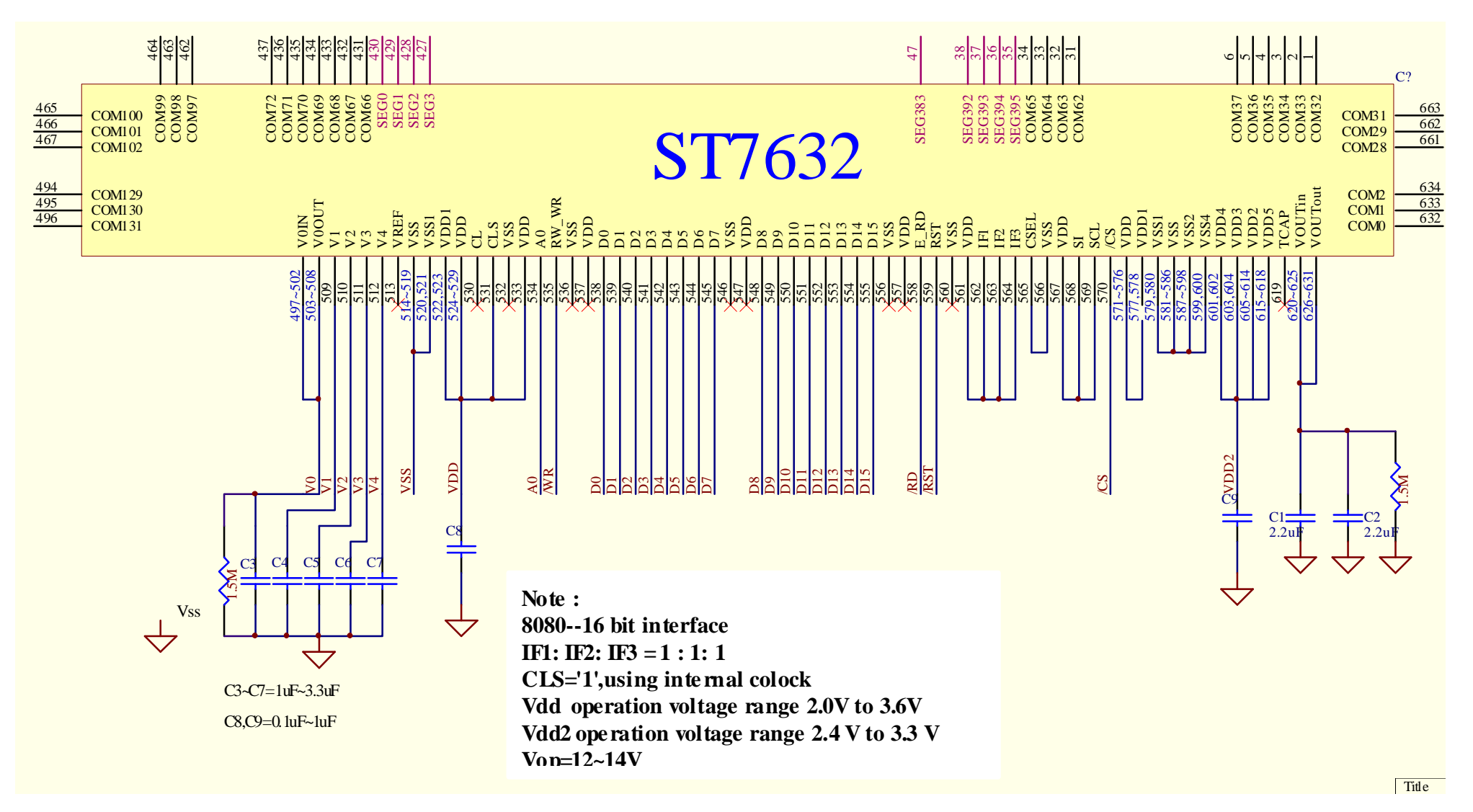

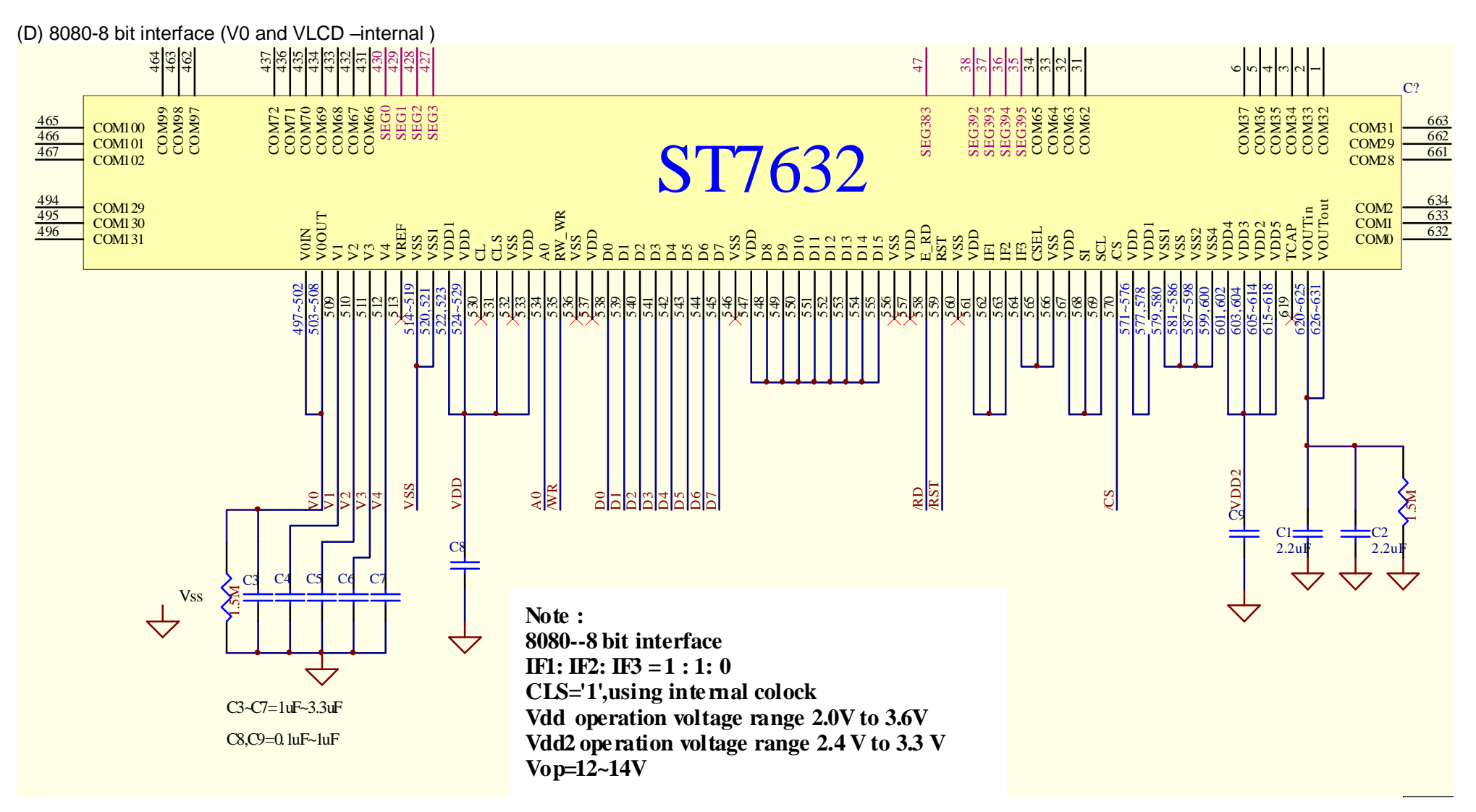

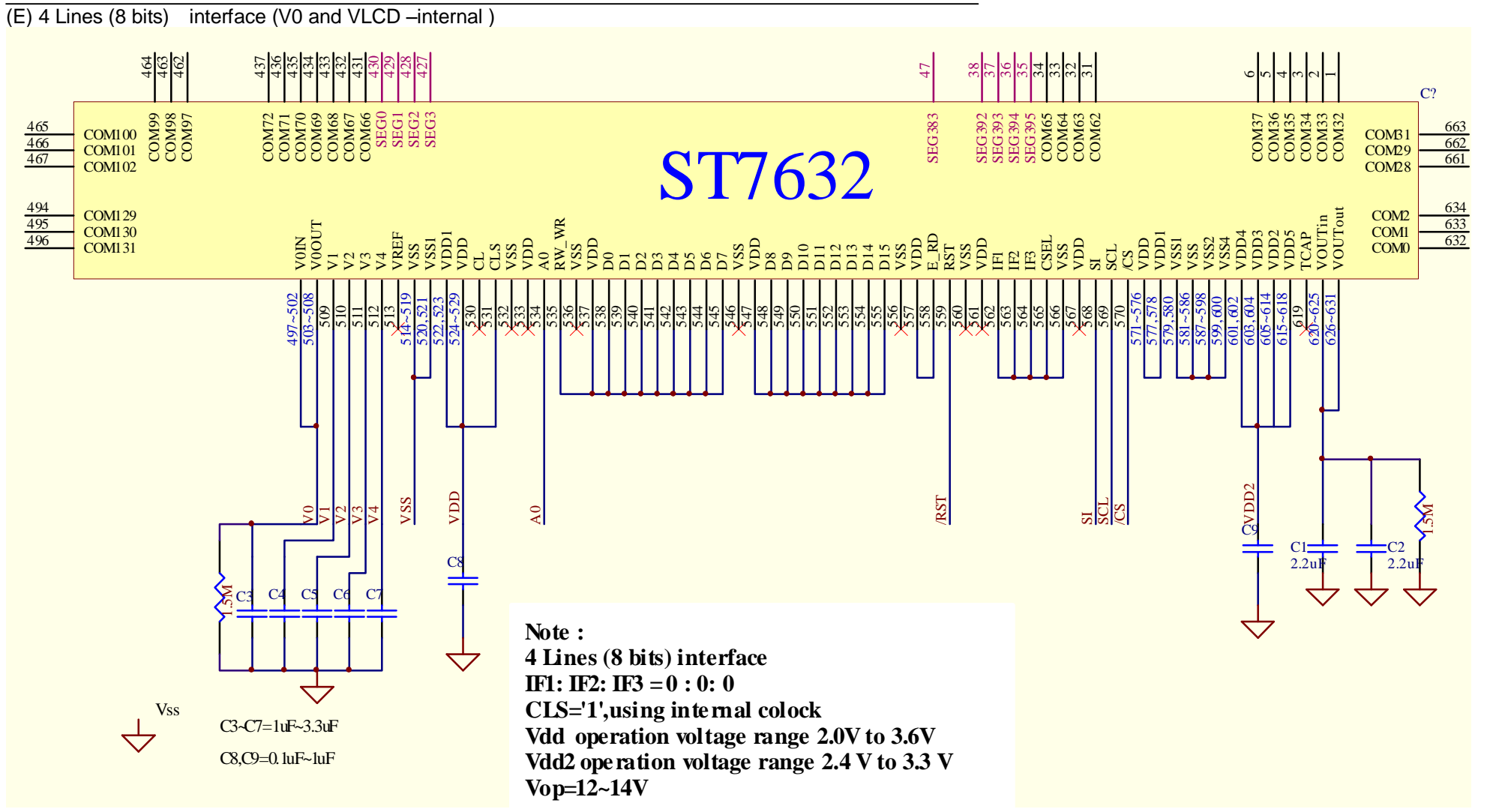

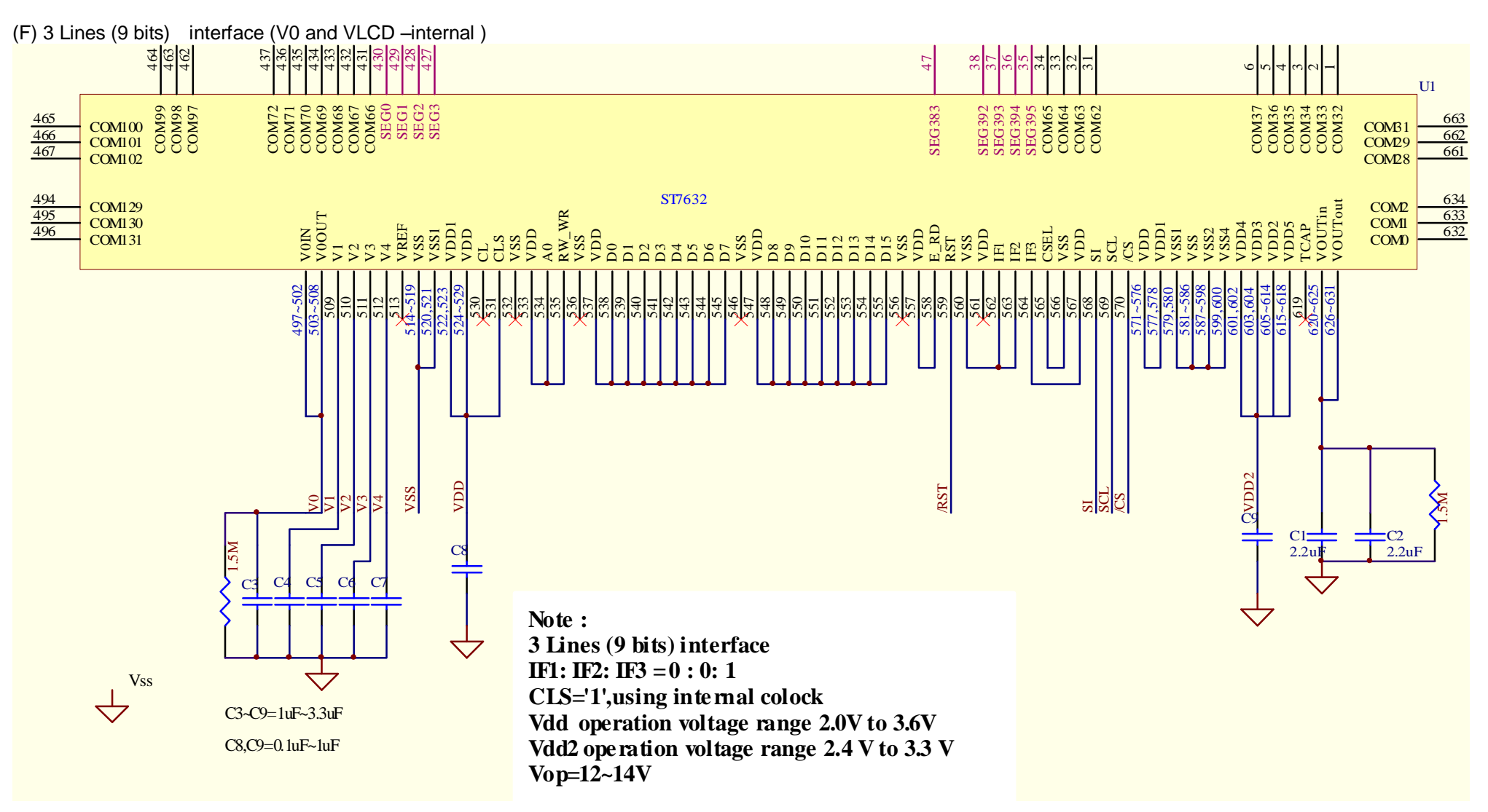

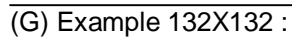

Duty=1/132 Vop=12~14V Bias=1/12 bias

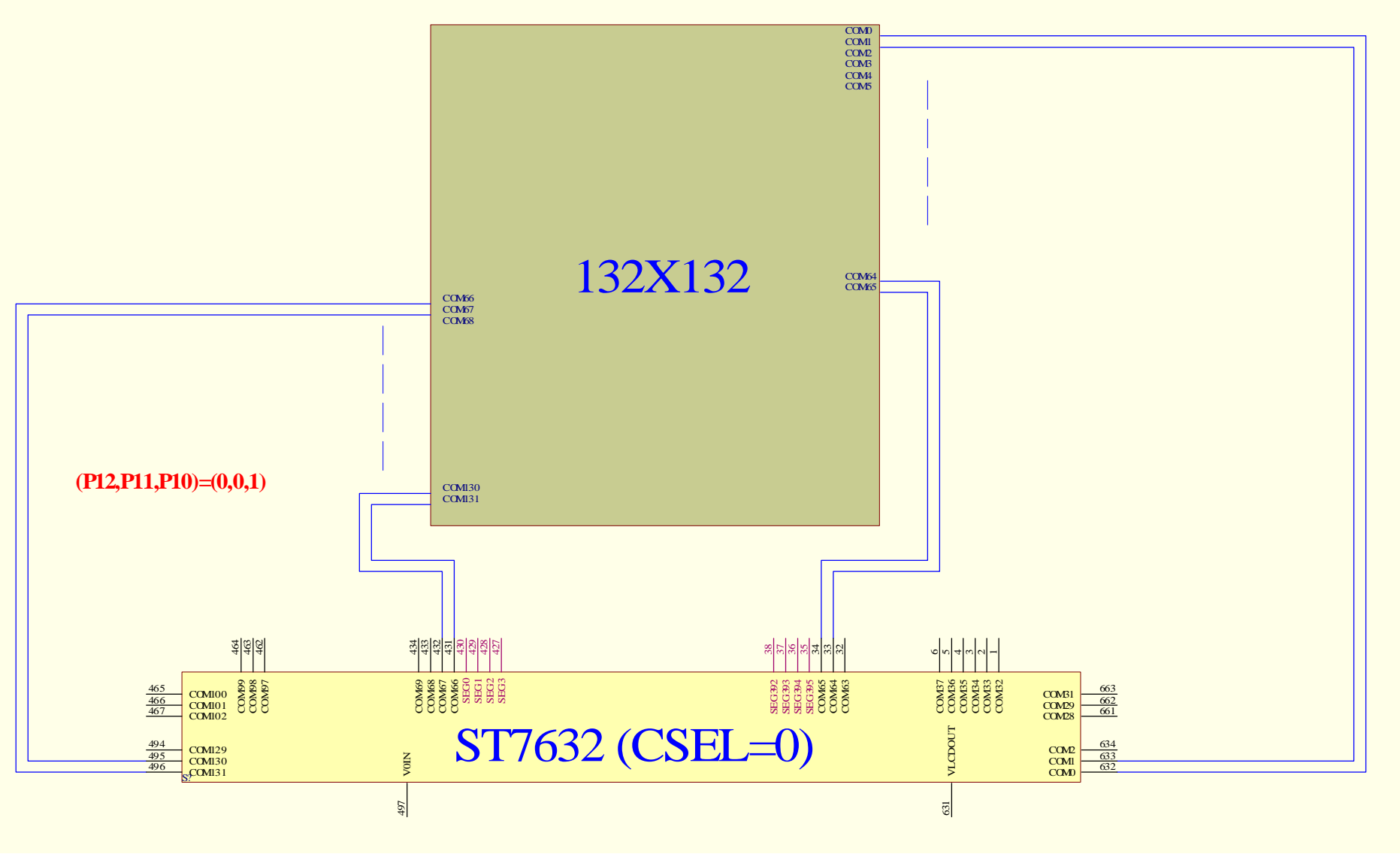

(H) Example 128X128 :

Duty=1/128 Vop=12~14V Bias=1/12 bias

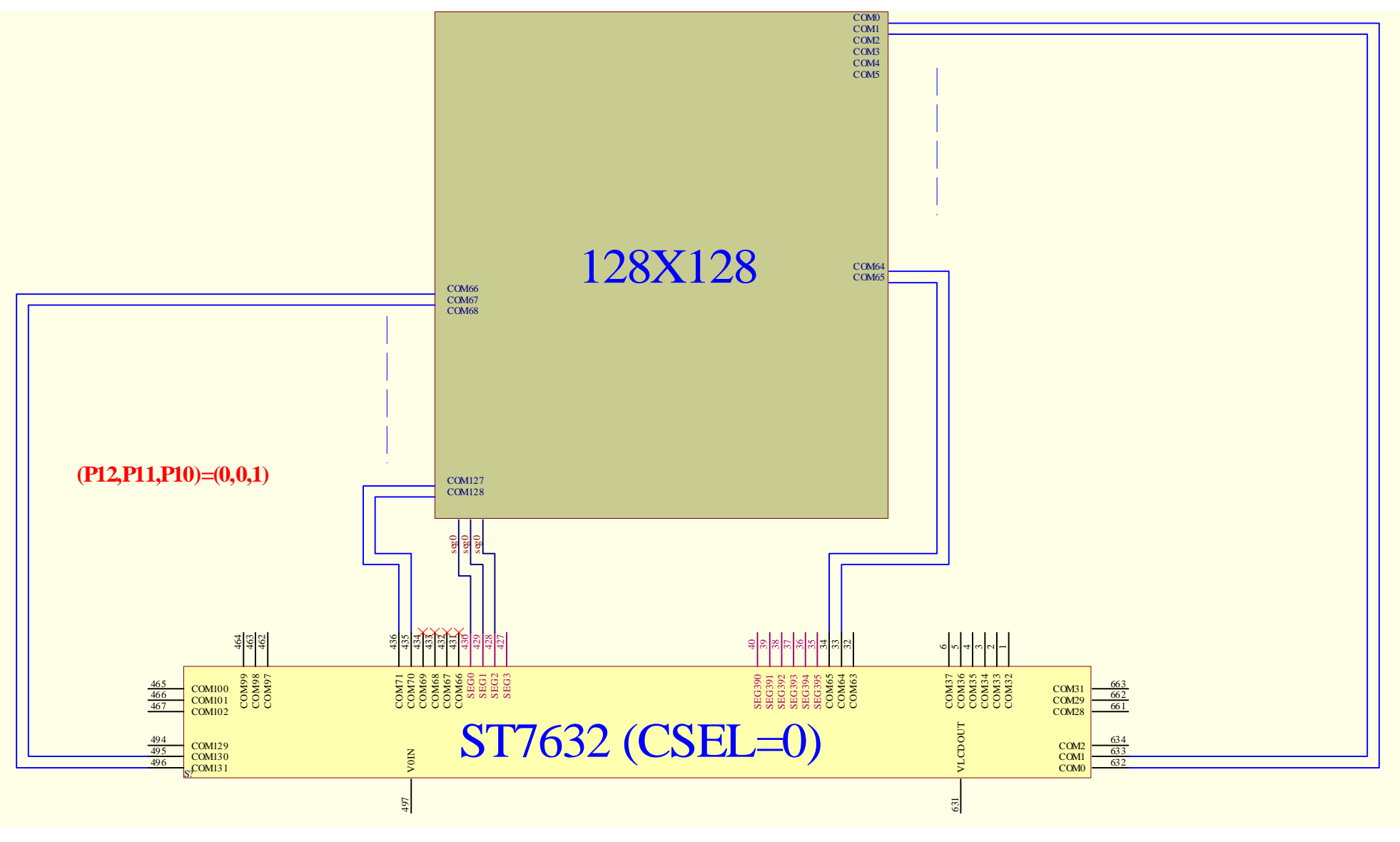

Ver 1.7 2006/08/15 2006/08/15

(I)128X96

 $\overline{\smash{\big)}\,$  Duty=1/132 Vop=12~14V Bias=1/12 bias

Display window set: start page=16, end page=111

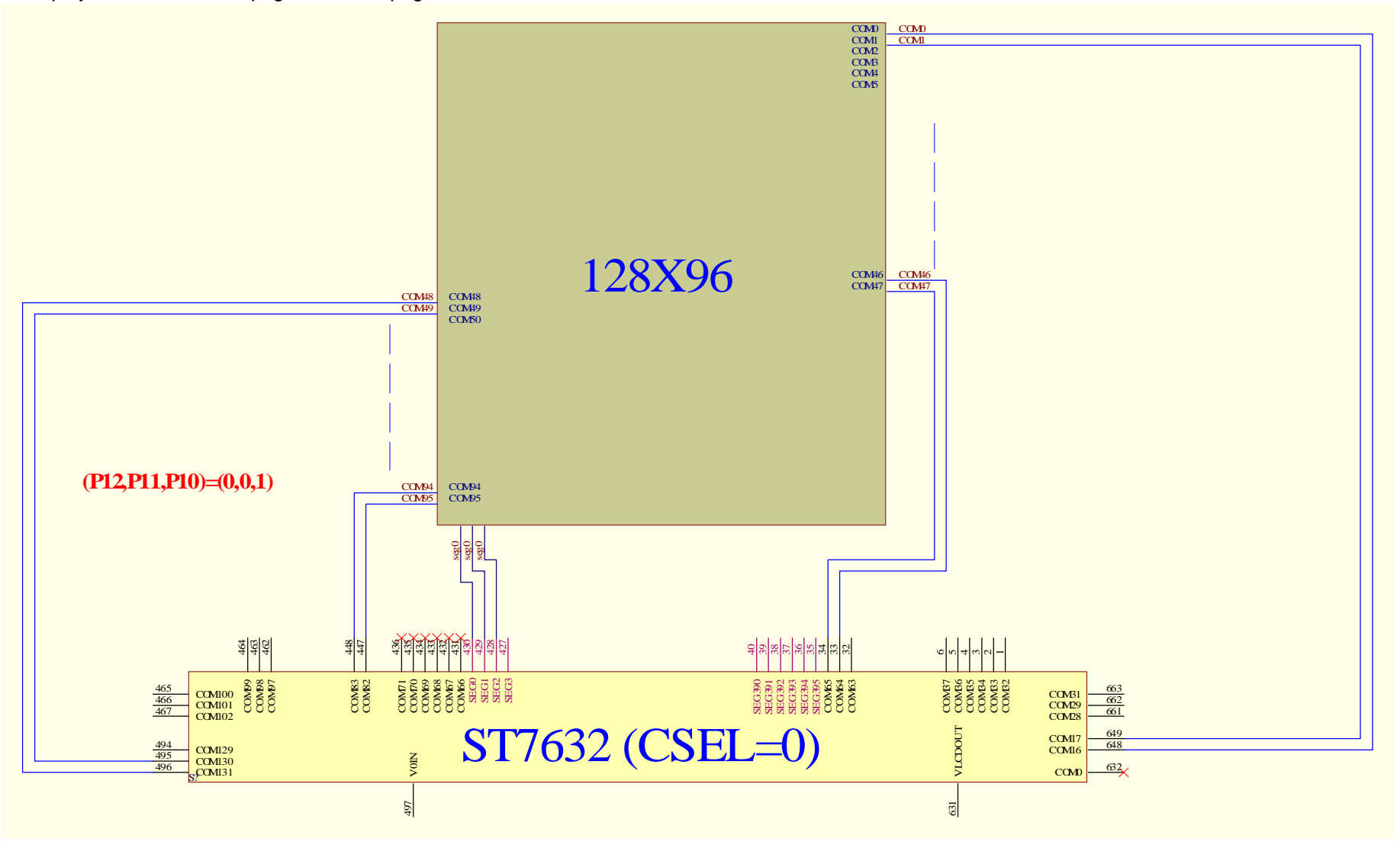

Ver 1.7 2006/08/15 2006/08/15 **NOTE: Microprocessor interface pins should not be floating in any operation mode.**

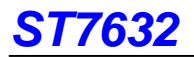

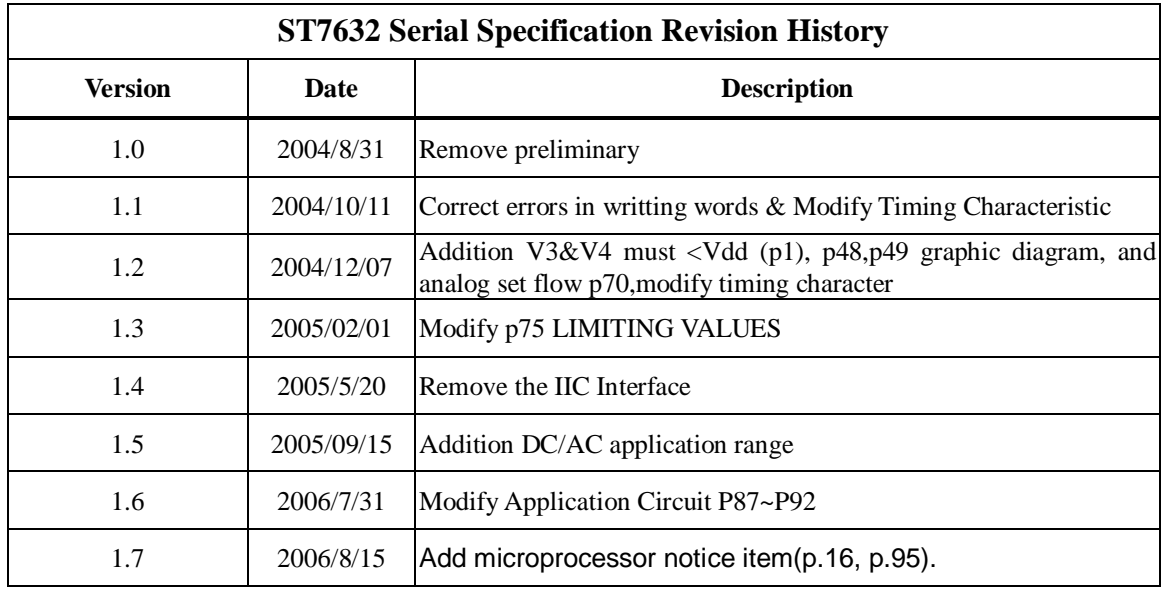